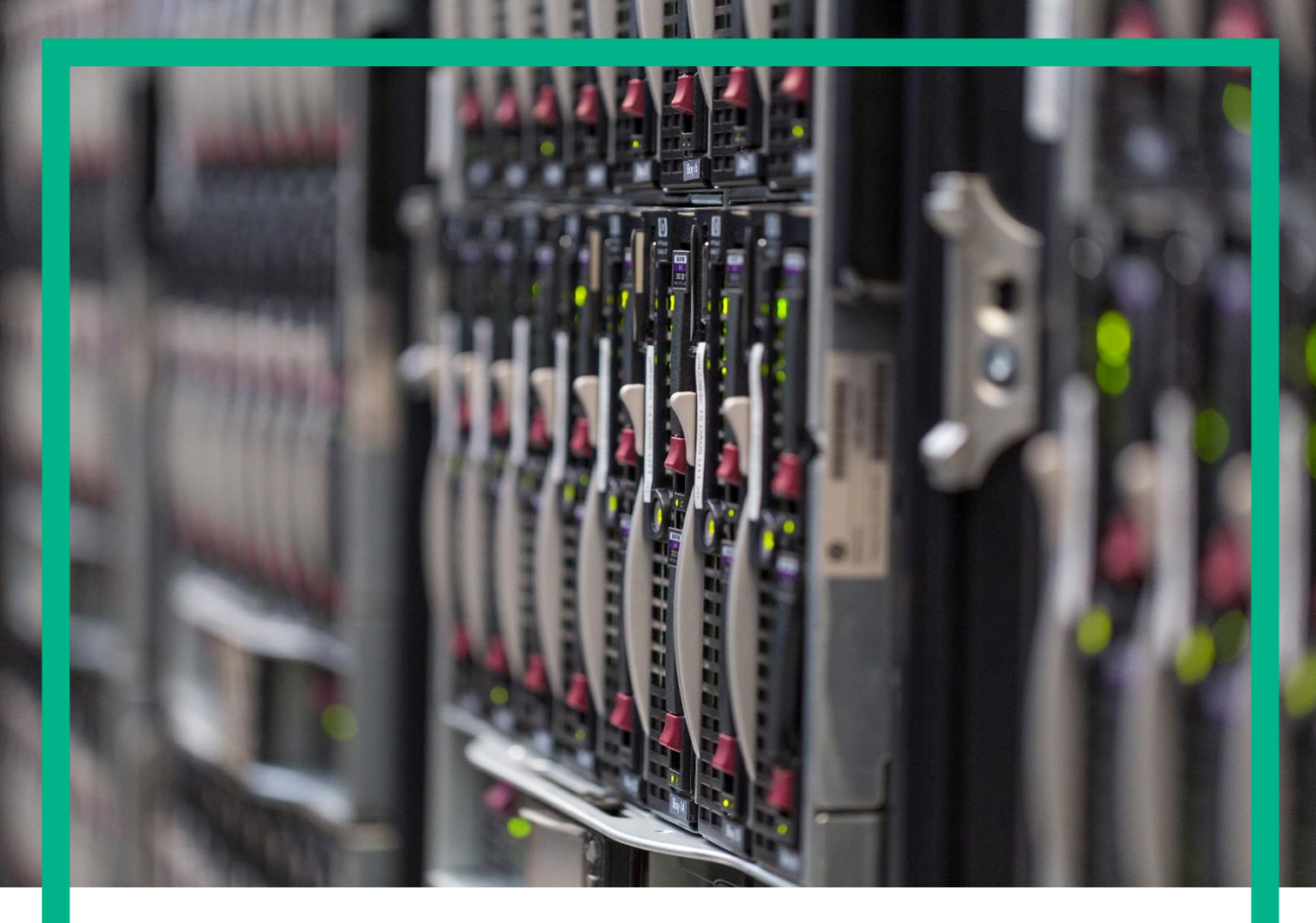

# **Unified Correlation Analyzer Value Pack Examples**

Version 3.4 Edition: 1.0

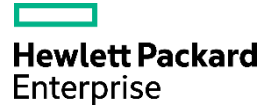

## <span id="page-1-0"></span>**Notices**

#### **Legal notice**

© Copyright 2017, Hewlett Packard Enterprise Development LP

Confidential computer software. Valid license from HPE required for possession, use or copying. Consistent with FAR 12.211 and 12.212, Commercial Computer Software, Computer Software Documentation, and Technical Data for Commercial Items are licensed to the U.S. Government under vendor's standard commercial license.

The information contained herein is subject to change without notice. The only warranties for HPE products and services are set forth in the express warranty statements accompanying such products and services. Nothing herein should be construed as constituting an additional warranty. HPE shall not be liable for technical or editorial errors or omissions contained herein.

Printed in the US

**Warranty**

The information contained herein is subject to change without notice. The only warranties for HP products and services are set forth in the express warranty statements accompanying such products and services. Nothing herein should be construed as constituting an additional warranty. HP shall not be liable for technical or editorial errors or omissions contained herein.

**Trademarks**

Adobe®, Acrobat® and PostScript® are trademarks of Adobe Systems Incorporated.

HP-UX Release 10.20 and later and HP-UX Release 11.00 and later (in both 32 and 64-bit configurations) on all HP 9000 computers are Open Group UNIX 95 branded products.

Java™ is a trademark of Oracle and/or its affiliates.

Microsoft®, Internet Explorer, Windows®, Windows Server®, and Windows NT® are either registered trademarks or trademarks of Microsoft Corporation in the United States and/or other countries.

Firefox® is a registered trademark of the Mozilla Foundation.

Google Chrome® is a trademark of Google Inc.

Oracle® is a registered U.S. trademark of Oracle Corporation, Redwood City, California.

UNIX® is a registered trademark of The Open Group.

X/Open® is a registered trademark, and the X device is a trademark of X/Open Company Ltd. in the UK and other countries.

Red Hat® is a registered trademark of the Red Hat Company.

Linux® is a registered trademark of Linus Torvalds in the U.S. and other countries.

Veritas™ Cluster Server is a registered trademark of Symantec Company.

# Contents

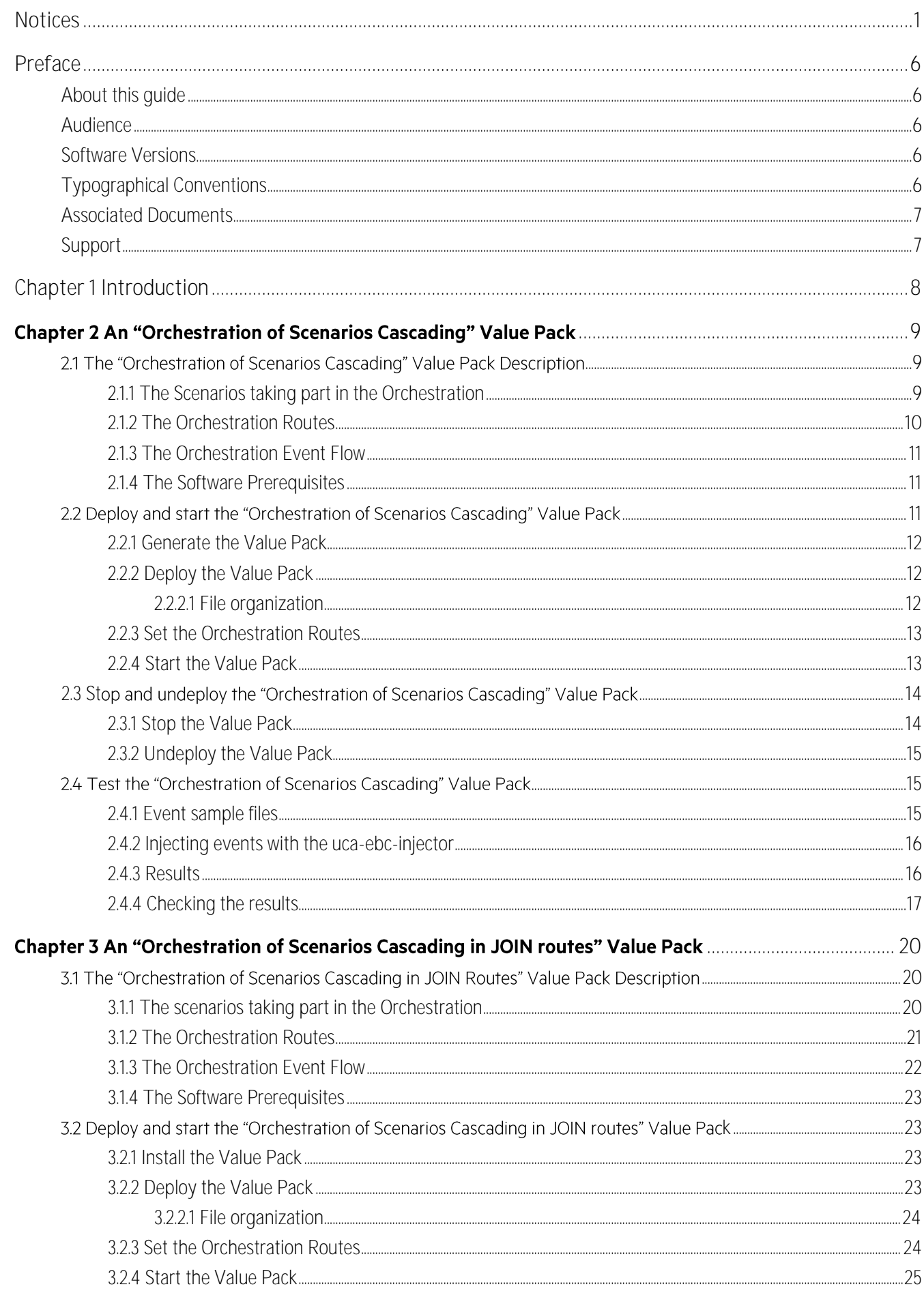

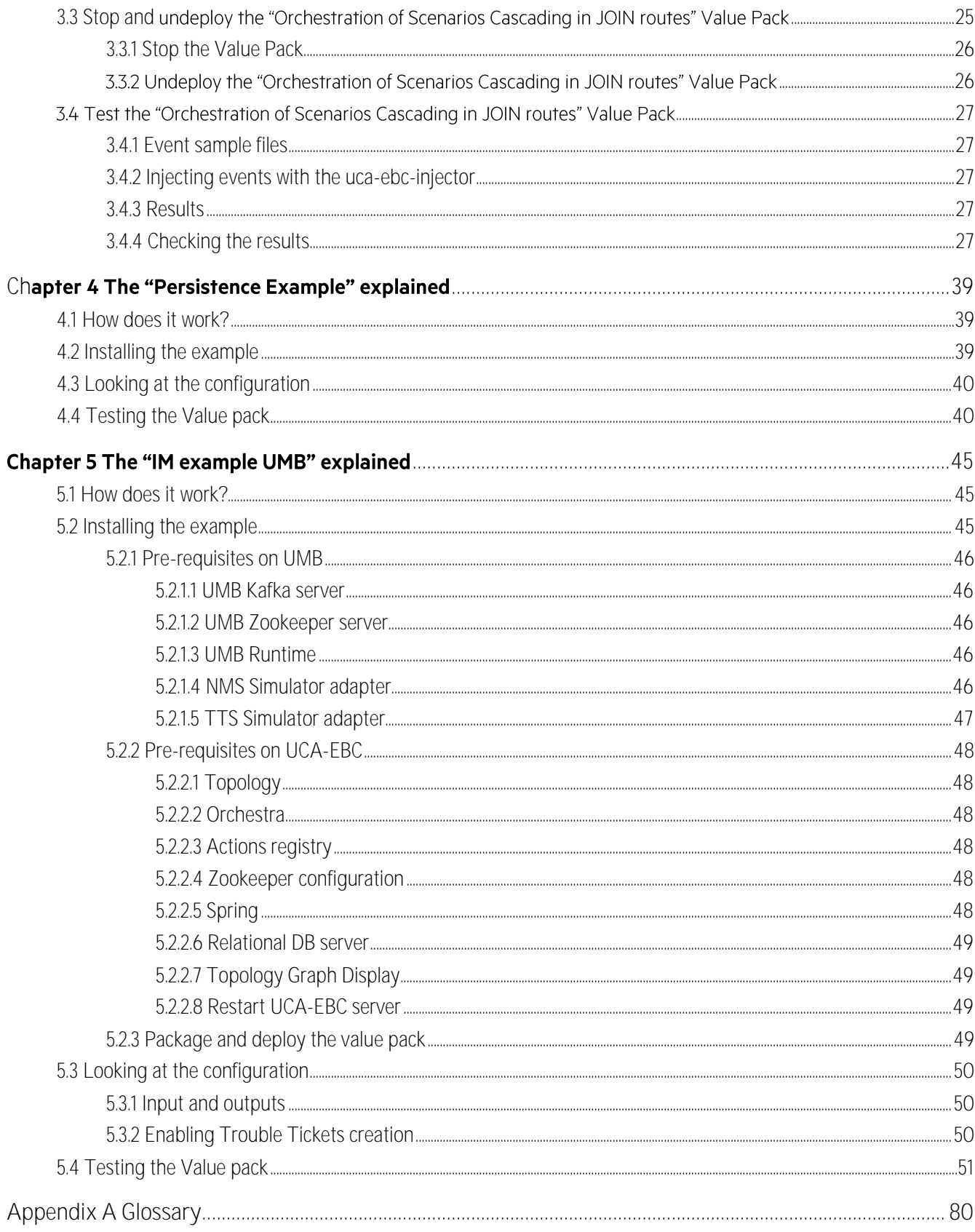

# List of tables

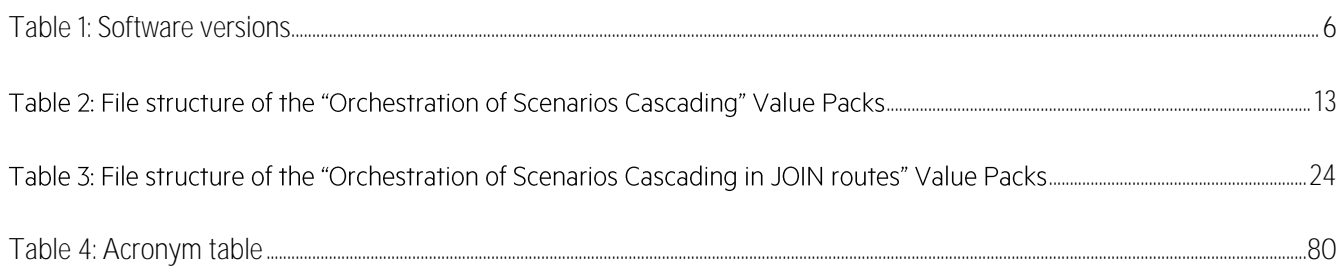

# List of figures

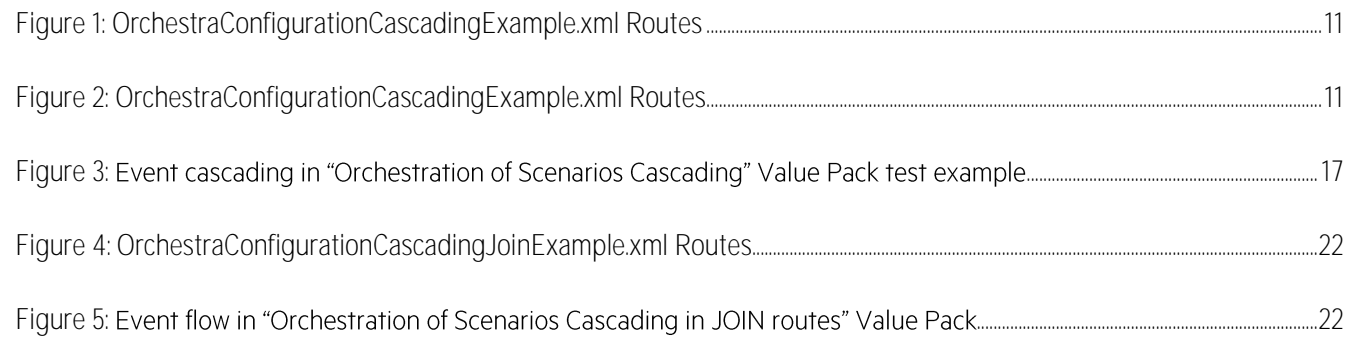

## <span id="page-6-1"></span><span id="page-6-0"></span>**About this guide**

This guide provides some examples of Unified Correlated Analyzer for Event Based Correlation (EBC) Value Packs.

Such examples should be taken as good practice examples for developing new Value Packs.

Product Name: Unified Correlation Analyzer for Event Based Correlation (also referred in this document as UCA for EBC)

Product Version: 3.4

Kit Version: 3.4

## <span id="page-6-2"></span>**Audience**

Here are some recommendations based on possible reader profiles:

- Solution Developers and integrators
- Software Development Engineers

## <span id="page-6-3"></span>**Software Versions**

The term UNIX is used as a generic reference to the operating system, unless otherwise specified.

The software versions referred to in this document are as follows:

<span id="page-6-5"></span>**Table 1: Software versions**

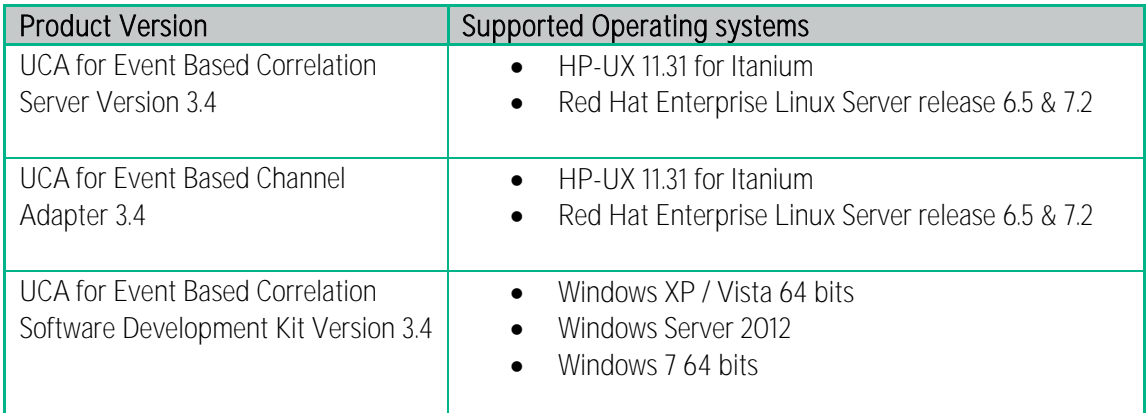

## <span id="page-6-4"></span>**Typographical Conventions**

Courier Font:

- Source code and examples of file contents.
- Commands that you enter on the screen.
- Pathnames

• Keyboard key names

*Italic* Text:

- Filenames, programs and parameters.
- The names of other documents referenced in this manual.

#### Bold Text:

To introduce new terms and to emphasize important words.

## <span id="page-7-0"></span>**Associated Documents**

The following documents contain useful reference information:

```
[R1] UCA for EBC Reference Guide
```
## <span id="page-7-1"></span>**Support**

Please visit our HP Software Support Online Web site a[t https://softwaresupport.hpe.com/](https://softwaresupport.hpe.com/) for contact information, and details about HP Enterprise Software products, services, and support.

The Software support area of the Software Web site includes the following:

- Downloadable documentation.
- Troubleshooting information.
- Patches and updates.
- Problem reporting.
- **•** Training information.
- Support program information.

# <span id="page-8-0"></span>**Chapter 1 Introduction**

This guide gives some examples of standard correlation value packs developed for the UCA for Event Based Correlation product.

Throughout this document, we use the *\${UCA\_EBC\_HOME}* environment variable to reference the root directory ("static" part) of UCA for EBC. The default value for the  $$$  *{UCA\_EBC\_HOME}* environment variable is  $\sqrt{opt/UCA-}$ *EBC*. The *\${UCA\_EBC\_HOME}* environment variable thus references the */opt/UCA-EBC* directory unless UCA for EBC "static" part has been installed in an alternate directory.

We also use  $\frac{2}{5}$  {*UCA\_EBC\_DATA}* environment variable to reference the data directory ("variable" part) of UCA for EBC. The default value for the *\${UCA\_EBC\_DATA}* environment variable is */var/opt/UCA-EBC*. The *\${UCA\_EBC\_DATA}* environment variable thus references the */var/opt/UCA-EBC* directory unless UCA for EBC "variable" part has been installed in an alternate directory.

Since UCA-EBC V2.0, the *\${UCA\_EBC\_DATA}* directory may contain multiple instances of UCA-EBC. In this document, we will use the value *\${UCA\_EBC\_INSTANCE}* for referring to *\${UCA\_EBC\_DATA}/instances/<instance-name>* directory. At installation, a single *<instancename>* is configured: *default*.

## <span id="page-9-0"></span>**Chapter 2 An "Orchestration of Scenarios Cascading" Value Pack**

This chapter provides user documentation about the "Orchestration of Scenarios Cascading" Value Pack example provided with the UCA-EBC 3.4 Server and with the UCA-EBC 3.4 Development kit. It uses the Orchestration of events feature introduced in UCA-EBC 3.1, which is an extension of the alarms cascading between scenarios provided in UCA-EBC 3.0.

## <span id="page-9-1"></span>2.1 The "Orchestration of Scenarios Cascading" Value Pack **Description**

The "Orchestration of Scenarios Cascading" Value Pack delivers a predefined set of Scenarios that demonstrate the Orchestration feature of UCA-EBC. The scope of this Value Pack is to offer an example of event propagation through **COPY** routes for scenarios in different modes (CLOUD and STREAM) using basic event enrichment, grouping and correlation capabilities.

In order to take part in an Orchestration route, each scenario has to call the *applyOrchestration (Event e)* method from its rules. This is done after the event has been processed by the scenario, to send the event to the Orchestration component.

In the case of the "Orchestration of Scenarios Cascading" Value Pack, each of the scenarios (except the last scenarios in the workflow: the Correlation and DBLogger scenarios) has rules defined for sending events to the Orchestration component.

Also, for the events to be routes between Value Packs, Orchestration Routes have to be defined in the *OrchestraConfiguration.xml* file of the UCA-EBC server instance, under in

*\${UCA\_EBC\_INSTANCE}/conf* . This file is only loaded at UCA-EBC server instance start (**static loading**), so **if this file is modified, the server has to be restarted so that the new Orchestration configuration can be taken into consideration**.

For this purpose, an example of routing configuration is provided in the

*OrchestraConfigurationCascadingExample.xml* file (found in the */conf* folder of the Orchestration of Scenarios Cascading" Value Pack).

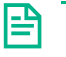

**NOTE:**

For more information on how to use the Orchestration methods in a value pack and on Orchestra Routes configuration, please refer to [R1] *UCA for EBC Reference Guide*.

Use the styles **Heading 2** to **Heading 6** to insert second to sixth level section headings. Sections are automatically numbered. If you need to go deeper in section levels, use the **Task/Section heading** style to insert its title.

You need to manually remove the section number for sections within the Preface. Use the **Backspace** key to do so.

## <span id="page-9-2"></span>**2.1.1 The Scenarios taking part in the Orchestration**

The following scenarios take part in the orchestration:

- 1. **Communication scenario** Dispatcher. These events are correlated by grouping them during a configurable time window.
- 2. **Environmental scenario**: Dispatcher. As in the case of the Communication Scenario, events are correlated by grouping them during a configurable time window.
- 3. **Enrichment scenario**: this scenario in Cloud mode receives all the events correlated by either the Communication, or the Environmental scenarios. On the reception of events of type Alarm (*AlarmCreation*) having *justInserted* boolean to true, this scenario enriches them with information in the Additional Text.
- 4. **Correlation scenario**: this scenario in Cloud mode receives a copy of all the events enriched by the Enrichment scenario (*i.e.* enriched "Communication" and "Environmental" grouped events) and will apply correlation by grouping events based on the extra information added by the Enrichment scenario in the Additional Text of the event.
- 5. **DBLogger scenario**: this scenario in Stream mode simulates logging to a database but actually logs to the Console. This scenario receives a copy of all the events enriched by the Enrichment scenario (*i.e.* enriched "Communication" and "Environmental" grouped events) and logs them to the Console (using the Java class *com.hp.uca.expert.vp.cascading.dblogger.AcmeDBLogger*).

Some lines of code (corresponding to actions that will group alarms together on TeMIP) have been commented out in the Communication, Environmental and Correlation scenarios of the "Orchestration of Scenarios Cascading" Value Pack because they require access to OSS OpenMediation and TeMIP. If wanting to use OSS OpenMediation and TeMIP, they have to be uncommented. For example, in the Communication scenario:

#### *#Actions.associateAlarms(theScenario,firstAlarm,newAlarms);*

#### <span id="page-10-0"></span>**2.1.2 The Orchestration Routes**

In the "Orchestration of Scenarios Cascading" Value Pack only the Communication and Environmental scenarios are "eligible for broadcast" (i.e. they receive events from the Dispatcher).

The Enrichment, Correlation, and DBLogger scenarios are not "eligible for broadcast" and thus they can only receive events from Orchestra, when they are the Target scenario in at least one route defined in the *OrchestraConfiguration.xml*  configuration file. The workflow of events in the "Orchestration of Scenarios Cascading" Value Pack is the following:

- Events are received by the Communication and Environmental scenarios and after, they are grouped. The resulting grouped events are sent to the Orchestration component of UCA EBC
- The Orchestration component of UCA EBC then routes events to the other scenarios according to its configuration file: the *OrchestraConfigurationCascadingExample.xml* file (found in the */conf* folder of the "Orchestration of Scenarios Cascading" Value Pack), as shown in the figure:

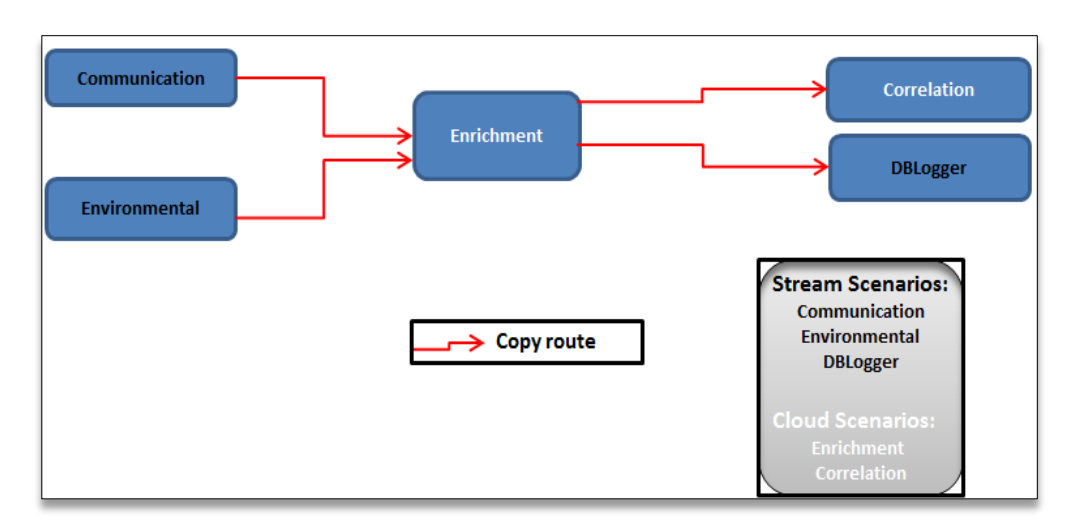

**Figure 1: OrchestraConfigurationCascadingExample.xml Routes**

### <span id="page-11-3"></span><span id="page-11-0"></span>**2.1.3 The Orchestration Event Flow**

In the "Orchestration of Scenarios Cascading" Value Pack, the Event flow is dispatched to the different scenarios according to the following figure:

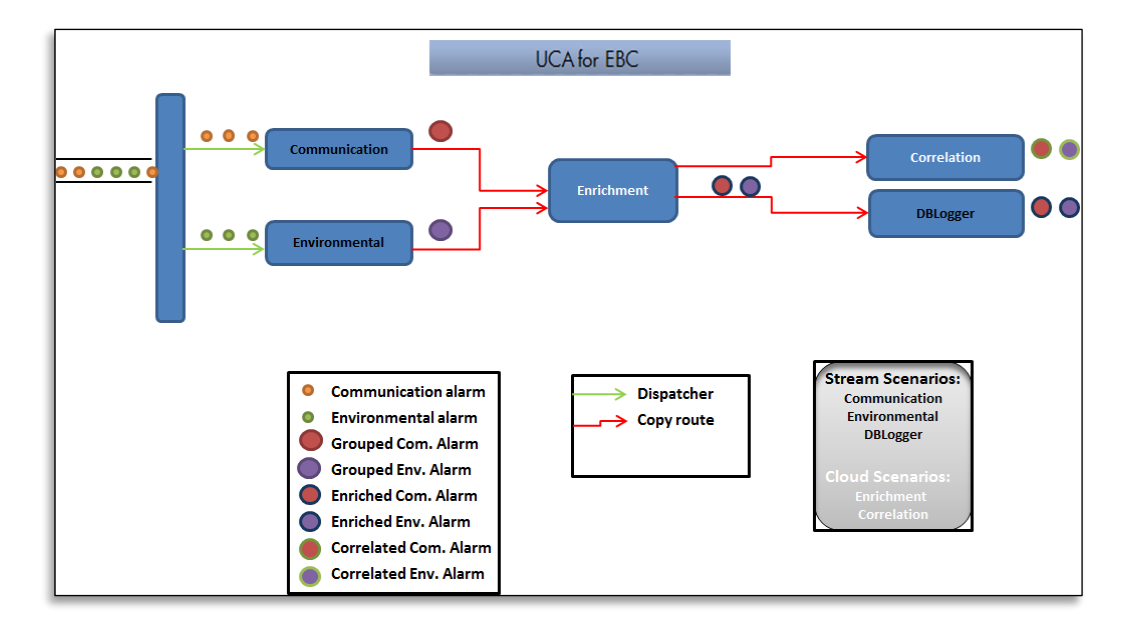

<span id="page-11-4"></span>**Figure 2: OrchestraConfigurationCascadingExample.xml Routes**

### <span id="page-11-1"></span>**2.1.4 The Software Prerequisites**

The "Orchestration of Scenarios Cascading" Value Pack is delivered with the UCA for EBC Development Toolkit product under the *vp-examples/* directory:

*\${UCA\_EBC\_DEV\_HOME}/vp-examples/cascading-example*

The Orchestration routes have to be set in the main *OrchestraConfiguration.xml* file of UCA-EBC server (in the *\${UCA\_EBC\_INSTANCE}/conf* folder) i[n 3](#page-11-5) [Set the Orchestration Routes on the the UCA-EBC server](#page-11-5)  instance (see 2.2.3 [Set the Orchestration Routes\)](#page-11-5) to update after chapter has been written.

## <span id="page-11-2"></span>**2.2 Deploy and start the "Orchestration of Scenarios Cascading" Value Pack**

Several steps are needed to deploy and start the "Orchestration of Scenarios Cascading" value pack on the *\${UCA\_EBC\_INSTANCE}* server:

- 1. Install the Value Pack package (ZIP file) in the *\${UCA\_EBC\_INSTANCE}/valuepacks* directory (see [2.2.1](#page-12-0) Generate [the Value Pack\)](#page-12-0)
- 2. Deploy the Value Pack (see [2.2.2](#page-12-1) [Deploy the Value Pack\)](#page-12-1)
- <span id="page-11-5"></span>3. Set the Orchestration Routes on the the UCA-EBC server instance (see [2.2.3](#page-13-0) [Set the Orchestration](#page-13-0)  [Routes\)](#page-13-0)
- 4. Start the Value Pack (see [2.2.4](#page-13-1) [Start the Value Pack\)](#page-13-1)

These steps are detailed in the following sections.

#### **NOTE:**

*\${UCA\_EBC\_INSTANCE}* translates to */var/opt/UCA-EBC/instances/<instance name>* by default unless UCA for EBC was installed at an alternate location.

### <span id="page-12-0"></span>**2.2.1 Generate the Value Pack**

The "Orchestration of Scenarios Cascading" value pack package (ZIP file) is installed by default with the UCA for EBC Server kit. This value pack is located in the *\${UCA\_EBC\_HOME}/defaults/valuepacks* directory. You will need to copy the zip file of the value pack (named *cascading-vp-3.4.zip*) to the *\${UCA\_EBC\_INSTANCE}/valuepacks* directory, so that it can be seen by UCA for EBC.

Alternatively, if you have installed the UCA for EBC Development Toolkit, you can (modify and) re-build the "Orchestration of Scenarios Cascading" value pack from the source code by executing the following commands:

On Windows:

```
$ cd %UCA_EBC_DEV_HOME%\vp-examples\cascading-example
$ ant all
```
On Linux:

```
$ cd ${UCA_EBC_DEV_HOME}/vp-examples/cascading-example
$ ant all
```
Once built, the value pack package (ZIP file) is ready to be deployed on UCA for EBC. You need to copy the Value Pack package you have just generated to the *\${UCA\_EBC\_INSTANCE}/valuepacks* directory.

### <span id="page-12-1"></span>**2.2.2 Deploy the Value Pack**

To deploy the "Orchestration of Scenarios Cascading" value pack, please use the "--deploy" option of the uca-ebc-admin command-line administration tool (executed as **uca** user):

On both HP-UX and Linux:

\$ cd \${UCA\_EBC\_HOME}/bin \$ uca-ebc-admin --deploy -vpn cascading -vpv 3.4

An output similar to the following will be displayed:

```
UCA for EBC Home directory set to: /opt/UCA-EBC
UCA for EBC Data directory set to: /var/opt/UCA-EBC
INFO - Value Pack name: cascading version: 3.4 has been successfully 
deployed
INFO - Exiting...
```
or simply deploy the Value Pack from the UCA for EBC User Interface.

#### <span id="page-12-2"></span>**2.2.2.1 File organization**

At the end of the deployment step, the files delivered by the Value Pack are deployed in *\${UCA\_EBC\_INSTANCE}/deploy/cascading-3.4* directory, according to the following file structure:

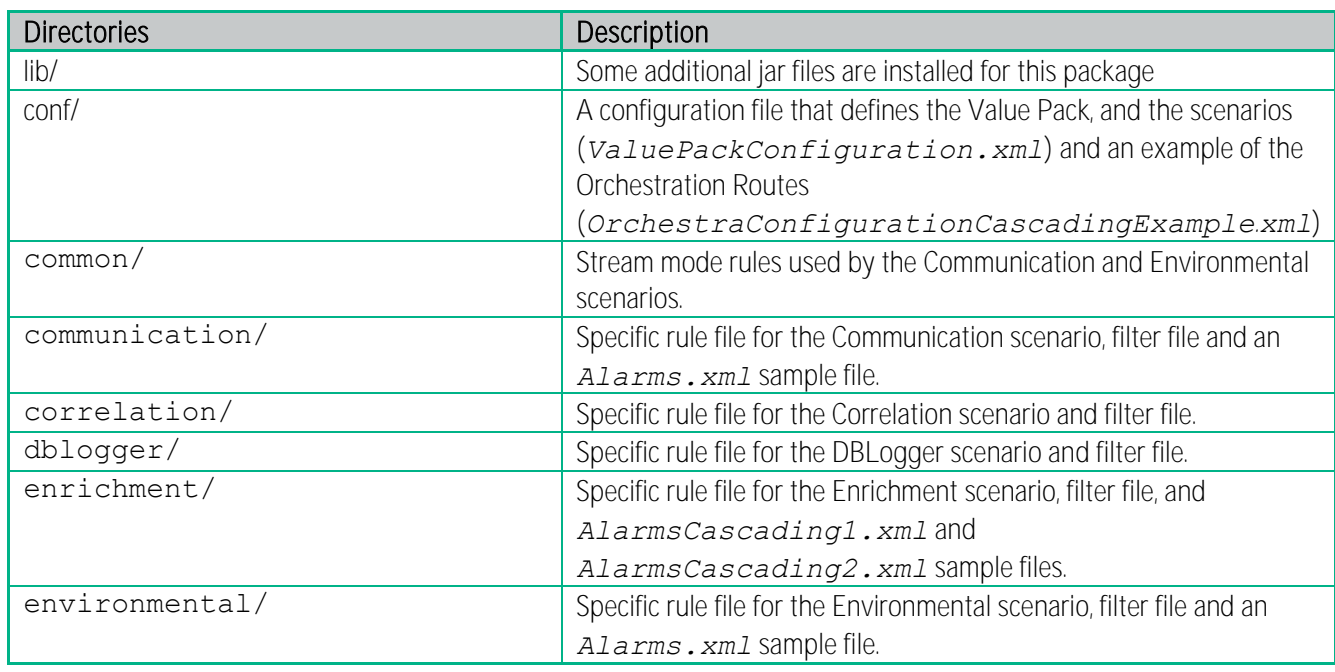

#### <span id="page-13-2"></span>Table 2: File structure of the "Orchestration of Scenarios Cascading" Value Packs

#### <span id="page-13-0"></span>**2.2.3 Set the Orchestration Routes**

After deploying the Value Pack, under conf/ directory there is an example of the Orchestration Routes in the *OrchestraConfigurationCascadingExample.xml.*

The *OrchestraConfiguration.xml* file of any UCA EBC Server instance is located in the *\${UCA\_EBC\_INSTANCE}/conf*  folder.

In order to test the Orchestration of the different scenarios of this Value Pack, there are two possibilities:

- 1. The *OrchestraConfigurationCascadingExample.xml* file has to be copied in the conf/ folder of the UCA-EBC server instance where the Value Pack is (to be) deployed and renamed to *OrchestraConfiguration.xml*. Attention, this will replace the OrchestraConfiguration.xml file of the server so the only Orchestration routes will be the ones defined inside. If you had other Orchestra routes that you would like to keep, please use option 2.
- 2. Copy all of the routes defined inside the *OrchestraConfigurationCascadingExample.xml* (represented by each of the <Route> Tags) inside the <Routes> tag of the existing *OrchestraConfiguration.xml* file of the UCA EBC Server instance where Value Pack is (to be) deployed.

After any change in the *OrchestraConfiguration.xml* file of the UCA EBC server instance, the server has to be restarted, in order for the Routes to be taken into consideration.

#### **NOTE:**

For more information on how to configure the Orchestration feature of UCA-EBC, please refer to [R1] UCA for EBC Reference Guide.

#### <span id="page-13-1"></span>**2.2.4 Start the Value Pack**

Value Packs can be started in two different manners depending on whether UCA for EBC is already started or not.

If UCA for EBC is stopped, restarting the application will automatically start all Value Packs deployed in the *\${UCA\_EBC\_INSTANCE}/deploy* directory and load the Orchestration routes.

If UCA for EBC is already running, use the "--start" option of the uca-ebc-admin command-line administration tool (executed as **uca** user) to start the Value Pack:

On both HP-UX and Linux:

```
$ cd ${UCA_EBC_HOME}/bin
$ uca-ebc-admin --start -vpn cascading -vpv 3.4
```
An output similar to the following will be displayed:

```
UCA for EBC Home directory set to: /opt/UCA-EBC
UCA for EBC Data directory set to: /var/opt/UCA-EBC
INFO - Starting [ cascading, 3.4, all scenarios ]
INFO - Status: [ cascading, 3.4, all scenarios ]Value pack has been 
successfully started. Status of the value pack: Running
```
or simply start it from the UCA for EBC Web User Interface.

## <span id="page-14-0"></span>2.3 **Stop and undeploy the "**Orchestration of Scenarios **Cascading"** Value Pack

Several steps are needed to stop (if running) and undeploy the "Orchestration of Scenarios Cascading" value pack from the *\${UCA\_EBC\_INSTANCE}* server:

- 1. Stop the Value Pack (see [2.3.1](#page-14-1) [Stop the Value Pack\)](#page-14-1)
- 2. Undeploy the Value Pack (see [2.3.2](#page-15-0) [Undeploy the Value Pack\)](#page-15-0)

These steps are detailed in the following sections.

```
俉
    NOTE:
```
*\${UCA\_EBC\_INSTANCE}* translates to */var/opt/UCA-EBC/instances/<instance name>* by default unless UCA for EBC was installed at an alternate location.

#### <span id="page-14-1"></span>**2.3.1 Stop the Value Pack**

You can stop the Value Pack when UCA for EBC is running using the "--stop" option of the uca-ebc-admin command-line administration tool (executed as *'uca'* user):

On both HP-UX and Linux:

```
$ cd ${UCA_EBC_HOME}/bin
$ uca-ebc-admin --stop -vpn cascading -vpv 3.4
```
An output similar to the following will be displayed:

```
UCA for EBC Home directory set to: /opt/UCA-EBC
UCA for EBC Data directory set to: /var/opt/UCA-EBC
INFO - Stopping [ cascading, 3.4, all scenarios ]
INFO - Status: Value pack has been successfully stopped. Status of the value 
pack: Stopped
```
Or simply stop it from the UCA for EBC Web User Interface.

**Even if the Value Pack is stopped, the Orchestration Routes are kept**. If you want to remove the Orchestration Routes, they have to be removed from the *OrchestraConfiguration.xml* file of the UCA-EBC server instance and the server has to be restarted.

#### <span id="page-15-0"></span>**2.3.2 Undeploy the Value Pack**

To undeploy the Orchestration Value Pack, use the "--undeploy" option of the uca-ebc-admin command-line administration tool (executed as **uca** user):

On both HP-UX and Linux:

```
$ cd ${UCA_EBC_HOME}/bin
$ uca-ebc-admin --undeploy -vpn cascading -vpv 3.4
```
An output similar to the following will be displayed:

```
UCA for EBC Home directory set to: /opt/UCA-EBC
UCA for EBC Data directory set to: /var/opt/UCA-EBC
INFO - Undeploying [ cascading, 3.4, all scenarios ]
INFO - Status: Value pack has been successfully undeployed. Status of the 
value pack: NotDeployed
```
Or simply undeploy it from the UCA for EBC Web User Interface.

**Even if the Value Pack is unloaded, the Orchestration Routes are kept**. If you want to also remove the Orchestration Routes, they have to be removed from the *OrchestraConfiguration.xml* file of the UCA-EBC server instance and the server has to be restarted.

## <span id="page-15-1"></span>2.4 **Test the "**Orchestration of Scenarios Cascading" Value Pack

This section described the steps to follow in order to test the "Orchestration of Scenarios Cascading" Value Pack.

#### <span id="page-15-2"></span>**2.4.1 Event sample files**

For the "Orchestration of Scenarios Cascading" Value Pack described, some event files are delivered in order to test the **scenario orchestration behavior**.

For the two scenarios that are "eligible for broadcast" (the Communication and Environment scenarios), event samples are present in the \${UCA\_EBC\_INSTANCE}*/deploy/cascading-3.4/<scenario name>/Alarms.xml* file (where *<scenarioname>* can be C*ommunication and Environmental*) after the Value Pack has been deployed.

In order to test with different event types for both scenarios, the *AlarmsCascading1.xml* and *AlarmsCascading2.xml* files are present under \${UCA\_EBC\_INSTANCE}*/deploy/cascading-3.4/enrichment/* folder.

The *AlarmsCascading1.xml* file contains *AlarmCreation* events for the Communication and Environmental scenarios. When we inject this file into UCA for EBC, the alarms are grouped by the Communication and Environment scenarios then sent to the Orchestration component.

The *AlarmsCascading2.xml* file contains *AlarmAttributeValueChange* and *AlarmStateChange* events. When we inject this file into UCA for EBC, the events are sent directly to the Orchestration component (without any grouping).

Events can be injected into UCA for EBC using the **uca-ebc-injector** command-line tool as follows:

### <span id="page-16-0"></span>**2.4.2 Injecting events with the uca-ebc-injector**

On both HP-UX and Linux:

```
$ ${UCA_EBC_HOME}/bin/uca-ebc-injector -file 
${UCA_EBC_INSTANCE}/deploy/cascading-3.4/enrichment/ AlarmsCascading1.xml
```
After injecting the events from the *AlarmsCascading1.xml* file, please wait at least 3 seconds (this is the maximum time it takes for the events to be processed by the Communication (2 seconds) and Environment (3 seconds) scenarios) and then insert AVC (Attribute Value Change) and SC (State Change) events from the *AlarmsCascading2.xml* file.

```
$ ${UCA_EBC_HOME}/bin/uca-ebc-injector -file 
${UCA_EBC_INSTANCE}/deploy/cascading-3.4/enrichment/ AlarmsCascading2.xml
```
#### <span id="page-16-1"></span>**2.4.3 Results**

Rules actions of the Orchestration example are designed to simulate real event actions. Several JUnit tests showing different propagation of events (Alarm Creation, Attribute Value Change (AVC), Alarm State Change (SC) and Alarm Deletion) can be found under *src/test/java*, in the *com.hp.uca.expert.vp.cascading Java* package of the Value Pack source code.

More precisely, the JUnit test describing the Value Pack's default configuration is the

*OrchestraCascadingWithFlagGroupTimeWindowTest.javalest.This test's log gives us the same* log as when we test the deployed Value Pack with the *AlarmsCascading1.xml* and *AlarmsCascading2.xml* event sample files.

As described in [R1] *UCA for EBC Reference Guide,* when delegating from a CLOUD scenario to a STREAM scenario, for each AVC or SC an Alarm Creation is done before.

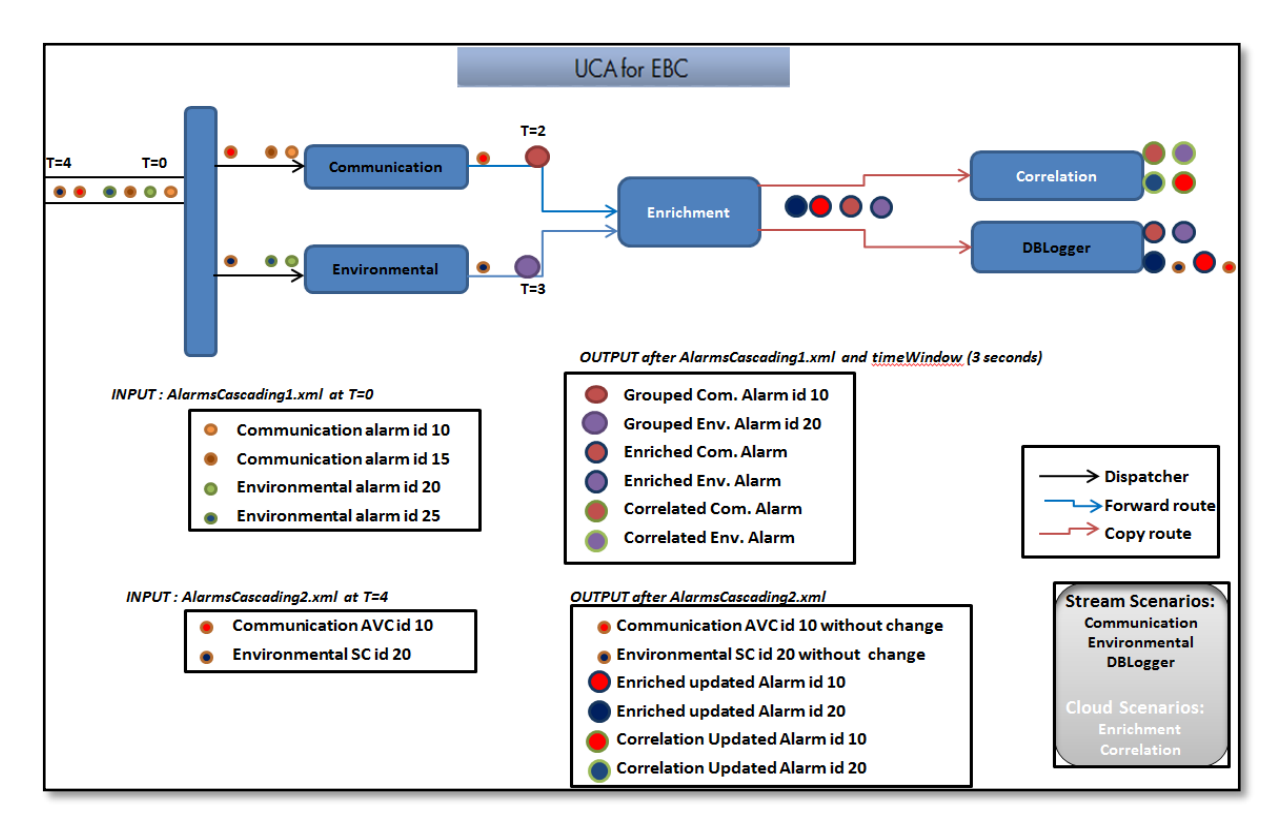

We observe the following **event propagation** between the scenarios:

#### <span id="page-17-1"></span>Figure 3: Event cascading in "Orchestration of Scenarios Cascading" Value Pack test example

#### <span id="page-17-0"></span>**2.4.4 Checking the results**

The event propagation can be tracked in the *\${UCA\_EBC\_INSTANCE}/logs/uca-ebc.log* log file, when the log4j log level of each scenario is set to INFO (or DEBUG). Key information is highlighted below:

At start-up:

[2014-04-17 12:39:42,506][INFO ][][T-Main ][com.hp.uca.expert.orchestra.WorkflowConfiguration][ 47]Loading Orchestra Workflow from OrchestraConfiguration.xml

Deploy and start Orchestra Cascading Value Pack:

```
[2014-04-17 12:41:36,341][INFO ][][206299513@qtp-86386279-
3][com.hp.uca.expert.vp.internal.ValuePackLoader][ 188]Value pack 'cascading-
3.2' deployed
[2014-04-17 12:41:39,920][INFO ][cascading-3.2][206299513@qtp-86386279-
3][com.hp.uca.expert.gui.ValuePackServices][ 165]Starting Value pack 
'cascading-3.2'
[2014-04-17 12:41:45,691][INFO ][][206299513@qtp-86386279-
3][com.hp.uca.expert.gui.ValuePackServices][ 172]Value pack 'cascading-3.2' 
started
```
**After insertion of the** *AlarmsCascading1.xml* **file and after waiting for at least 3 seconds**:

[2014-04-17 12:43:29,440][INFO ][cascading-3.2][T-Scenariocom.hp.uca.expert.vp.cascading. Communication][com.hp.uca.expert.vp.cascading. Communication][ 9]Inserting Flag for Context: BOX B1 [2014-04-17 12:43: 29, 440] [INFO ] [cascading-3.2] [T-Scenariocom.hp.uca.expert.vp.cascading.Environmental][com.hp.uca.expert.vp.cascading. Environmental][ 9]Inserting Flag for Context: BOX B1

```
[2014-04-17 12:43:34,769][INFO ][cascading-3.2][T-Watchdog-
com.hp.uca.expert.vp.cascading.Communication][com.hp.uca.expert.vp.cascading.
Communication][ 11]Grouping Alarm: operation
alarm_object 10
[2014-04-17 12:43:34,770][INFO ][cascading-3.2][T-Watchdog-
com.hp.uca.expert.vp.cascading.Communication][com.hp.uca.expert.vp.cascading.
Communication][ 24]Send to Orchestra operation
 larm_object 10
[2014-04-17 12:43:34,783][INFO ][cascading-3.2][T-Scenario-
com.hp.uca.expert.vp.cascading.Enrichment][com.hp.uca.expert.vp.cascading<mark>.En</mark>
ichment][ 11]Send to Orchestra Just inserted
operation_context .uca_cri_oc alarm_object 10
[2014-04-17 12:43:34,787][INFO ][cascading-3.2][T-Scenario-
com.hp.uca.expert.vp.cascading. DBLogger][com.hp.uca.expert.vp.cascadin
ger.AcmeDbLogger
 alarm_object 10, t=2013-12-16T12:00:00.000+02:00, e=BOX B1, 
type=COMMUNICATIONS_ALARM, s=MINOR, ns=NOT_CLEARED, os=NOT_ACKNOWLEDGED, 
ps=NOT HANDLED, ins=true, avc=false, sc=false, ret=false
[2014-04-17 12:43:34,793][INFO ][cascading-3.2][T-Scenario-
com.hp.uca.expert.vp.cascading.Correlation][com.hp.uca.expert.vp.cascading.Com
rrelation][ 8]Correlation - Create Group
 operation_context .uca_cri_oc alarm_object 10
```
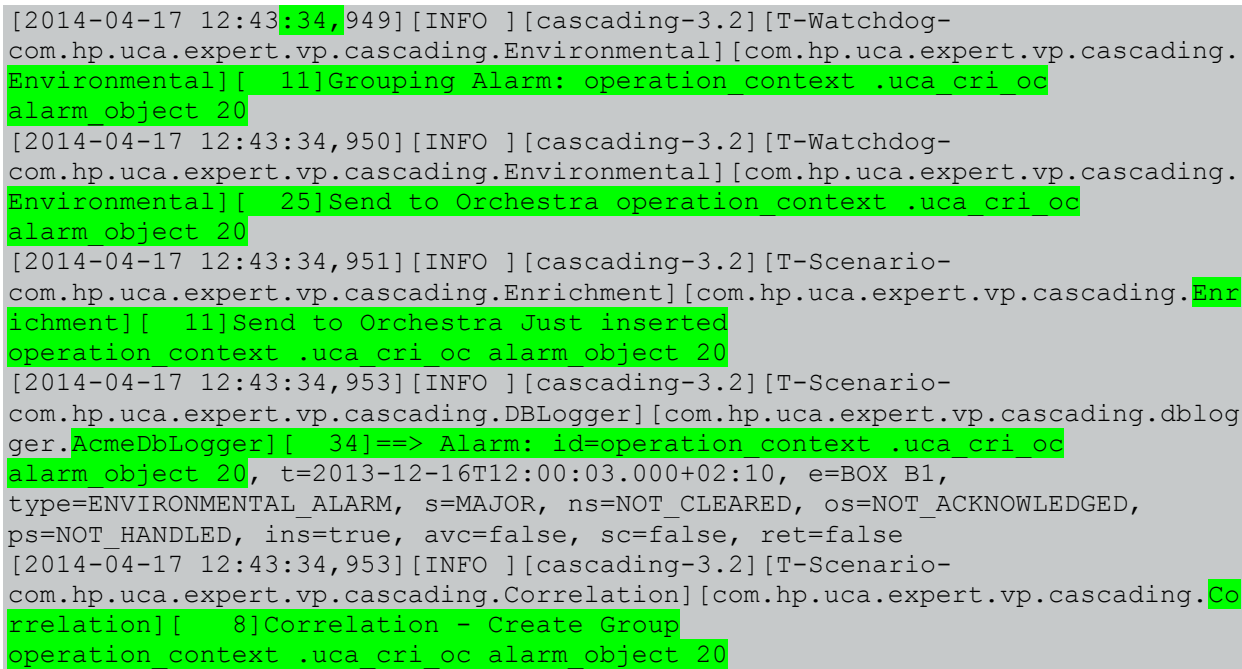

**After insertion of the** *AlarmsCascading2.xml* **file:**

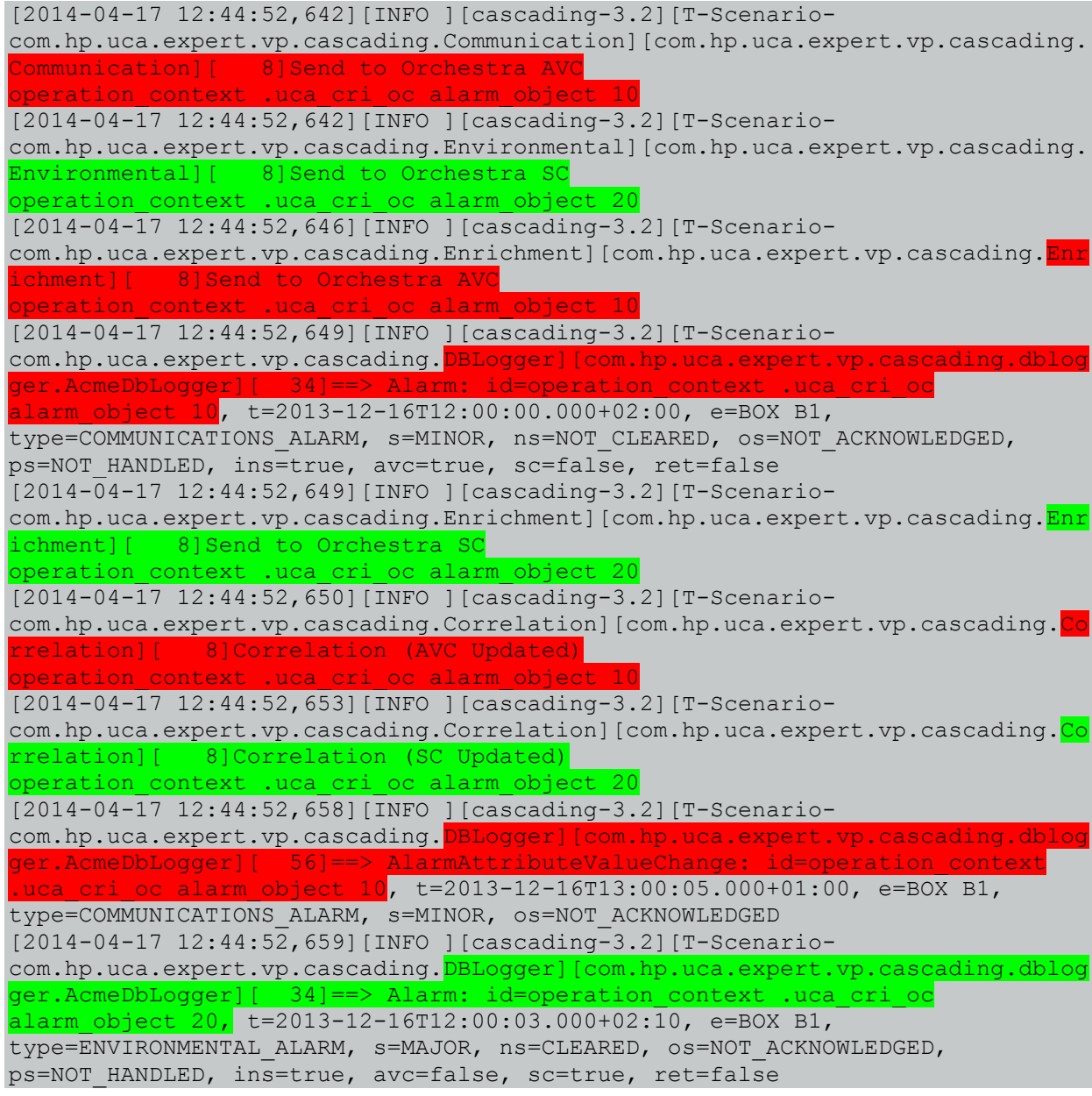

[2014-04-17 12:44:52,661][INFO ][cascading-3.2][T-Scenariocom.hp.uca.expert.vp.cascading.DBLogger][com.hp.uca.expert.vp.cascading.dblog ger.AcmeDbLogger][ 45]==> AlarmStateChange: id=operation\_context .uca\_cri\_oc alarm\_object 20, t=2013-12-16T10:50:03.000+01:00, e=BOX B1, type=

# <span id="page-20-0"></span>Chapter 3 An "Orchestration of Scenarios Cascading in JOIN routes" Value Pack

This chapter provides user documentation about the "Orchestration of Scenarios Cascading in JOIN Routes" Value **Pack** example provided with the UCA-EBC 3.4 Development kit. It uses the Orchestration of events feature introduced in UCA-EBC 3.1, which is an extension of the alarms cascading between scenarios provided in UCA-EBC 3.0.

## <span id="page-20-1"></span>3.1 The "Orchestration of Scenarios Cascading in JOIN Routes" **Value Pack Description**

The "Orchestration of Scenarios Cascading in JOIN routes" Value Pack delivers a predefined set of Scenarios that demonstrate some of the features of the Orchestration component of UCA-EBC: how to cascade events between scenarios in *STREAM* and *CLOUD* modes for **JOIN** operations.

As described in [R1] *UCA for EBC Reference Guide*, a JOIN operation consists in aggregating the information (**orchestraData**) added by several scenarios on copies of the same event, and sending the resulting aggregate event to another scenario.

The scope of this Value Pack is to offer an example of event propagation through scenarios in different modes (CLOUD and STREAM) using basic event enrichment capabilities: adding specific information to events and joining these events so that we end up with merged events containing the combined enrichment information.

As described in the "Orchestration of Scenarios Cascading" Value Pack, in order to take part into an Orchestration route, each scenario has to trigger the *applyOrchestration(Event e)* method in its rule, after applying a specific treatment (like enrichment or other),. Therefore, each of the scenarios has rules defined for applying orchestration on the following event types: *AlarmCreation, AlarmAttributeValueChange, AlarmStateChange* and *AlarmDeletion*.

In the case of the "Orchestration of Scenarios Cascading in JOIN routes" Value Pack, each of the scenarios (except the last scenarios in the workflow: the Correlation and DBLogger scenarios) has rules defined for sending events to the **Orchestration component**.

Also, for the events to be routed between Value Packs, Orchestration Routes have to be defined in the OrchestraConfiguration.xml file of the UCA-EBC server instance, in the *\${UCA\_EBC\_INSTANCE}/conf* folder. This file is only loaded at UCA-EBC server instance start (**static loading**), so **if this file is modified, the server has to be restarted so that the new Orchestration configuration can be taken into consideration**.

For this purpose, an example of routing configuration is provided in the OrchestraConfigurationCascadingJoinExample.xml file (found in the /conf folder of the "Orchestration of Scenarios Cascading in JOIN routes" Value Pack).

#### **NOTE:**

For more information on how to use the Orchestration methods in a value pack and on Orchestra Routes configuration, please refer to [R1] UCA for EBC Reference Guide*.*

## <span id="page-20-2"></span>**3.1.1 The scenarios taking part in the Orchestration**

The following scenarios will be orchestrated:

- 1. **Communication1 and Communication2** add specific information to these events in the *orchestraData* object attached to them. These events are to be joined by the Orchestration component into one event and sent to the **EnrichmentC** scenario.
- 2. **Environmental1 and Environmental2** specific information to these events in the *orchestraData* object attached to them. These events are to be joined by the Orchestration component into one event and sent to the **EnrichmentS** scenario.
- 3. EnrichmentC: this scenario in Cloud mode receives the joined "Communication" events when:
	- both the Communication1 and Communication2 scenarios send their enriched event to the Orchestration component before the JOIN timeout expires (the timeout for this JOIN route is set by the **expireTime** element in the Orchestration configuration file: it represents the maximum time to wait for a JOIN route to complete) : the joined "Communication" events are complete (they have their **convergenceComplete** flag set to **true**)
	- either one (or both) of the Communication1 and Communication2 scenarios doesn't send their enriched event to the Orchestration component before the timeout expires (the timeout is set to 5 seconds in the Orchestration configuration file): the joined "Communication" events are incomplete (they have their **convergenceComplete** flag set to **false**)

Once the joined "Communication" events are received, they will be enriched with additional information in the additional Text.

- 4. EnrichmentS: this scenario in Stream mode receives the joined "Environmental" events when:
	- both the Environmental1 and Environmental2 scenarios send their enriched event to the Orchestration component before the JOIN timeout expires
	- either one (or both) of the Environmental1 and Environmental2 scenarios doesn't send their enriched event to the Orchestration component before the timeout for the JOIN route expires (5 seconds)

Once the joined "Environmental" events are received, they will be enriched with additional information in the additional Text.

- 5. **Correlation**: this scenario in Cloud mode receives a copy of all the events enriched by the EnrichmentC and by the EnrichmentS scenarios (i.e. enriched Communication and Environmental events) and will apply correlation by grouping events based on specific information (additional Text) added by the EnrichmentC or by the EnrichmentS scenario.
- 6. **DBLogger**: this scenario in Stream mode receives a copy of all the events enriched by the EnrichmentC and by the EnrichmentS scenarios (i.e. enriched Communication and Environmental events) and logs them to the console ( using the Java class

com.hp.uca.expert.vp.cascading.dblogger.AcmeDBLogger).

In order to be able to test the Value Pack with the **uca-ebc-injector** command-line tool provided with UCA-EBC, event grouping using TeMIP Actions has been commented out in the rules files of the Correlation scenario (in the correlation.drl file). Please uncomment these lines if you want to use TeMIP Actions.

#### <span id="page-21-0"></span>**3.1.2 The Orchestration Routes**

In the "Orchestration of Scenarios Cascading in JOIN routes" Value Pack only the Communication1, Communication2, Environmental1 and Environmental2 scenarios are "eligible for broadcast" (i.e. they receive events from the Dispatcher).

The EnrichmentC, EnrichmentS, Correlation, and DBLogger scenarios are not "eligible for broadcast" and thus they can only receive events from Orchestra, when they are the Target scenario of at least one route defined in the *OrchestraConfiguration.xml* configuration file.

The Orchestration component of UCA EBC routes events between the scenarios according to its configuration file: the *OrchestraConfigurationCascadingJoinExample.xml* file (found in the */conf* Cascading in JOIN routes" Value Pack), as show in the following figure:

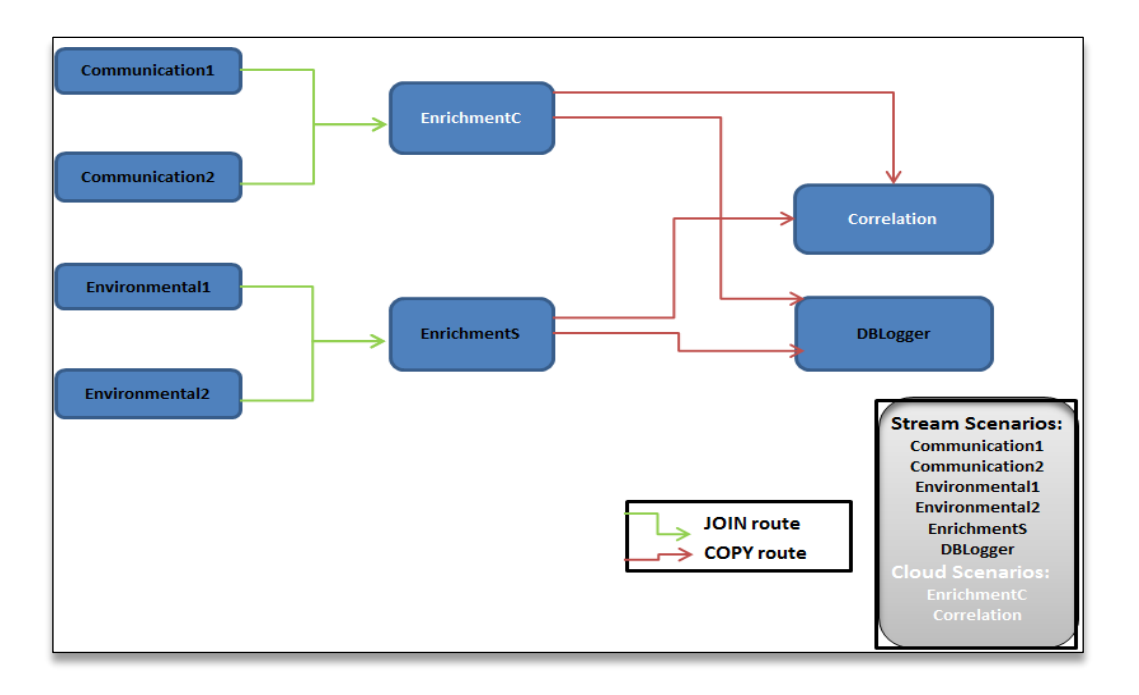

<span id="page-22-1"></span>**Figure 4: OrchestraConfigurationCascadingJoinExample.xml Routes**

#### <span id="page-22-0"></span>**3.1.3 The Orchestration Event Flow**

In the "Orchestration of Scenarios Cascading in JOIN routes" Value Pack, the event flow is dispatched to the different scenarios according to the following figure:

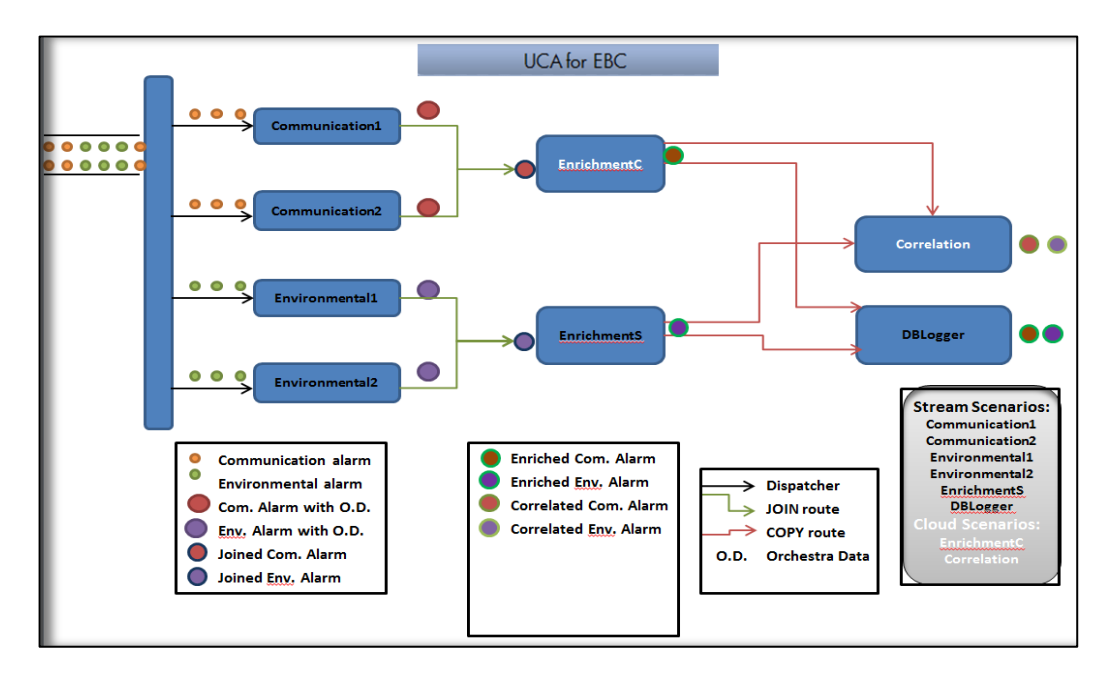

#### <span id="page-22-2"></span>Figure 5: Event flow in "Orchestration of Scenarios Cascading in JOIN routes" Value Pack

The event flow is the following:

- 1. Events are received by the Communication1/2 (respectively by Environmental 1/2) scenarios, enriched, merged by the Orchestra component, then sent to the EnrichmentC (respectively EnrichmentS) scenario.
- 2. From EnrichmentC (respectively EnrichmentS) scenario events are copied to the Correlation and DBLogger scenarios

#### <span id="page-23-0"></span>**3.1.4 The Software Prerequisites**

The "Orchestration of Scenarios Cascading in JOIN routes" Value Pack is delivered with the UCA for EBC Development Toolkit product under the vp-examples/ directory:

\${UCA\_EBC\_DEV\_HOME}/vp-examples/cascading-example-join

The Orchestration routes have to be set in the main *OrchestraConfiguration.xml* file of UCA-EBC server, as described i[n 3.2.3](#page-24-1) [Set the Orchestration Routes.](#page-24-1)

## <span id="page-23-1"></span>**3.2 Deploy and start the "Orchestration of Scenarios Cascading in JOIN routes"** Value Pack

Several steps are needed to deploy the "Orchestration of Scenarios Cascading in JOIN routes" Value Pack:

- 1. Install the Value Pack package (ZIP file) in the \${UCA\_EBC\_INSTANCE}/valuepacks directory (see [2.2.1](#page-12-0) Generate [the Value Pack\)](#page-12-0)
- 2. Deploy the Value Pack (see [2.2.2](#page-12-1) [Deploy the Value Pack\)](#page-12-1)
- 3. Set the Orchestration Routes on the UCA-EBC server instance (see [2.2.3](#page-13-0) [Set the Orchestration Routes\)](#page-13-0)
- 4. Start the Value Pack (see [2.2.4](#page-13-1) [Start the Value Pack\)](#page-13-1)

These steps are detailed in the following sections.

俉 **NOTE:**

\${UCA\_EBC\_INSTANCE} translates to /var/opt/UCA-EBC/instances/<instance name> by default unless UCA for EBC was installed at an alternate location.

#### <span id="page-23-2"></span>**3.2.1 Install the Value Pack**

The "Orchestration of Scenarios Cascading in JOIN routes" value pack package (ZIP file) is packaged with the UCA for EBC Development Toolkit. If wanting, it can be (modified and) re-built from the source code by executing the following commands:

On Windows:

\$ cd %UCA\_EBC\_DEV\_HOME%\vp-examples\cascading-example-join \$ ant all

On Linux:

**\$** cd \${UCA\_EBC\_DEV\_HOME}/vp-examples/cascading-example-join **\$** ant all

Once built, the value pack package (ZIP file) is ready to be deployed on UCA for EBC. You need to copy the Value Pack package you have just generated to the *\${UCA\_EBC\_INSTANCE}/valuepacks* directory.

### <span id="page-23-3"></span>**3.2.2 Deploy the Value Pack**

To deploy the "Orchestration of Scenarios Cascading in JOIN routes" value pack, please use the "--deploy" option of the **uca-ebc-admin** command-line administration tool (executed as **uca** user):

On both HP-UX and Linux:

```
$ cd ${UCA_EBC_HOME}/bin
$ uca-ebc-admin --deploy -vpn cascading-join -vpv 3.4
```
An output similar to the following will be displayed:

```
UCA for EBC Home directory set to: /opt/UCA-EBC
UCA for EBC Data directory set to: /var/opt/UCA-EBC
INFO - Value Pack name: cascading-join version: 3.4 has been successfully 
deployed
INFO - Exiting...
```
Or simply deploy the Value Pack from the UCA for EBC User Interface.

#### <span id="page-24-0"></span>**3.2.2.1 File organization**

At the end of the deployment step, the files delivered by the Value Pack are deployed in *\${UCA\_EBC\_INSTANCE}/deploy/cascading-join-3.4* directory, according to the following file structure:

<span id="page-24-2"></span>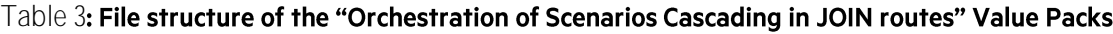

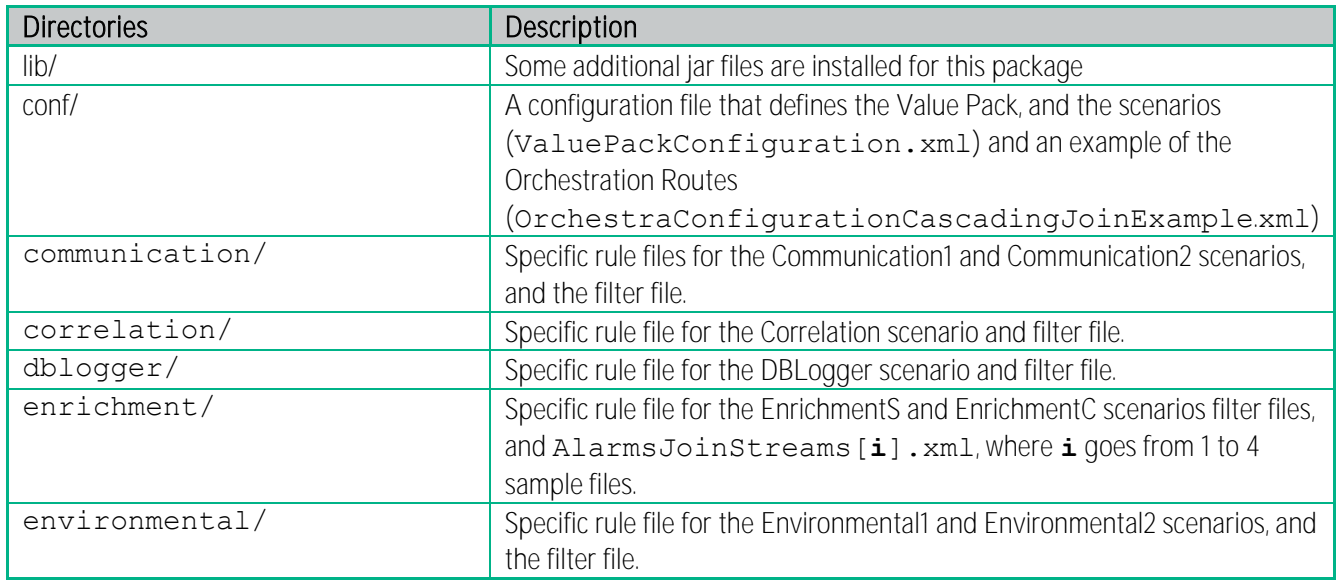

#### <span id="page-24-1"></span>**3.2.3 Set the Orchestration Routes**

After deploying the Value Pack, under conf/ directory there is an example of the Orchestration Routes in the OrchestraConfigurationCascadingJoinExample.xml*.*

The OrchestraConfiguration.xml file of any UCA EBC Server instance is located in the \${UCA\_EBC\_INSTANCE}/conf folder.

In order to test the Orchestration of the different scenarios of this Value Pack, there are two possibilities:

- **Option 1**: The OrchestraConfigurationCascadingJoinExample.xml file has to be copied in the conf/ folder of the UCA-EBC server instance where the Value Pack is (to be) deployed and renamed to OrchestraConfiguration.xml. Please be aware that this will replace all previously defined Orchestration routes for the UCA-EBC server instance. If you have Orchestra routes that you would like to keep, please use option 2 instead.
- **Option 2**: Copy all of the routes defined in the OrchestraConfigurationCascadingJoinExample.xml (each route is represented

by a <Route> XML tag) to the existing OrchestraConfiguration.xml file of the UCA EBC Server instance where the Value Pack is to be deployed.

After any change of the OrchestraConfiguration.xml file, the UCA EBC server instance has to be restarted, in order for the new/updated routes to be taken into consideration.

圄 **NOTE:**

For more information on how to configure the Orchestration feature of UCA-EBC, please refer to [R1] UCA for EBC Reference Guide*.*

### <span id="page-25-0"></span>**3.2.4 Start the Value Pack**

Value Packs can be started in two different manners depending on whether UCA for EBC is already started or not.

If UCA for EBC is stopped, restarting the application will automatically start all Value Packs deployed in the *\${UCA\_EBC\_INSTANCE}/deploy* directory and load the Orchestration routes.

If UCA for EBC is already running, use the "--start" option of the uca-ebc-admin command-line administration tool (executed as **uca** user) to start the Value Pack:

On both HP-UX and Linux:

\$ cd \${UCA\_EBC\_HOME}/bin \$ uca-ebc-admin --start -vpn cascading-join -vpv 3.4

An output similar to the following will be displayed:

UCA for EBC Home directory set to: /opt/UCA-EBC UCA for EBC Data directory set to: /var/opt/UCA-EBC INFO - Starting [ cascading-join, 3.4, all scenarios ] INFO - Status: [ cascading-join, 3.4, all scenarios ]Value pack has been successfully started. Status of the value pack: Running

Or simply start it from the UCA for EBC Web User Interface.

## <span id="page-25-1"></span>**3.3 Stop and undeploy the "Orchestration of Scenarios Cascading** in JOIN routes" Value Pack

Several steps are needed to stop (if running) and undeploy the "Orchestration of Scenarios Cascading in JOIN Routes" value pack from the  $$$  { UCA\_EBC\_INSTANCE} server:

- 1. Stop the Value Pack (see [2.3.1](#page-14-1) [Stop the Value Pack\)](#page-14-1)
- 2. Undeploy the Value Pack (see [2.3.2](#page-15-0) [Undeploy the Value Pack\)](#page-15-0)

These steps are detailed in the following sections.

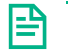

**NOTE:**

*\${UCA\_EBC\_INSTANCE}* translates to */var/opt/UCA-EBC/instances/<instance name>* by default unless UCA for EBC was installed at an alternate location*.*

#### <span id="page-26-0"></span>**3.3.1 Stop the Value Pack**

You can stop the Value Pack when UCA for EBC is running using the "--stop" option of the uca-ebc-admin command-line administration tool (executed as **uca** user):

On both HP-UX and Linux:

```
$ cd ${UCA_EBC_HOME}/bin
$ uca-ebc-admin --stop -vpn cascading-join -vpv 3.4
```
An output similar to the following will be displayed:

```
UCA for EBC Home directory set to: /opt/UCA-EBC
UCA for EBC Data directory set to: /var/opt/UCA-EBC
INFO - Stopping [ cascading-join, 3.4, all scenarios ]
INFO - Status: Value pack has been successfully stopped. Status of the value 
pack: Stopped
```
Or simply stop it from the UCA for EBC Web User Interface.

**Even if the Value Pack is stopped, the Orchestration Routes are kept**. If you want to remove the Orchestration Routes, they have to be removed from the OrchestraConfiguration.xml file of the UCA-EBC server instance and the instance has to be restarted.

### <span id="page-26-1"></span>**3.3.2** Undeploy the "Orchestration of Scenarios Cascading in JOIN **routes"** Value Pack

To undeploy the Orchestration of Scenarios Cascading in JOIN Routes Value Pack, please use the "--undeploy" option of the **uca-ebc-admin** command-line administration tool (executed as **uca** user):

On both HP-UX and Linux:

```
$ cd ${UCA_EBC_HOME}/bin
$ uca-ebc-admin --undeploy -vpn cascading-join -vpv 3.4
```
An output similar to the following will be displayed:

```
UCA for EBC Home directory set to: /opt/UCA-EBC
UCA for EBC Data directory set to: /var/opt/UCA-EBC
INFO - Undeploying [ cascading-join, 3.4, all scenarios ]
INFO - Status: Value pack has been successfully undeployed. Status of the 
value pack: NotDeployed
```
Or simply undeploy it from the UCA for EBC Web User Interface.

**Even if the Value Pack is unloaded, the Orchestration Routes are kept**. If you want to also remove the Orchestration Routes, they have to be removed from the OrchestraConfiguration.xml file of the UCA-EBC server instance and the instance has to be restarted.

## <span id="page-27-0"></span>3.4 Test the "Orchestration of Scenarios Cascading in JOIN **routes"** Value Pack

This section described the steps to follow in order to test the "Orchestration of Scenarios Cascading in JOIN Routes" **Value Pack.**

#### <span id="page-27-1"></span>**3.4.1 Event sample files**

For the "Orchestration of Scenarios Cascading in JOIN routes" Value Pack described, some event files are delivered in order to **test the scenario orchestration behavior**.

```
In order to test with different event types, four sample event files are present in the 
${UCA_EBC_INSTANCE}/deploy/cascading-join-3.4 /enrichment/ folder:
```
The  $\Delta$ larmsJoinStreams1.xml file contains "Communication" AlarmCreation events The AlarmsJoinStreams2.xml file contains an AlarmAttributeValueChange event for one of the "Communication" alarms in AlarmsJoinStreams1.xml. The AlarmsJoinStreams3.xml file contains "Environmental" AlarmCreation events The AlarmsJoinStreams4.xml file contains an AlarmAttributeValueChange event and an AlarmStateChange event for one of the "Environmental" alarms in AlarmsJoinStreams3.xml.

### <span id="page-27-2"></span>**3.4.2 Injecting events with the uca-ebc-injector**

Events can be injected into UCA for EBC using the **uca-ebc-injector** command-line tool as follows:

On both HP-UX and Linux (for i from 1 to 4):

\$ cd \${UCA\_EBC\_INSTANCE}/deploy/cascading-join-3.4/enrichment/ \$ \${UCA\_EBC\_HOME}/bin/uca-ebc-injector –file AlarmsJoinStreams\$**i**.xml

### <span id="page-27-3"></span>**3.4.3 Results**

Rules actions of the Orchestration example are designed to simulate real event actions. Several JUnit tests showing different propagation of events (Alarm Creation, Attribute Value Change (AVC), Alarm State Change (SC) and Alarm Deletion) can be found under src/test/java, in the com.hp.uca.expert.vp.cascading *Java* package of the Value Pack source code. There are two JUnit tests describing the Value Pack's default configuration, with the different JOIN and COPY operations from/to CLOUD/STREAM scenarios.

More precisely, when inserting the AlarmJoinStreams1.xml and AlarmJoinStreams2.xml files we obtain the same results as running the OrchestraCascadingJoinStreamsToCloudTest.java JUnit test and when inserting the other two sample files we obtain the same results as running the OrchestraCascadingJoinStreamsToStreamTest.java JUnit test. As described in the [R1] UCA for EBC Reference Guide, when delegating from a CLOUD scenario to a STREAM scenario, for each AVC or SC an Alarm Creation is done before.

### <span id="page-27-4"></span>**3.4.4 Checking the results**

The event propagation can be tracked in the \${UCA\_EBC\_INSTANCE}/logs/uca-ebc.log file, when the log4j log level of each scenario is set to INFO. When the log4j log level of each scenario is set to set to DEBUG, the orchestraData propagation can be tracked with even more detail. Key information is highlighted below:

At start-up:

```
[2014-04-17 14:51:49,260][INFO ][][T-Main 
][com.hp.uca.expert.orchestra.WorkflowConfiguration][ 47]Loading Orchestra 
Workflow from OrchestraConfiguration.xml
```
Deploy and start Orchestra Cascading in JOIN routes Value Pack:

```
[2014-04-17 14:52:34,388][INFO ][][457048813@qtp-733907953-
2][com.hp.uca.expert.vp.internal.ValuePackLoader][ 188]Value pack 'cascading-
join-3.2' deployed
[2014-04-17 14:52:41,973][INFO ][cascading-join-3.2][618609084@qtp-733907953-
0][com.hp.uca.expert.gui.ValuePackServices][ 165]Starting Value pack
'cascading-join-3.2'
```

```
[2014-04-17 14:52:47,923][INFO ][][618609084@qtp-733907953-
0][com.hp.uca.expert.gui.ValuePackServices][ 172]Value pack 'cascading-join-
3.2' started
```
After insertion of the **AlarmsJoinStreams1.xml** file:

#### INFO

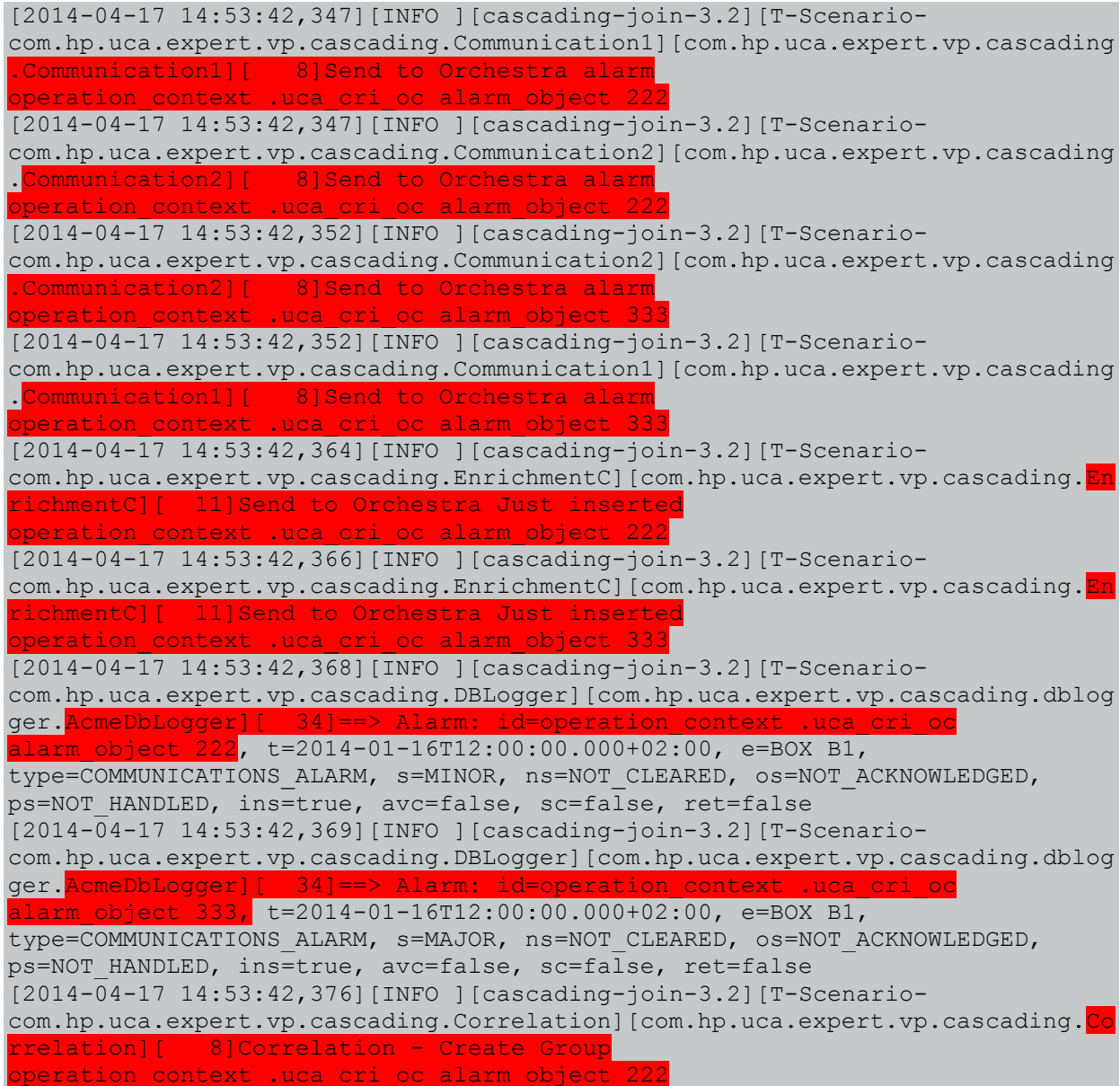

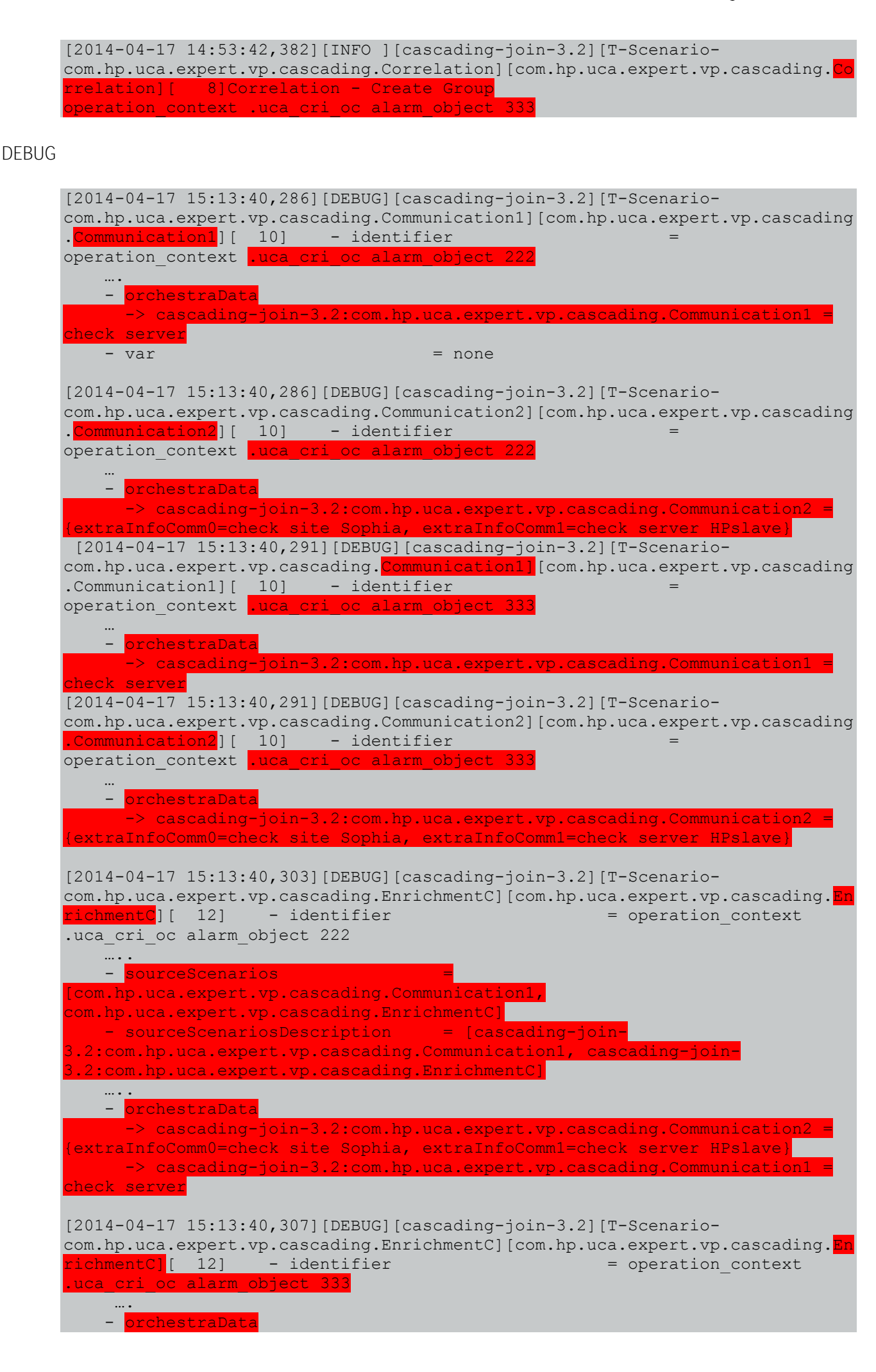

```
 -> cascading-join-3.2:com.hp.uca.expert.vp.cascading.Communication2 = 
extraInfoComm0=check site Sophia, extraInfoComm1=check server HPslave}<br>-> cascading-join-3.2:com.hp.uca.expert.yp.cascading.Communication1
-> cascading-join-3.2:com.hp.uc
check server
    - var = 
  -> Site [java.lang.String]
    = Sophia (France)
 [2014-04-17 15:13:40,309][INFO ][cascading-join-3.2][T-Scenario-
com.hp.uca.expert.vp.cascading.DBLogger][com.hp.uca.expert.vp.cascading.dblo
ger.AcmeDbLogger][ 34]==> Alarm: id=operation_context .uca_cri_oc 
 alarm_object 333, t=2014-01-16T12:00:00.000+02:00, e=BOX B1, 
type=COMMUNICATIONS_ALARM, s=MAJOR, ns=NOT_CLEARED, os=NOT_ACKNOWLEDGED, 
ps=NOT HANDLED, ins=true, avc=false, sc=false, ret=false
[2014-04-17 15:13:40,318][DEBUG][cascading-join-3.2][T-Scenario-
com.hp.uca.expert.vp.cascading. Correlation][com.hp.uca.expert.vp.cascading.
rrelation][ 9] - identifier = operation context
.uca_cri_oc alarm_object 222
    -….
   - additionalInformation = Site effected by this problem is
Sophia (France)
   - additionalText = Command to do to fix the problem: ps
auxw
….
   - sourceScenarios
[com.hp.uca.expert.vp.cascading.Communication1, 
com.hp.uca.expert.vp.cascading.EnrichmentC, 
com.hp.uca.expert.vp.cascading.Correlation]
  - sourceScenariosDescription = [cascading-join-
3.2:com.hp.uca.expert.vp.cascading.Communication1, cascading-join-
3.2:com.hp.uca.expert.vp.cascading.EnrichmentC, cascading-join-
3.2:com.hp.uca.expert.vp.cascading.Correlation]
\mathbf{v} = \mathbf{m} - orchestraData
     -> cascading-join-3.2:com.hp.uca.expert.vp.cascading.Communication2
{extraInfoComm0=check site Sophia, extraInfoComm1=check server HPslave}
     -> cascading-join-3.2:com.hp.uca.expert.vp.cascading.Commun
check server
   - var = -> Site [java.lang.String]
    = Sophia (France)
[2014-04-17 15:13:40,327][DEBUG][cascading-join-3.2][T-Scenario-
com.hp.uca.expert.vp.cascading.Correlation][com.hp.uca.expert.vp.cascading.
rrelation][ 9] - identifier = operation context
uca cri oc alarm object 333
    - …
   - additionalInformation = Site effected by this problem is
Sophia (France)
   - additionalText = Command to do to fix the problem: ps
auxw
\cdots . - …
   - sourceScenarios
[com.hp.uca.expert.vp.cascading.Communication1, 
com.hp.uca.expert.vp.cascading.EnrichmentC,
com.hp.uca.expert.vp.cascading.Correlation 
   - sourceScenariosDescription = [cascading-join-
3.2:com.hp.uca.expert.vp.cascading.Communication1, cascading-join-
3.2:com.hp.uca.expert.vp.cascading.EnrichmentC, cascading-join-
3.2:com.hp.uca.expert.vp.cascading.Correlation]
\cdots . - ….
    - orchestraData
     -> cascading-join-3.2:com.hp.uca.expert.vp.cascading.Communication2
{extraInfoComm0=check site Sophia, extraInfoComm1=check server HPslave}
     \rightarrow cascading-join-3.2:com.hp.uca.expert.vp.cascading.
   ck server
   - var =
```

```
 -> Site [java.lang.String]
   = Sophia (France)
```
After insertion of the **AlarmsJoinStreams2.xml** file:

#### INFO

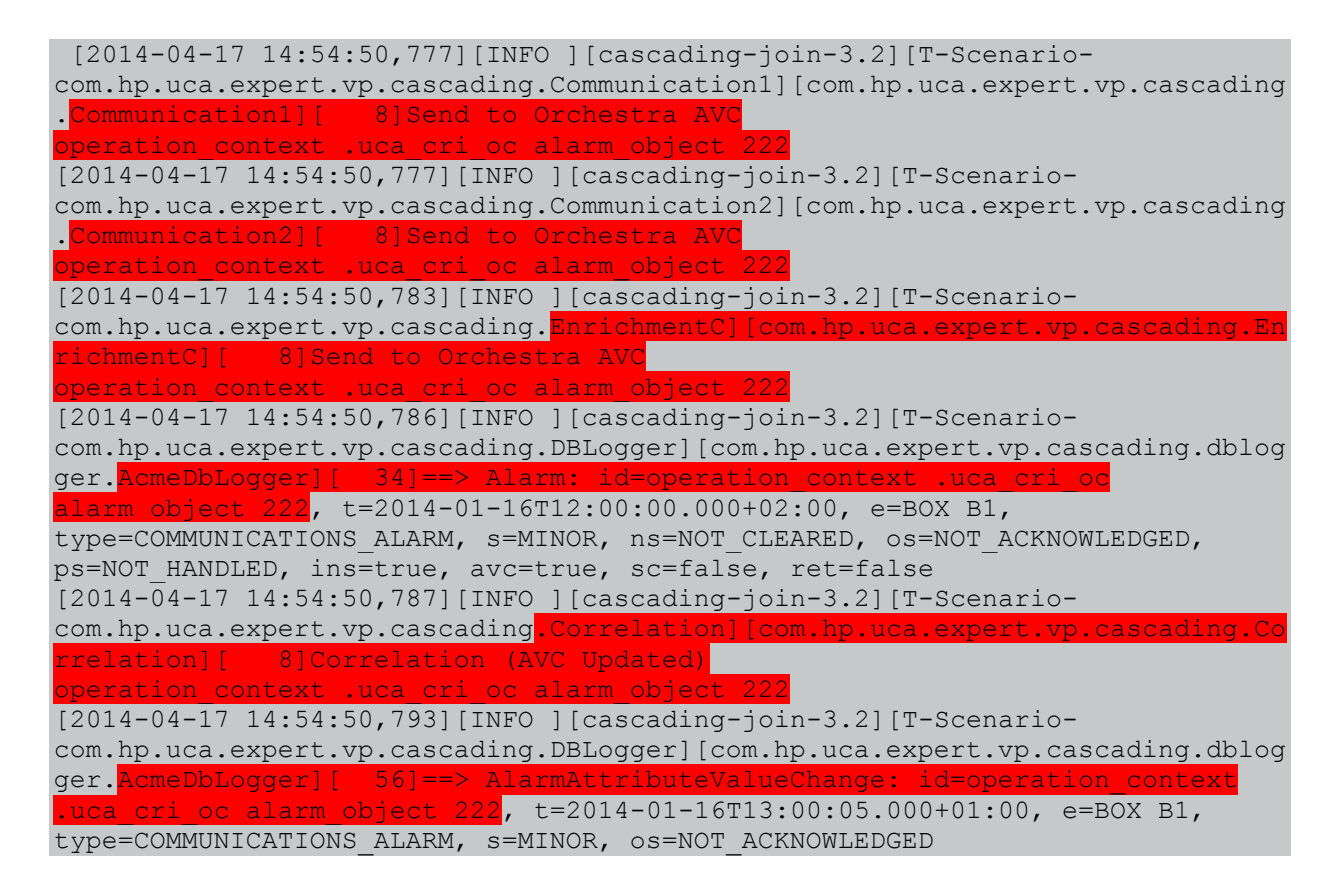

DEBUG

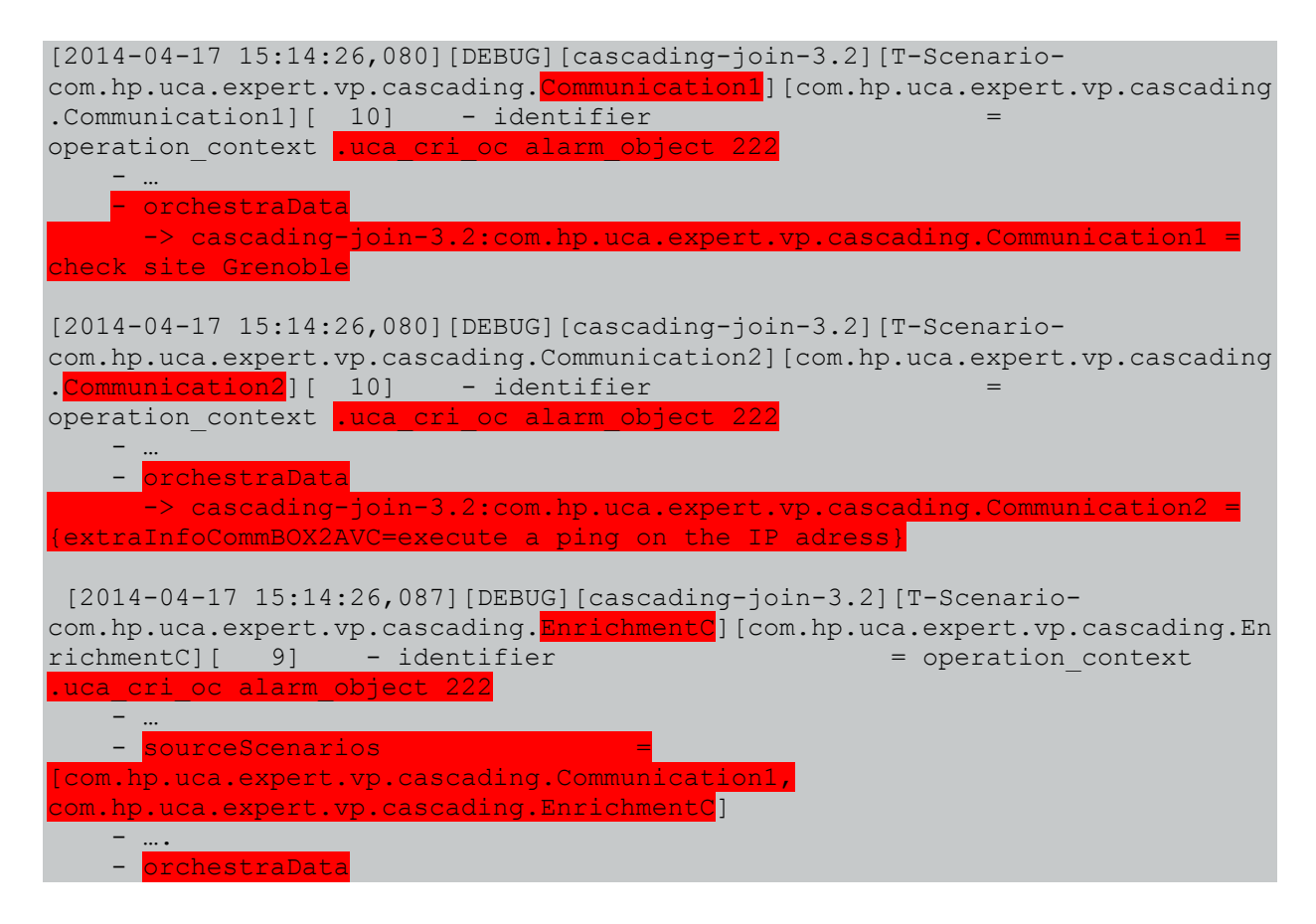

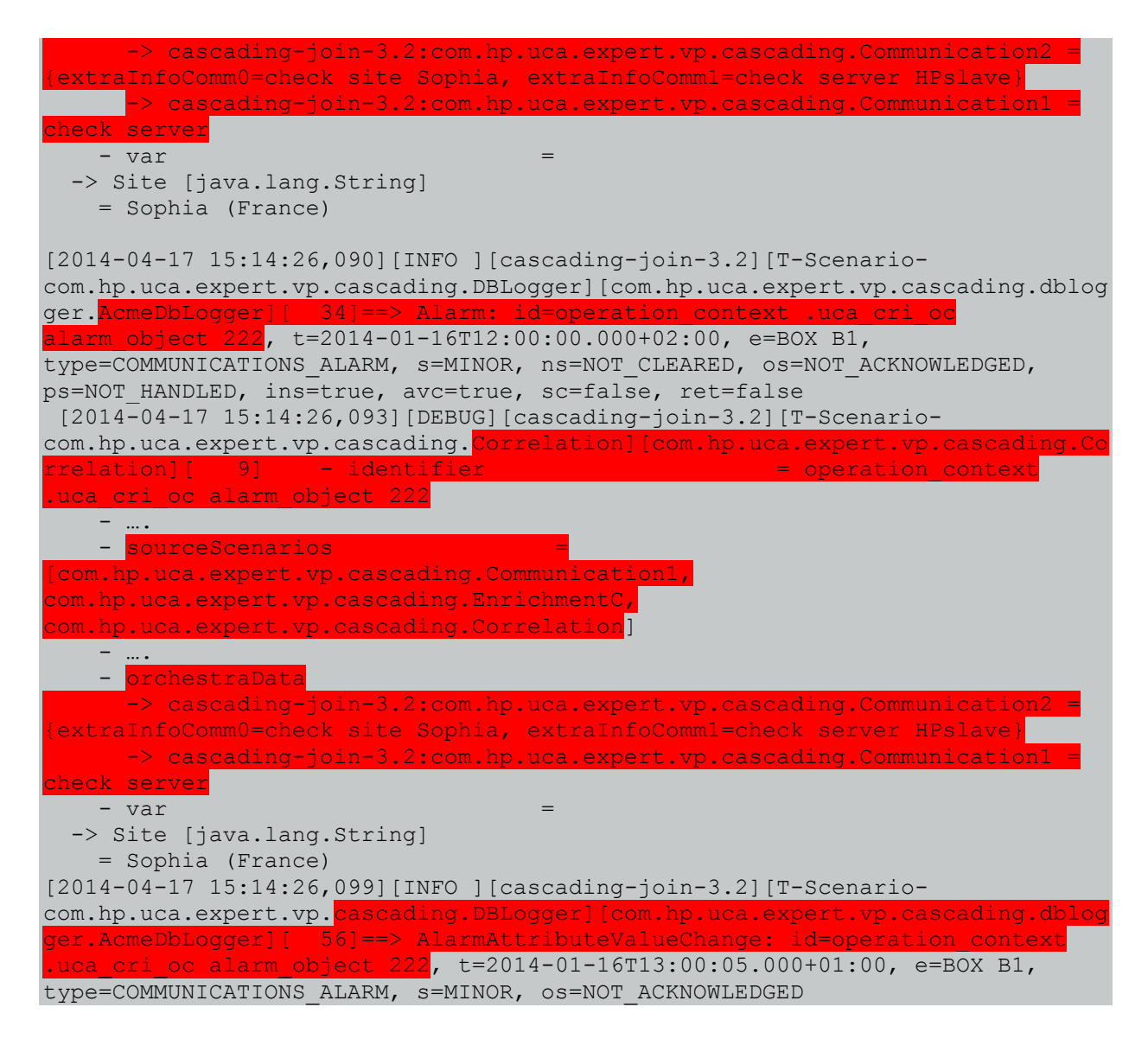

After insertion of the **AlarmsJoinStreams3.xml** file:

INFO

```
[2014-04-17 14:55:52,969][INFO ][cascading-join-3.2][T-Scenario-
com.hp.uca.expert.vp.cascading.Environmental1][com.hp.uca.expert.vp.cascading
.Environmental1][ 8]Send to Orchestra alarm
operation context .uca cri oc alarm object 44
[2014-04-17 14:55:52,971][INFO ][cascading-join-3.2][T-Scenario-
com.hp.uca.expert.vp.cascading.Environmental2][com.hp.uca.expert.vp.cascading
.Environmental2][ 8]Send to Orchestra alarm
operation context .uca cri oc alarm object 44
[2014-04-17 14:55:52,971][INFO ][cascading-join-3.2][T-Scenario-
com.hp.uca.expert.vp.cascading.Environmental1][com.hp.uca.expert.vp.cascading
.Environmental1][ 8]Send to Orchestra alarm
operation context .uca cri oc alarm object 55
[2014-04-17 14:55:52,973][INFO ][cascading-join-3.2][T-Scenario-
com.hp.uca.expert.vp.cascading.Environmental2][com.hp.uca.expert.vp.cascading
.Environmental2][ 8]Send to Orchestra alarm
operation context .uca cri oc alarm object 55
[2014-04-17 14:55:52,976][INFO ][cascading-join-3.2][T-Scenario-
com.hp.uca.expert.vp.cascading.EnrichmentS][com.hp.uca.expert.vp.cascading.En
richmentS][ 8]Send to Orchestra alarm
operation context .uca cri oc alarm object 44
[2014-04-17 14:55:52,978][INFO ][cascading-join-3.2][T-Scenario-
com.hp.uca.expert.vp.cascading.EnrichmentS][com.hp.uca.expert.vp.cascading.En
richmentS][ 8]Send to Orchestra alarm
operation context .uca cri oc alarm object 55
```
[2014-04-17 14:55:52,979][INFO ][cascading-join-3.2][T-Scenariocom.hp.uca.expert.vp.cascading.EnrichmentS][com.hp.uca.expert.vp.cascading.db logger.AcmeDbLogger][ 34]==> Alarm: id=operation\_context .uca\_cri\_oc alarm  $object 44$ ,  $t=2014-01-21T12:00:00.000+02:00$ ,  $e=BOX B1$ , type=ENVIRONMENTAL\_ALARM, s=MAJOR, ns=NOT\_CLEARED, os=NOT\_ACKNOWLEDGED, ps=NOT\_HANDLED, ins=true, avc=false, sc=false, ret=false [2014-04-17 14:55:52,979][INFO ][cascading-join-3.2][T-Scenariocom.hp.uca.expert.vp.cascading.Correlation][com.hp.uca.expert.vp.cascading.Co rrelation][ 8]Correlation - Create Group operation context .uca cri oc alarm object 44 [2014-04-17 14:55:52,981][INFO ][cascading-join-3.2][T-Scenariocom.hp.uca.expert.vp.cascading.EnrichmentS][com.hp.uca.expert.vp.cascading.db logger.AcmeDbLogger][ 34]==> Alarm: id=operation\_context .uca\_cri\_oc alarm object  $55$ , t=2014-01-21T12:00:00.000+02:10, e=BOX B1, type=ENVIRONMENTAL\_ALARM, s=MAJOR, ns=NOT\_CLEARED, os=NOT\_ACKNOWLEDGED, ps=NOT HANDLED, ins=true, avc=false, sc=false, ret=false [2014-04-17 14:55:52,982][INFO ][cascading-join-3.2][T-Scenariocom.hp.uca.expert.vp.cascading.Correlation][com.hp.uca.expert.vp.cascading.Co rrelation][ 8]Correlation - Create Group operation\_context .uca\_cri\_oc alarm\_object 55

DEBUG

```
[2014-04-17 15:15:05,110][DEBUG][cascading-join-3.2][T-Scenario-
com.hp.uca.expert.vp.cascading.Environmental2][com.hp.uca.expert.vp.cascading
.Environmental2][ 10] - identifier = =
operation context .uca_cri_oc alarm_object 44
 …
 - <mark>orchestraData</mark>
      -> cascading-join-3.2:com.hp.uca.expert.vp.cascading.Environmental2 = 
{extraInfoEnv1=check server HPmaster, extraInfoEnv0=callFireman2}
    - var = none
[2014-04-17 15:15:05,113][DEBUG][cascading-join-3.2][T-Scenario-
com.hp.uca.expert.vp.cascading.Environmental2][com.hp.uca.expert.vp.cascading
.Environmental2][ 10] - identifier
operation context .uca cri oc alarm object 55
\cdots . - ….
    - <mark>orchestraData</mark>
    -> cascading-join-3.2:com.hp.uca.expert.vp.cascading.Environmental2 = 
{extraInfoEnv1=check server HPmaster, extraInfoEnv0=callFireman2}
[2014-04-17 15:15:05,115][DEBUG][cascading-join-3.2][T-Scenario-
com.hp.uca.expert.vp.cascading.Environmentall][com.hp.uca.expert.vp.cascading
.Environmental1][ 10] - identifier
operation context .uca cri oc alarm object 44
\cdots . - ….
    - orchestraData
     -> cascading-join-3.2:com.hp.uca.expert.vp.cascading.Environmentall
callFireman1
[2014-04-17 15:15:05,116][DEBUG][cascading-join-3.2][T-Scenario-
com.hp.uca.expert.vp.cascading.Environmentall][com.hp.uca.expert.vp.cascading
.Environmental1][ 10] - identifier
operation context .uca_cri_oc alarm_object 55
\cdots . - \cdotsorchestraData
      -> cascading-join-3.2:com.hp.uca.expert.vp.cascading.Environmental1 = 
callFireman1
[2014-04-17 15:15:05,119][DEBUG][cascading-join-3.2][T-Scenario-
com.hp.uca.expert.vp.cascading.EnrichmentS][com.hp.uca.expert.vp.cascading.En
richmentS][ 10] - identifier = operation context
.uca_cri_oc alarm_object 44
\cdots . - …
   - additionalInformation = Site effected by this problem is
Sophia (France)
   - additionalText = Command to do to fix the problem: ps
auxw
```
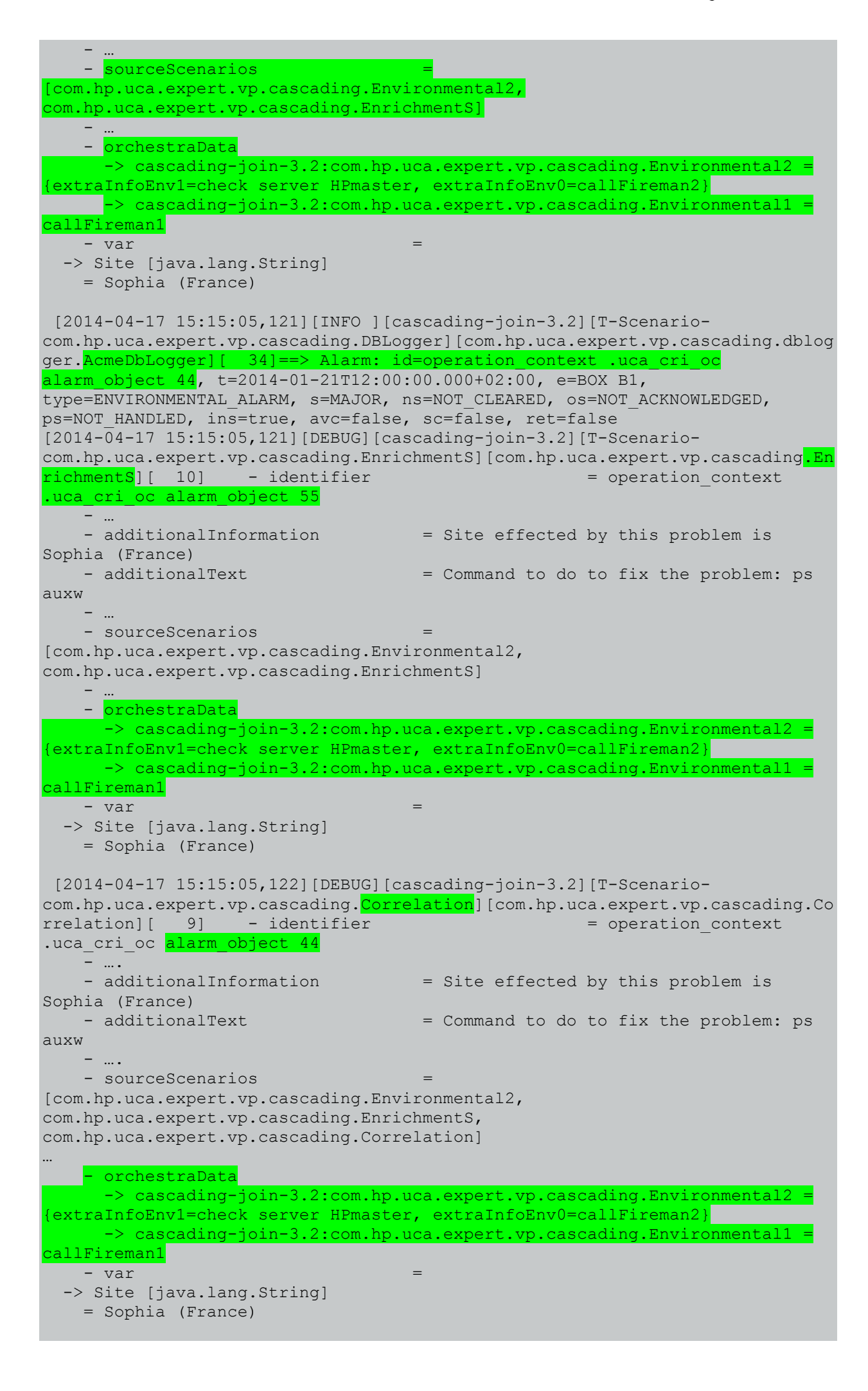

```
[2014-04-17 15:15:05,123][INFO ][cascading-join-3.2][T-Scenario-
com.hp.uca.expert.vp.cascading.DBLogger][com.hp.uca.expert.vp.cascading.dblog
ger.AcmeDbLogger][ 34] ==> Alarm: id=operation context .uca cri oc
alarm object 55, t=2014-01-21T12:00:00.000+02:10, e=BOX B1,
type=ENVIRONMENTAL_ALARM, s=MAJOR, ns=NOT_CLEARED, os=NOT_ACKNOWLEDGED, 
ps=NOT_HANDLED, ins=true, avc=false, sc=false, ret=false
[2014-04-17 15:15:05,125][DEBUG][cascading-join-3.2][T-Scenario-
com.hp.uca.expert.vp.cascading. Correlation | [com.hp.uca.expert.vp.cascading.Co
rrelation][ 9] - identifier = operation context
.uca_cri_oc alarm object 5
\mathbb{R}^n \times \mathbb{R}^n \to \mathbb{R}^n- additionalInformation = Site effected by this problem is
Sophia (France)
                                     = Command to do to fix the problem: ps
auxw
\mathbf{v} = \mathbf{m}- sourceScenarios
[com.hp.uca.expert.vp.cascading.Environmental2, 
com.hp.uca.expert.vp.cascading.EnrichmentS, 
com.hp.uca.expert.vp.cascading.Correlation]
 ….
    - orchestraData
       -> cascading-join-3.2:com.hp.uca.expert.vp.cascading.Environmental2 = 
{extraInfoEnv1=check server HPmaster, extraInfoEnv0=callFireman2}
     -> cascading-join-3.2:com.hp.uca.expert.vp.cascading.Environmental1
callFireman1
    - var = -> Site [java.lang.String]
    = Sophia (France)
```
After insertion of the **AlarmsJoinStreams4.xml** file:

#### INFO

```
[2014-04-17 14:56:43,625][INFO ][cascading-join-3.2][T-Scenario-
com.hp.uca.expert.vp.cascading.Environmental2][com.hp.uca.expert.vp.cascading
.Environmental2][ 8]Send to Orchestra AVC
operation context .uca cri oc alarm object 44
[2014-04-17 14:56:43,625][INFO ][cascading-join-3.2][T-Scenario-
com.hp.uca.expert.vp.cascading.Environmental1][com.hp.uca.expert.vp.cascading
.Environmental1][ 8]Send to Orchestra AVC
operation context .uca cri oc alarm object 44
[2014-04-17 14:56:43,629][INFO ][cascading-join-3.2][T-Scenario-
com.hp.uca.expert.vp.cascading.Environmental1][com.hp.uca.expert.vp.cascading
.Environmental1][ 8]Send to Orchestra SC
operation context .uca cri oc alarm object 44
[2014-04-17 14:56:43,629][INFO ][cascading-join-3.2][T-Scenario-
com.hp.uca.expert.vp.cascading.Environmental2][com.hp.uca.expert.vp.cascading
.Environmental2][ 8]Send to Orchestra SC
operation context .uca cri oc alarm object 44
[2014-04-17 14:56:43,629][INFO ][cascading-join-3.2][T-Scenario-
com.hp.uca.expert.vp.cascading.EnrichmentS][com.hp.uca.expert.vp.cascading.En
richmentS][ 8]Send to Orchestra AVC
operation_context .uca_cri_oc alarm_object 44
[2014-04-17 14:56:43,634][INFO ][cascading-join-3.2][T-Scenario-
com.hp.uca.expert.vp.cascading.EnrichmentS][com.hp.uca.expert.vp.cascading.db
logger.AcmeDbLogger][ 56]==> AlarmAttributeValueChange: id=operation_context 
.uca cri oc alarm object 44, t=2014-01-21T12:00:00.000+02:05, e=BOX B1,
type=ENVIRONMENTAL ALARM, s=MAJOR, os=null
[2014-04-17 14:56:43,636][INFO ][cascading-join-3.2][T-Scenario-
com.hp.uca.expert.vp.cascading.EnrichmentS][com.hp.uca.expert.vp.cascading.En
richmentS][ 8]Send to Orchestra SC
operation context .uca cri oc alarm object 44
[2014-04-17 14:56:43,638][INFO ][cascading-join-3.2][T-Scenario-
com.hp.uca.expert.vp.cascading.Correlation][com.hp.uca.expert.vp.cascading.Co
rrelation][ 8]Correlation (AVC Updated)
```
```
operation context .uca cri oc alarm object 44
[2014-04-17 14:56:43,640][INFO ][cascading-join-3.2][T-Scenario-
com.hp.uca.expert.vp.cascading.EnrichmentS][com.hp.uca.expert.vp.cascading.db
logger.AcmeDbLogger][ 45]==> AlarmStateChange: id=operation_context 
.uca cri oc alarm object 44, t=2014-01-21T12:00:00.000+02:15, e=BOX B1,
type=ENVIRONMENTAL_ALARM, s=MAJOR, os=null
[2014-04-17 14:56:43,642][INFO ][cascading-join-3.2][T-Scenario-
com.hp.uca.expert.vp.cascading.Correlation][com.hp.uca.expert.vp.cascading.Co
rrelation][ 8]Correlation (SC Updated)
operation_context .uca_cri_oc alarm_object 44
```
DEBUG

```
[2014-04-17 15:15:47,199][DEBUG][cascading-join-3.2][T-Scenario-
com.hp.uca.expert.vp.cascading.Environmental1][com.hp.uca.expert.vp.cascading
.Environmental1][ 10] - identifier
operation context .uca cri oc alarm object 44
\mathbf{v} = \mathbf{m} .
     orchestraData
     -> cascading-join-3.2:com.hp.uca.expert.vp.cascading.Environmental1 =
check site Sophia
[2014-04-17 15:15:47,199][DEBUG][cascading-join-3.2][T-Scenario-
com.hp.uca.expert.vp.cascading.Environmental2][com.hp.uca.expert.vp.cascading
.Environmental2][ 10] - identifier
operation context .uca_cri_oc alarm_object 44
\mathbb{R}^n \times \mathbb{R}^n \to \mathbb{R}^n - orchestraData
     -> cascading-join-3.2:com.hp.uca.expert.vp.cascading.Environmental2 = 
{extraInfoEnvBOX1AVC=check site Grenoble}
[2014-04-17 15:15:47,202][DEBUG][cascading-join-3.2][T-Scenario-
com.hp.uca.expert.vp.cascading.Environmental2][com.hp.uca.expert.vp.cascading
.Environmental2][ 9] - identifier
operation context .uca cri oc alarm object 44
   - alarmRaisedTime = 2014-01-21T12:00:00.000+02:15\mathbb{R}^n \times \mathbb{R}^n \to \mathbb{R}^n - attributeChanges
              -> Attribute: networkState
                New value: CLEARED
                Old value: NOT_CLEARED
    - orchestraData = none = none
[2014-04-17 15:15:47,202][DEBUG][cascading-join-3.2][T-Scenario-
com.hp.uca.expert.vp.cascading.Environmentall][com.hp.uca.expert.vp.cascading
.Environmental1][ 9] - identifier
operation context .uca cri_oc alarm_object 44
\cdots . - …
     - attributeChanges
              -> Attribute: networkState
                 New value: CLEARED
                 Old value: NOT_CLEARED
    - orchestraData = none = none
[2014-04-17 15:15:47,203][DEBUG][cascading-join-3.2][T-Scenario-
com.hp.uca.expert.vp.cascading.EnrichmentS][com.hp.uca.expert.vp.cascading.En
richmentS][ 9] - identifier = operation context = operation context
.uca_cri_oc alarm_object 44
\cdots . - …
    - sourceScenarios
[com.hp.uca.expert.vp.cascading.Environmental1, 
com.hp.uca.expert.vp.cascading.EnrichmentS]
 …
     - attributeChanges
              -> Attribute: problemInformation
                 New value: Another Problem information
                 Old value: 
    - orchestraData
```

```
 -> cascading-join-3.2:com.hp.uca.expert.vp.cascading.Environmental2 = 
{extraInfoEnvBOX1AVC=check site Grenoble}
     -> cascading-join-3.2:com.hp.uca.expert.vp.cascading.Environmental1 =
check site Sophia
[2014-04-17 15:15:47,206][DEBUG][cascading-join-3.2][T-Scenario-
com.hp.uca.expert.vp.cascading.EnrichmentS][com.hp.uca.expert.vp.cascading.En
richmentS][ 9] - identifier = operation_context 
.uca_cri_oc alarm_object 44
     - …
    - sourceScenarios
[com.hp.uca.expert.vp.cascading.Environmental1, 
com.hp.uca.expert.vp.cascading.EnrichmentS]
\mathbb{R}^n \times \mathbb{R}^n \to \mathbb{R}^n- attributeChanges
             -> Attribute: networkState
                New value: CLEARED
                Old value: NOT_CLEARED
   - orchestraData
      -> cascading-join-3.2:com.hp.uca.expert.vp.cascading.Environmental2 = 
{extraInfoEnvBOX1SC=execute a ping on the IP adress}
      -> cascading-join-3.2:com.hp.uca.expert.vp.cascading.Environmental1
execute a ping on the IP adress
 [2014-04-17 15:15:47,208][DEBUG][cascading-join-3.2][T-Scenario-
com.hp.uca.expert.vp.cascading<mark>.Correlation</mark>][com.hp.uca.expert.vp.cascading.Co
rrelation][ 9] - identifier = operation_context
.uca cri oc alarm object 44
\mathbb{R}^n \times \mathbb{R}^n \to \mathbb{R}^n- additionalInformation = Site effected by this problem is
Sophia (France)
     - …
    - sourceScenarios
[com.hp.uca.expert.vp.cascading.Environmental2, 
com.hp.uca.expert.vp.cascading.EnrichmentS, 
com.hp.uca.expert.vp.cascading.Correlation]
    - attributeValueChanges =
       -> Time: 2014/01/21 13:00:00.000 +0100
         Attribute: problemInformation
           New value: Another Problem information
           Old value: 
    - customFields = none
     - orchestraData
      -> cascading-join-3.2:com.hp.uca.expert.vp.cascading.Environmental2 = 
{extraInfoEnv1=check server HPmaster, extraInfoEnv0=callFireman2}
     -> cascading-join-3.2:com.hp.uca.expert.vp.cascading.Environmentall
callFireman1
     - var = 
   -> Site [java.lang.String]
     = Sophia (France)
[2014-04-17 15:15:47,208][INFO ][cascading-join-3.2][T-Scenario-
com.hp.uca.expert.vp.cascading.DBLogger][com.hp.uca.expert.vp.cascading.dblog
ger.AcmeDbLogger][ 45]==> AlarmStateChange: id=operation_context .uca_cri_oc 
alarm object 44, t=2014-01-21T12:00:00.000+02:15, e=BOX B1,
type=ENVIRONMENTAL_ALARM, s=MAJOR, os=null
[2014-04-17 15:15:47,212][DEBUG][cascading-join-3.2][T-Scenario-
com.hp.uca.expert.vp.cascading.Correlation][com.hp.uca.expert.vp.cascading.Co
rrelation][ 9] - identifier = operation_context
.uca cri oc alarm object 44
     - …
    - additionalInformation = Site effected by this problem is
Sophia (France)
    - additionalText = Command to do to fix the problem: ps
auxw
\cdots — \cdots- sourceScenarios
[com.hp.uca.expert.vp.cascading.Environmental2,
```

```
com.hp.uca.expert.vp.cascading.EnrichmentS, 
com.hp.uca.expert.vp.cascading.Correlation]
 …
    - stateChanges = 
     -> Time: 2014/01/21 10:45:00.000 +0100
       Attribute: networkState
         New value: CLEARED
        Old value: NOT CLEARED
   - hasAVCChanged = false
- attributeValueChanges = none
 - customFields = none
   - orchestraData
    -> cascading-join-3.2:com.hp.uca.expert.vp.cascading.Environmental2 =
{extraInfoEnv1=check server HPmaster, extraInfoEnv0=callFireman2}
    -> cascading-join-3.2:com.hp.uca.expert.vp.cascading.Environmental1
callFireman1
  - var = -> Site [java.lang.String]
   = Sophia (France)
```
# Chapter 4 The "Persistence Example" explained

This is a new example delivered with the UCA-EBC Development Kit.

This value pack contains a very simple scenario that showcases the use of the DB persistence and DB alarm forwarder features introduced with UCA-EBC 3.1.

# **4.1 How does it work?**

The "Persistence example" value pack is configured with an H2 database so that alarms can be stored in the database using a DB forwarder. It is also configured with a DB flow so that alarms stored in the H2 database are fed into the value pack at value pack start-up, and every time an alarm is added to the DB.

Each alarm received from the network is going to be put in Working Memory and stored in a H2 database. Identifiers of alarms stored in the DB will be prefixed with the "CORRELATED-" string so that they can be distinguished from alarms coming from the network whose identifiers don't have this prefix.

Upon new alarm reception:

- If the alarm comes from the H2 database (the identifier of the alarm has the "CORRELATED-" prefix), then this information is logged.
- If the alarm does not come from the H2 database (the identifier of the alarm doesn't have the "CORRELATED-" prefix), then the identifier of the alarm is prefix with the "CORRELATED-" string and the alarm is put in Working Memory and also stored in the H2 database (this information is logged)

On alarm Attribute Value Change, alarm State Change or alarm Deletion, the same thing happens: if it comes from network (the identifier of the alarm doesn't have the "CORRELATED-" prefix), it is forwarded to the DB.

## **4.2 Installing the example**

The "Persistence example" value pack is delivered with the UCA-EBC Development Toolkit in the following folder:

*\${UCA\_EBC\_DEV\_HOME}/vp-examples/persistence-example*

You'll need to build the value pack using ant then deploy it to a UCA-EBC Server instance using the uca-ebc-admin command-line tool (or the UCA-EBC Admin GUI).

Please use the following commands to build the value pack using **ant**:

On Windows:

**\$** cd %UCA\_EBC\_DEV\_HOME%\vp-examples\persistence-example **\$** ant all

On Linux:

**\$** cd \${UCA\_EBC\_DEV\_HOME}/vp-examples/persistence-example **\$** ant all

You need to copy the value pack .zip file to the  $\S$  { UCA\_EBC\_INSTANCE}/valuepacks folder and deploy it using the following command:

On both HP-UX and Linux:

```
$ cd ${UCA_EBC_HOME}/bin
$ uca-ebc-admin --deploy -vpn persistence-example -vpv 3.4
```
# **4.3 Looking at the configuration**

The H2 DB used to showcase the DB flow feature in the "Persistence example" value pack is configured in the value pack's Spring application context file at the following location:

*\${UCA\_EBC\_INSTANCE}/deploy/persistence-example-3.4/conf/context.xml*

This database itself is located by default in the following folder:

*\${UCA\_EBC\_INSTANCE}/db*

The DB flow is named *scenarioDBFlow* and is configured in the value pack's configuration file at the following location:

*\${UCA\_EBC\_INSTANCE}/deploy/persistence-example-3.4/conf/ValuePackConfiguration.xml*

# **4.4 Testing the Value pack**

It is recommended that you first configure a

*"*com.hp.uca.ebc.vp.examples.persistence.SimpleScenario*"* logger to INFO in the \${UCA\_EBC\_INSTANCE}/conf/uca-ebc-log4j.xml file in order to be able to see the log messages from the "Persistence example" value pack.

Then you need to start your UCA-EBC Server instance with the "Persistence example" value pack already deployed.

When the "Persistence example" value pack starts, the H2 DB is created automatically (when the *JDBCAlarmForwarder* thread is started) if it does not exist.

In order to test the "Persistence example" value pack, please inject the value pack's sample alarm file using the uca-ebc**injector** command-line tool as shown below:

On Windows:

**\$** cd %UCA\_EBC\_INSTANCE%\deploy\persistence-example-3.4\scenario **\$** %UCA\_EBC\_HOME%\bin\uca-ebc-injector –file Alarms.xml

On Linux:

**\$** cd \${UCA\_EBC\_INSTANCE}/deploy/persistence-example-3.4/scenario **\$** \${UCA\_EBC\_HOME}/bin/uca-ebc-injector –file Alarms.xml

The following messages should be logged:

```
[2014-04-18 17:01:50,206][INFO ][persistence-example-3.4][T-Main 
][com.hp.uca.expert.vp.internal.ValuePackLoader][ 400]Starting Value Pack
: C:\UCA-EBC\deploy\persistence-example-3.4...
[2014-04-18 17:01:52,332][INFO ][persistence-example-3.4][T-Main 
][com.hp.uca.expert.vp.flow.internal.ValuePackMediationFlowImpl][ 183]Flow
Status: [persistence-example-3.4##temipFlow][Inactive]
```

```
[2014-04-18 17:01:53,985][INFO ][persistence-example-3.4][T-Scenario-
com.hp.uca.ebc.vp.examples.persistence.SimpleScenario][com.hp.uca.expert.
rulesession.internal.RuleSession][ 326]
-----------------------------------------------------------------------------
---------
-----------------------------------------------------------------------------
---------
 ------- SCENARIO CONFIGURATION
Session Name : :
com.hp.uca.ebc.vp.examples.persistence.SimpleScenario
Clock Mode : NORMAL
Event Processing Mode : CLOUD
FireAllRules policy : EACH ACCESS
Alarm eligibility policy: NetworkState!="CLEARED"
Elligible for Broadcast : true
 -----------------------------------------------------------------------------
---------
-----------------------------------------------------------------------------
---------
------- RULE LIST
KnowledgePackage Name : com.hp.uca.ebc.vp.examples.persistence
   -- Rule Name : Rule [New Alarm Creation]
   -- Rule Name : Rule [Alarm Attribute Value Change]
   -- Rule Name : Rule [Alarm State Change]<br>-- Rule Name : Rule [Alarm no more eligi
                        : Rule [Alarm no more eligible]
 -----------------------------------------------------------------------------
---------
[2014-04-18 17:01:53,985][INFO ][persistence-example-3.4][T-Scenario-
com.hp.uca.ebc.vp.examples.persistence.SimpleScenario][com.hp.uca.expert.
rulesession.internal.RuleSession][ 367]
-----------------------------------------------------------------------------
---------
-----------------------------------------------------------------------------
---------
------- WORKING MEMORY DUMP
[2014-04-18 17:01:54,001][INFO ][persistence-example-3.4][T-Main 
][com.hp.uca.expert.vp.flow.db.AlarmFlow][ 32]DB FlowStatus: [persistence
-example-3.4##scenarioDBFlow][Starting]
[2014-04-18 17:01:54,001][INFO ][persistence-example-3.4][T-Scenario-
com.hp.uca.ebc.vp.examples.persistence.SimpleScenario][com.hp.uca.expert.
scenario.internal.ScenarioImpl][ 267] Scenario Thread : START
[2014-04-18 17:01:54,017][INFO ][persistence-example-3.4][T-Main 
][com.hp.uca.expert.vp.flow.db.AlarmFlow][ 52]DB FlowSynchronization:[per
sistence-example-3.4##scenarioDBFlow][Synchronizing]
[2014-04-18 17:01:54,017][INFO ][persistence-example-3.4][T-Main 
][com.hp.uca.expert.alarm.store.AlarmNotifier][ 133]Subscribing AlarmListe
ner com.hp.uca.expert.vp.flow.internal.DBFlow@1b0b85b8
[2014-04-18 17:01:54,032][INFO ][persistence-example-3.4][T-Main 
][com.hp.uca.expert.alarm.store.AlarmNotifier][ 138]com.hp.uca.expert.vp.f
low.internal.DBFlow@1b0b85b8 subscribed at 1397833314017
[2014-04-18 17:01:54,032][INFO ][persistence-example-3.4][T-Main 
][com.hp.uca.expert.vp.flow.db.AlarmFlow][ 52]DB FlowSynchronization: [per
sistence-example-3.4##scenarioDBFlow][Synchronized]
[2014-04-18 17:01:54,032][INFO ][persistence-example-3.4][T-Main 
][com.hp.uca.expert.vp.flow.db.AlarmFlow][ 32]DB FlowStatus: [persistence
-example-3.4##scenarioDBFlow][Active]
[2014-04-18 17:01:54,032][INFO ][persistence-example-3.4][T-Main 
][com.hp.uca.expert.vp.internal.ValuePackLoader][ 377]DB Flow scenarioDBFl
ow started
[2014-04-18 17:02:39,346][INFO ][persistence-example-3.4][T-Scenario-
com.hp.uca.ebc.vp.examples.persistence.SimpleScenario][com.hp.uca.ebc.vp.
examples.persistence.SimpleScenario][ 71]Alarm received:
   - identifier = 1000
    - alarmRaisedTime = 2013-05-07T15:00:00.000+02:00
    - sourceIdentifier = TeMIP EMS
    - originatingManagedEntity = BOX B1
     - originatingManagedEntityStructure = null
```
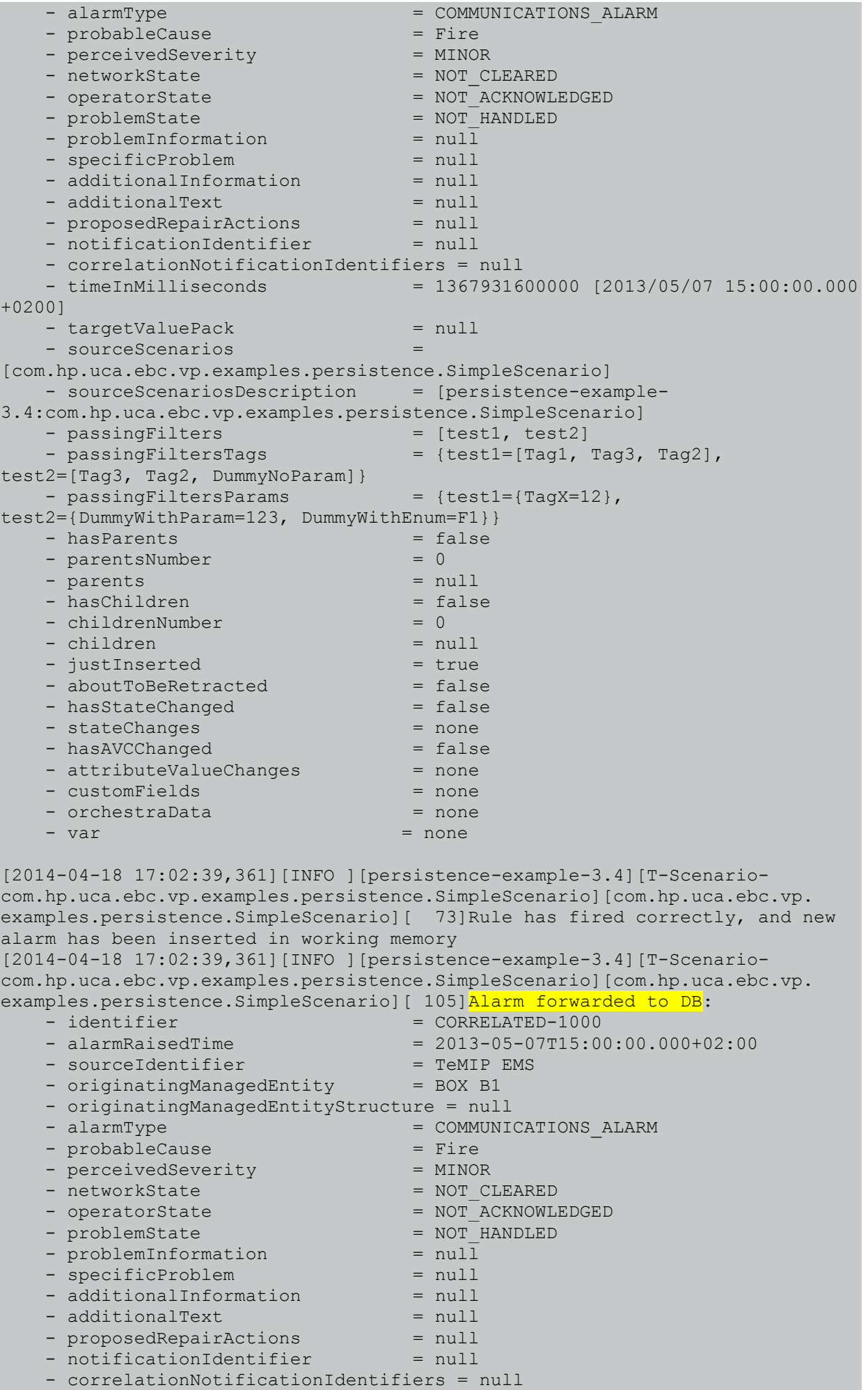

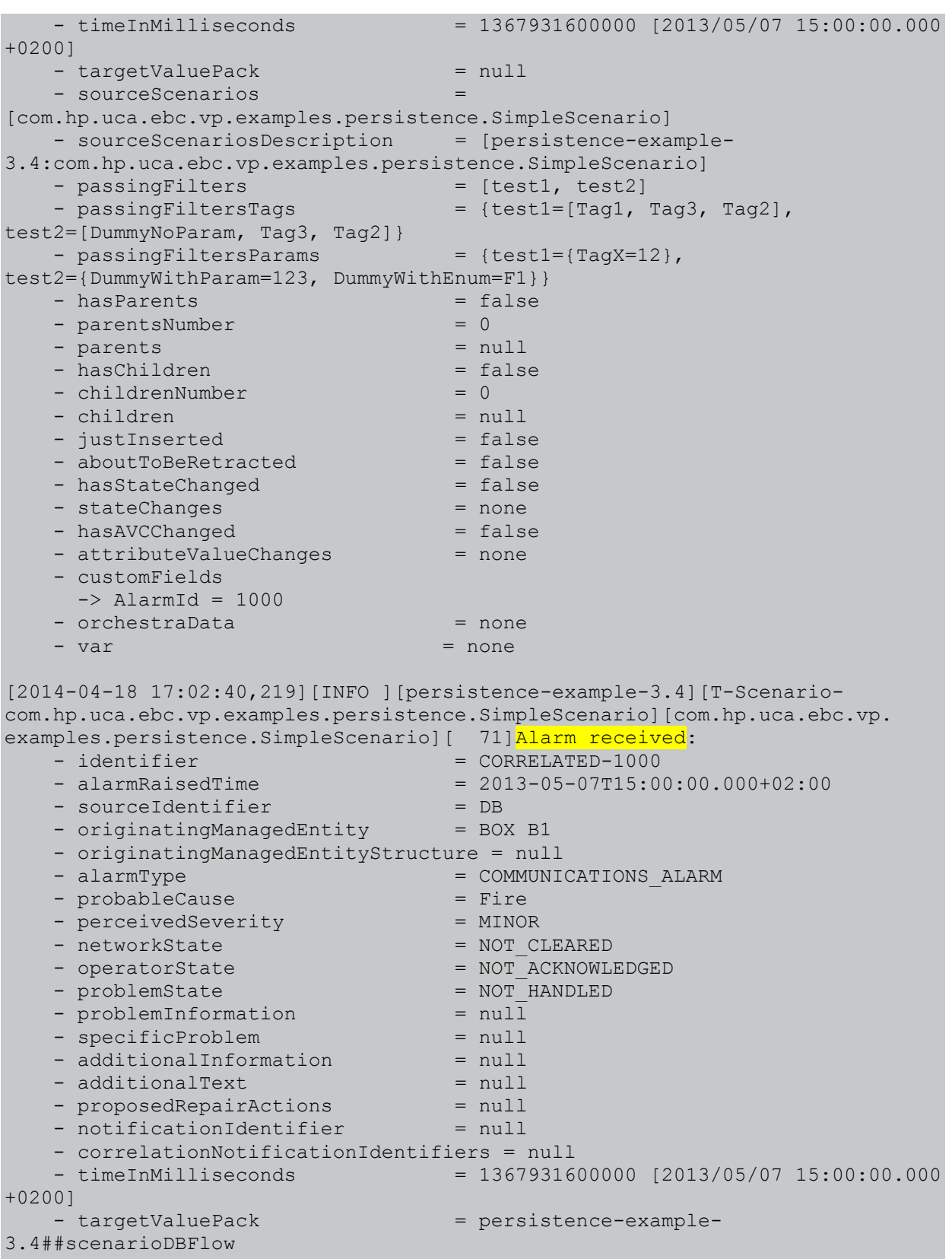

- sourceScenarios [com.hp.uca.ebc.vp.examples.persistence.SimpleScenario] - sourceScenariosDescription = [persistence-example-3.4:com.hp.uca.ebc.vp.examples.persistence.SimpleScenario]

```
- passingFilters = [test1, test2]
  - passingFilterSTags = {test1=[Tag1, Tag3, Tag2],
test2=[Tag3, Tag2, DummyNoParam]}
  - passingFiltersParams = {test1={TagX=12},
```

```
test2={DummyWithParam=123, DummyWithEnum=F1}}
  - hasParents = false
  - parentsNumber = 0
```
- parents  $= null$ - hasChildren = false

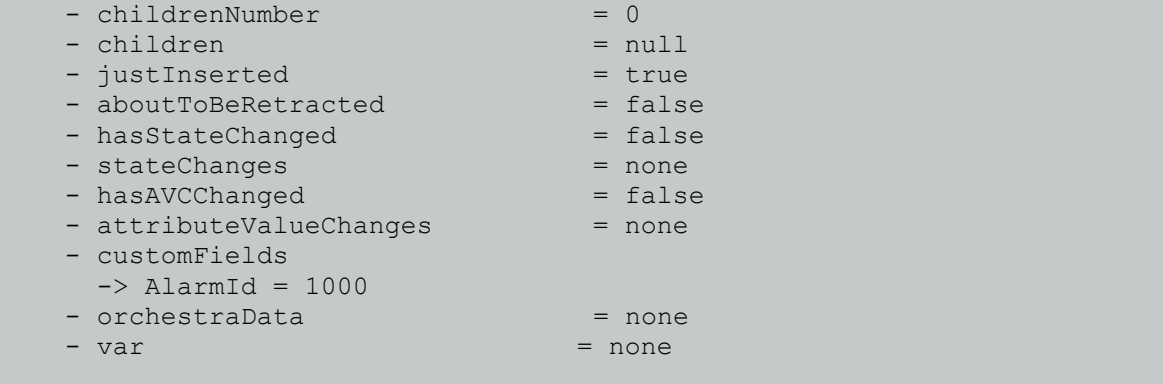

[2014-04-18 17:02:40,219][INFO ][persistence-example-3.4][T-Scenariocom.hp.uca.ebc.vp.examples.persistence.SimpleScenario][com.hp.uca.ebc.vp. examples.persistence.SimpleScenario][ 73]Rule has fired correctly, and new alarm has been inserted in working memory [2014-04-18 17:02:40,235][INFO ][persistence-example-3.4][T-Scenariocom.hp.uca.ebc.vp.examples.persistence.SimpleScenario][com.hp.uca.ebc.vp. examples.persistence.SimpleScenario][ 88]This alarm was recovered from DB.

# Chapter 5 The "IM example UMB" explained

This is a new example delivered with the Inference Machine Development Kit.

This value pack contains a complete scenario that showcases the use of Problem Detection scenario, Topology State Propagation scenario, DB persistence of alarms and states, and DB alarm forwarder features introduced with UCA-EBC 3.1.

This value pack can also handle trouble tickets creation and propagation, as described below.

# **5.1 How does it work?**

The "IM example UMB" value pack is configured with following environment:

- Neo4j topology database (to store topology of network nodes)
- Relational database (to store Problem alarms generated by PD as long as Service alarms and health States generated by TSP)
- 2 UMB consumer flows (to receive alarms from different Network Management Systems)
- 1 UMB producer flow (to send alarms stored in database to third party products like operating system console)
- 1 action factory configuration to handle actions on alarms provided by NMS through UMB.
- 1 action factory configuration to handle actions on alarms stored in relational DB.
- 1 action factory configuration to handle actions on trouble tickets (if trouble ticket creation is enabled) through UMB.

Each alarm received from the network is going to be put in Working Memory and handled by Problem Detection scenario if it pass configured filters. If Problem Detection scenario decide to generate some Problem alarms, there are created in database and forwarded to Topology State Propagation scenario. Then TSP can handle them to propagate health states calculation on topology nodes, and generate Service and Sub-Service alarms, which are stored in database too.

Identifiers of alarms stored in the DB will be prefixed with the "UCA-" string so that they can be distinguished from alarms coming from the network whose identifiers don't have this prefix.

If trouble ticket creation is enabled, as explained below, in PD or TSP scenario, some trouble ticket creation requests are generated over UMB to the configured Trouble Ticket System.

# **5.2 Installing the example**

To work properly, this value pack needs:

- Neo4j topology database enabled, with a loaded topology of network instances
- Topology graph display profile configured with related images in classpath
- Orchestra configuration to enable inter-scenario events forwarding
- Relational database (H2) up and running
- Relational database resources set in UCA-EBC server global context
- An UMB Kafka server
- An UMB Zookeeper server
- An UMB adapter named "NmsSimulator" with 2 producer flows configured: Smarts and Prognosis

This VP can also handle TT creation, and therefore requires:

An UMB adapter named "TTSSimulator" with 1 producer flow configured: ServiceManager

The "IM example UMB" value pack is delivered with the IM Development Toolkit in the following folder:

\$ cd \${UCA\_EBC\_DEV\_HOME}/vp-examples/im-example-umb

## **5.2.1 Pre-requisites on UMB**

This value pack is intended to demonstrate usage of Unified Mediation Bus for all external interactions, thus it needs a proper UMB installation.

#### **5.2.1.1 UMB Kafka server**

Ensure you have a running UMB Kafka server.

See documentation: *HPE Unified Mediation Bus V1.1 - Installation Configuration and Administration Guide*

### **5.2.1.2 UMB Zookeeper server**

Ensure you have a running UMB Zookeeper server.

Get the server hostname (and ports it they have been changed) as you will need it later.

See documentation: *HPE Unified Mediation Bus V1.1 - Installation Configuration and Administration Guide*

### **5.2.1.3 UMB Runtime**

Ensure you have a valid UMB runtime on the system where you wants to run NMS & TTS simulator adapters.

See documentation: *HPE Unified Mediation Bus V1.1 - Installation Configuration and Administration Guide*

### **5.2.1.4 NMS Simulator adapter**

The UMB adapter called "*NmsSimulator*" is there to simulate the network alarms generated by some real *Network Management Systems* over *Unified Mediation Bus*, either one called *Smarts* and another one called *Prognosis*.

It is able to:

- generate some simulated network alarms coming from those NMS through UMB flows
- handle UMB actions on the simulated network alarms

The NMS Simulator is delivered as part of umb-simulators-package-1.1.4-linux.tar kit (Linux only).

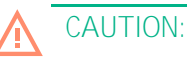

This kit is unsupported and is not part of standard deliveries. You can request this to Support team [\(hp-oss](mailto:hp-oss-support@hpe.com)[support@hpe.com\)](mailto:hp-oss-support@hpe.com)

Set a valid Zookeeper server in the file: \$UMB\_NMSSIMULATOR\_DATA/conf/adapter.properties

```
zookeeper.connect=your.zookeeper.server:2181
producer.bootstrap.servers=your.zookeeper.server:9092
```
Remove the automatic sample file loading on flows initialization by commenting out "filePath" parameters on each flows (at least Smarts and Prognosis) in the file

\$UMB\_NMSSIMULATOR\_DATA/conf/AdapterConfiguration.xml like in this example:

```
<flow name="Smarts" type="Dynamic"
collectorClass="com.hp.umb.adapter.simu.collector.NmsSimulatorAlarmCollector">
    <parameters>
 <!-- <parameter key="filePath" defaultValue="data/Smarts_alarms.xml" /> -->
 <!-- <parameter key="filePath" defaultValue="data/Smarts2_alarms.xml" /> -->
        <parameter key="storage" defaultValue="com.hp.umb.adapter.storage.DummyAlarmNms" />
    </parameters>
</flow>
<flow name="Prognosis" type="Dynamic"
collectorClass="com.hp.umb.adapter.simu.collector.NmsSimulatorAlarmCollector">
    <parameters>
        <!-- <parameter key="filePath" defaultValue="data/Prognosis_alarms.xml" /> -->
         <parameter key="storage" defaultValue="com.hp.umb.adapter.storage.DummyAlarmNms" />
    </parameters>
</flow>
```
Then start the adapter:

**\$** umb start nms-simulator

#### **5.2.1.5 TTS Simulator adapter**

*This part is only required if you want to enable Trouble Ticket creation.*

The UMB adapter called "TTSSimulator" is there to simulate the Trouble Tickets creation on a TTS through an UMB UTTL adapter.

The trouble ticket creation is done through UMB actions and the simulated trouble tickets are returned through UMB flows.

The TTSSimulator is delivered as part of umb-simulators-package-1.1.4-linux.tar kit (Linux only).

**CAUTION:**

This kit is unsupported and is not part of standard deliveries. You can request this to Support team [\(hp-oss](mailto:hp-oss-support@hpe.com)[support@hpe.com\)](mailto:hp-oss-support@hpe.com)

Set a valid Zookeeper server in the file: \$UMB\_TTSSIMULATOR\_DATA/conf/adapter.properties

```
zookeeper.connect=your.zookeeper.server:2181
producer.bootstrap.servers=your.zookeeper.server:9092
```
Remove the automatic sample file loading on flows initialization by commenting out "filePath" parameters on each flows (at least Smarts and Prognosis) in the file

\$UMB\_TTSSIMULATOR\_DATA/conf/AdapterConfiguration.xml like in this example:

```
<flow name="ServiceManager" type="Dynamic"
collectorClass="com.hp.umb.adapter.simu.collector.TTSSimulatorTroubleTicketCollector">
    <parameters>
        <!-- <parameter key="filePath" defaultValue="data/UTTL_TroubleTickets.xml" /> -->
        <parameter key="storage" defaultValue="com.hp.umb.adapter.storage.TroubleTicketDummyMS" />
     </parameters>
</flow>
```
Then start the adapter:

**\$** umb start tts-simulator

### **5.2.2 Pre-requisites on UCA-EBC**

Before running your value pack, do the following steps on UCA-EBC server. Make sure the UCA-EBC server is stopped before proceeding.

### **5.2.2.1 Topology**

Install the EVP topology by copying what's in neo4j folder into the path specified by uca.ebc.topology.location property in \$UCA\_EBC\_INST/conf/uca-ebc.properties.

For example:

**\$** cp -r resources/neo4j/\* \$UCA\_EBC\_INST/neo4j

Make sure topology is enabled in \$UCA\_EBC\_INST/conf/uca-ebc.properties, for example:

uca.ebc.topology = embedded

#### **5.2.2.2 Orchestra**

Merge Orchestra configuration into the UCA-EBC server. The files to update are \$UCA\_EBC\_INST/conf/OrchestraConfiguration.xml and \$UCA\_EBC\_INST/conf/OrchestraFilters.xml with the ones provided in resources folder.

If you have an empty Orchestra configuration in your UCA-EBC server, just copy them:

**\$** cp resources/conf/Orchestra\* \$UCA\_EBC\_INST/conf/

### **5.2.2.3 Actions registry**

Merge global actions registry into the UCA-EBC server with the one provided in resources folder. The file to update is: \${UCA\_EBC\_INST}/conf/ActionRegistry.xml

If you need only this value pack to work, just copy it:

**\$** cp resources/conf/ActionRegistry.xml \$UCA\_EBC\_INST/conf/

### **5.2.2.4 Zookeeper configuration**

Set a valid Zookeeper server in order to allow UCA-EBC server to communicate through UMB.

Edit the file \$UCA\_EBC\_INST/conf/uca-ebc.properties and check for:

```
zookeeper.connect=your.zookeeper.server:2181
producer.bootstrap.servers=your.zookeeper.server:9092
```
### **5.2.2.5 Spring**

Merge global Spring dependencies into the UCA-EBC server with the one provided in resources folder. The file to update is: \$UCA\_EBC\_INST/conf/dependencies.xml

If you have an empty dependencies setting, just copy it:

#### **\$** cp resources/conf/dependencies.xml \$UCA\_EBC\_INST/conf/

#### **5.2.2.6 Relational DB server**

Default dataSource set in Spring use a H2 DB server on localhost. To start it:

**\$** java -cp \$UCA\_EBC\_HOME/lib/h2-1.3.174.jar org.h2.tools.Server -tcpPort 9097

If the tcp port 9097 is already used, change it in command line and in dependencies. xml.

You can change default dataSource setting to whatever suits your needs, for example a local file in which case the DB server is embedded into UCA-EBC server so that no DB server is required, or a remote DB access.

### **5.2.2.7 Topology Graph Display**

To be able to visualize correctly the topology in UI, merge Graph Display profiles into the UCA-EBC server. The file to update is \$UCA\_EBC\_INST/conf/GraphDisplayProfiles.xml with the one provided in resources folder. If you have an empty Graph Display profiles setting, just copy it:

**\$** cp resources/conf/GraphDisplayProfiles.xml \$UCA\_EBC\_INST/conf/

Also, as the profiles require images, you should put the images folder into the classpath of the UCA-EBC Server. For example:

**\$** cp -r resources/images \$UCA\_EBC\_INST/

#### **5.2.2.8 Restart UCA-EBC server**

When above configuration is done, you can restart UCA-EBC server.

**\$** uca-ebc start

Once started, you'll have to manually ask for topology dataload. This could be done simply with UI by clicking on button present in Topology

### **5.2.3 Package and deploy the value pack**

You'll need to build the value pack using ant then deploy it to a UCA-EBC Server instance using the uca-ebc-admin command-line tool (or the UCA-EBC Admin GUI).

Please use the following commands to build the value pack using **ant**:

On Windows:

**\$** cd %UCA\_EBC\_DEV\_HOME%\vp-examples\im-example-umb **\$** ant all

On Linux:

**\$** cd \${UCA\_EBC\_DEV\_HOME}/vp-examples/im-example-umb **\$** ant all

You need to copy the value pack ZIP file generated in  $\frac{1}{2}$  (UCA\_EBC\_DEV\_HOME}/vp-examples/im-exampleumb/vp-build-dir/vp/im-example-umb-vp-3.4.zip to the \${UCA\_EBC\_INSTANCE}/valuepacks folder and deploy it using the following command:

On both HP-UX and Linux:

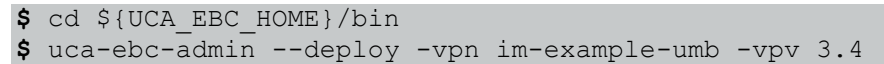

# **5.3 Looking at the configuration**

### **5.3.1 Input and outputs**

To configure the consumer flows of alarms (inputs), take a look at the defined mediation flows of the *ValuePackConfiguration.xml* file at the following location:

\${UCA\_EBC\_INSTANCE}/deploy/im-example-umb-3.4/conf/ValuePackConfiguration.xml

To configure the producer flows of alarms (outputs) generated by UCA (from PD or TSP scenario), take a look at the "DB-Flow" service defined in the AdapterConfiguration.xml file of UCA-EBC server at the following location:

\${UCA\_EBC\_INSTANCE}/conf/AdapterConfiguration.xml

To configure the actions requests generated over UMB (outputs), take a look at the defined actions configuration (for each sources of alarms), in the *ProblemXmlConfig.xml* file at the following location:

\${UCA\_EBC\_INSTANCE}/deploy/im-example-umb-3.4/conf/ProblemXmlConfig.xml

Each action configuration should be defined including:

- action reference or UMB references
- action factory class
- action parameters expected by the factory

Note that the name of the action should correspond to the "adapterName" or the "actionGroup" of the alarms producer flow.

The global *ActionRegistry.xml* file of UCA-EBC server must declare the action references accordingly at the following location:

\${UCA\_EBC\_INSTANCE}/conf/ActionRegistry.xml

To configure internal access to the relational DB (through JdbcForwarder), take a look at the Spring context *dependencies.xml* file at the following location:

\${UCA\_EBC\_INSTANCE}/deploy/im-example-umb-3.4/conf/dependencies.xml

### **5.3.2 Enabling Trouble Tickets creation**

#### *This part requires related pre-requisites to TTS Simulator adapter, and Log adapter or uttl-manager value pack.*

The created Trouble Tickets can be automatically related to several alarms (see *TroubleTicket.relatedAlarms field and its management*), so you can choose if you want to associate it to Problem/RootCause alarms, and Sub alarms, or the Service and Sub-Service alarms of the impacted services.

Different modes are possible:

- In PD: Trouble Ticket creation on Problem alarms, with optional propagation to Sub alarms

- In TSP: Trouble Ticket creation on Service alarms, with optional propagation to Sub-Service alarms and root cause alarms (i.e. Problem alarms)

To enable Trouble Tickets creation on Problem alarms, with propagation on SubAlarms, edit the *ProblemXmlConfig.xml* file at the following location:

\${UCA\_EBC\_INSTANCE}/deploy/im-example-umb-3.4/conf/ProblemXmlConfig.xml

Check for the problem policy for which you want to generate a Trouble Ticket and set the following settings (for example on *Problem\_Switch*):

```
 <troubleTicket>
   <automaticTroubleTicketCreation>true</automaticTroubleTicketCreation>
   <propagateTroubleTicketToSubAlarms>true</propagateTroubleTicketToSubAlarms>
   <propagateTroubleTicketToProblemAlarm>false</propagateTroubleTicketToProblemAlarm>
   <delayForTroubleTicketCreation>0</delayForTroubleTicketCreation>
 </troubleTicket>
```
Then save and deploy configuration, and restart the value pack.

To enable Trouble Tickets creation on Service alarms, with propagation on Sub-Service alarms, and root cause alarms, edit the *PropagationXmlConfig.xml* file at the following location:

```
${UCA_EBC_INSTANCE}/deploy/im-example-umb-3.4/conf/PropagationXmlConfig.xml
```
Check for the propagation policy for which you want to generate a Trouble Ticket and set the following settings:

```
 <troubleTicket>
   <automaticTroubleTicketCreation>true</automaticTroubleTicketCreation>
   <propagateTroubleTicketToSubAlarms>true</propagateTroubleTicketToSubAlarms>
    <propagateTroubleTicketToMasterAlarm>false</propagateTroubleTicketToMasterAlarm>
 </troubleTicket>
```
Note that for now, this will only be effective on policies where a Service alarm is created, then you also should have the following setting:

<enableServiceAlarmCreation>true</enableServiceAlarmCreation>

Then save and deploy configuration, and restart the value pack.

## **5.4 Testing the Value pack**

You need to start your UCA-EBC server instance with the "*im-example-umb*" value pack deployed, and running.

In order to test the "im-example-umb" value pack, please inject the NMS sample alarms file using the nms-simulator**injector** command-line tool as shown below:

On Windows:

On Linux:

```
$ cd ${UMB_NMSSIMULATOR_HOME}/bin
$ nms-simulator-injector –f ${UMB_NMSSIMULATOR_DATA}/conf/data/All_alarms.xml
```
The following messages should be logged in UCA:

[2017-02-09 11:29:16,535][INFO ][][T-Main ][com.hp.umb.adapter.BaseAdapter][1492]"UCA-EBC" UMB Adapter is running [2017-02-09 11:29:16,539][INFO ][][hz.UCA-EBC.event-5][com.hp.umb.adapter.internal.configuration.AdapterProxyAndConfigurationListener][ 216]known Adapters: [ {AdapterName:UCA-EBC, ActionGroupName:, Uuid:0200fe5d-8e4b-4b10-8cd2-17241d5f6a6f, SocketAddress:localhost/127.0.0.1:5703, State:RUNNING} {AdapterName:NmsSimulator, ActionGroupName:AnyNmsSimulator, Uuid:d0309b7c-b0e0-4146-b949- 2ac6b1728332, SocketAddress:localhost/127.0.0.1:5701, State:RUNNING} {AdapterName:TTSSimulator, ActionGroupName:AnyTTS, Uuid:02aff12b-7f74-4d41-b658-b405faa848ab, SocketAddress:localhost/127.0.0.1:5702, State:RUNNING} [2017-02-09 11:29:16,542] [INFO ] [] [T-Main ][com.hp.umb.adapter.BaseAdapter][ 750]Starting static producer flows for "UCA-EBC" UMB Adapter if any... [2017-02-09 11:29:16,552][INFO ][][T-Main ][com.hp.umb.adapter.BaseAdapter][ 964]Starting automatic consumer flows for "UCA-EBC" UMB Adapter if any... [2017-02-09 11:29:37,504][INFO ][im-example-umb-3.4-SP4-SNAPSHOT][T-Main ][com.hp.uca.expert.vp.internal.ValuePackLoader][ 410]Starting Value Pack : C:\UCA-EBC\deploy\im-example-umb-3.4-SP4-SNAPSHOT... [2017-02-09 11:29:38,806][INFO ][im-example-umb-3.4-SP4-SNAPSHOT][T-Scenariocom.hp.uca.expert.vp.pd.ProblemDetection][com.hp.uca.expert.rulesession.internal.RuleSession][ 359] -------------------------------------------------------------------------------------- -------------------------------------------------------------------------------------- ------- SCENARIO CONFIGURATION<br>Session Name : com Session Name : com.hp.uca.expert.vp.pd.ProblemDetection Clock Mode : NORMAL Event Processing Mode : CLOUD FireAllRules policy : WATCHDOG Alarm eligibility policy: (ProblemState == "HANDLED") || ( ProblemState == "NOT\_HANDLED" && (OperatorState != "TERMINATED" && NetworkState != "CLEARED") ) Elligible for Broadcast : true -------------------------------------------------------------------------------------- -------------------------------------------------------------------------------------- ---- RULE LIST KnowledgePackage Name : com.hp.uca.expert.vp.pd -- Rule Name : Rule - Regular tick pro -- Rule Name : Rule - Regular tick processing for Group -- Rule Name : Rule - Regular tick processing -- Rule Name : Rule - Regular tick processing for Event<br>-- Rule Name : Rule - [New Alarm] => potential groups d -- Rule Name : Rule - [New Alarm] => potential groups declaration -- Rule Name : Rule - [New Event other than Alarm] => potential groups declaration -- Rule Name : Rule - [New Alarm] => find or create a Group -- Rule Name : Rule - [New Event other than Alarm] => find or create a Group -- Rule Name : Rule - [Group Updated] => find new alarms and new events<br>-- Rule Name : Rule - [GroupsRoom Updated] => execute pending actions on groups<br>-- Rule Name : Rule - [Navigation updated] => Recompute Navigation<br>-- -- Rule Name : Rule - [Nation Updated] => Manage Lifecycle<br>-- Rule Name : Rule - [Event Other than Alarm Updated] => Manage -- Rule Name : Rule - [Event Retracted] => Manage Lifecycle -------------------------------------------------------------------------------------- [2017-02-09 11:29:38,818][INFO ][im-example-umb-3.4-SP4-SNAPSHOT][T-Scenario-com.hp.uca.expert.vp.pd.ProblemDetection][com.hp.uca.expert.rulesession.internal.RuleSession][ 414] -------------------------------------------------------------------------------------- -------------------------------------------------------------------------------------- -- WORKING MEMORY DUMP [2017-02-09 11:29:38,926][WARN ][im-example-umb-3.4-SP4-SNAPSHOT][T-Main ][com.hp.uca.expert.vp.pd.config.ProblemProperties][ 369]Configuration not found for Problem [Problem\_PhoneUnavailable] using ProblemDefault Configuration [2017-02-09 11:29:38,934][INFO ][im-example-umb-3.4-SP4-SNAPSHOT][T-Scenariocom.hp.uca.expert.vp.pd.ProblemDetection][com.hp.uca.expert.scenario.internal.ScenarioImpl][ 382] Scenario Thread : START [2017-02-09 11:29:39,011][INFO ][im-example-umb-3.4-SP4-SNAPSHOT][T-Scenariocom.hp.uca.expert.vp.tp.TopologyPropagation][com.hp.uca.expert.rulesession.internal.RuleSession][ 359] -------------------------------------------------------------------------------------- -------------------------------------------------------------------------------------- ------- SCENARIO CONFIGURATION Session Name : com.hp.uca.expert.vp.tp.TopologyPropagation<br>Clock Mode : : NORMAL Event Processing Mode : CLOUD FireAllRules policy : EACH\_ACCESS<br>Alarm eligibility policy: (ProblemState == "HANDLED") || ( ProblemState == "NOT\_HANDLED" && (OperatorState != "TERMINATED" && NetworkState != "CLEARED") ) Elligible for Broadcast : false -------------------------------------------------------------------------------------- -------------------------------------------------------------------------------------- ------- RULE LIST KnowledgePackage Name : com.hp.uca.expert.vp.tp<br>-- Rule Name : Rule - Regular tick pro<br>-- Rule Name : Rule - Regular tick pro -- Rule Name : Rule - Regular tick processing for PropagationGroup -- Rule Name : Rule - Regular tick processing -- Rule Name : Rule - [New Event] => find or create Propagation Groups -- Rule Name : Rule - [PropagationGroup Updated] => find new events<br>-- Rule Name : Rule - [PropagationGroup Updated] => find new events<br>-- Rule Name : Rule - [Navigation update] => Recompute Navigation of -- Rule Name : Rule - [Navigation update] => Recompute Navigation of Event<br>-- Rule Name : Rule - [Alarm changed] => Manage Lifecycle -- Rule Name : Rule - [Alarm changed] => Manage Lifecycle<br>-- Rule Name : Rule - [State changed] => Manage Lifecycle : Rule - [State changed] => Manage Lifecycle -- Rule Name : Rule - [Event Retracted] => Manage Lifecycle

-------------------------------------------------------------------------------------- [2017-02-09 11:29:39,028][INFO ][im-example-umb-3.4-SP4-SNAPSHOT][T-Scenariocom.hp.uca.expert.vp.tp.TopologyPropagation][com.hp.uca.expert.rulesession.internal.RuleSession][ 414] -------------------------------------------------------------------------------------- -------------------------------------------------------------------------------------- - WORKING MEMORY DUMP [2017-02-09 11:29:39,049][INFO ][im-example-umb-3.4-SP4-SNAPSHOT][T-Main<br>][com.hp.uca.expert.vp.tp.core.internal.TopologyPropagation][ 70]Cannot get scenario in ][com.hp.uca.expert.vp.tp.core.internal.TopologyPropagation][ regularTickProcessing() [2017-02-09 11:29:39,088][INFO ][im-example-umb-3.4-SP4-SNAPSHOT][T-Main ][com.hp.uca.expert.vp.tp.core.internal.PropagationsImpl][ 236]Unable to retrieve customized Propagation [com.hp.uca.expert.vp.tp.propagation.Propagation\_Customer], using [MyPropagation] : class is not defined! [2017-02-09 11:29:39,093][INFO ][im-example-umb-3.4-SP4-SNAPSHOT][T-Main ][com.hp.uca.expert.vp.tp.core.internal.PropagationsImpl][ 236]Unable to retrieve customized Propagation [com.hp.uca.expert.vp.tp.propagation.Propagation\_PhoneService], using [MyPropagation] : class is not defined! [2017-02-09 11:29:39,098][INFO ][im-example-umb-3.4-SP4-SNAPSHOT][T-Main ][com.hp.uca.expert.vp.tp.core.internal.PropagationsImpl][ 236]Unable to retrieve customized Propagation [com.hp.uca.expert.vp.tp.propagation.Propagation Service], using [MyPropagation] : class is not defined!<br>[2017-02-09 11:29:39,103][INFO ][im-example-umb-3.4-SP4-SNAPSHOT][T-Main ][com.hp.uca.expert.vp.tp.core.internal.PropagationsImpl][ 236]Unable to retrieve customized Propagation [com.hp.uca.expert.vp.tp.propagation.Propagation\_Location], using [MyPropagation] : class is not defined! [2017-02-09 11:29:39,108][INFO ][im-example-umb-3.4-SP4-SNAPSHOT][T-Main ][com.hp.uca.expert.vp.tp.core.internal.PropagationsImpl][ 236]Unable to retrieve customized Propagation [com.hp.uca.expert.vp.tp.propagation.Propagation\_Shelf], using [MyPropagation] : class is not defined! [2017-02-09 11:29:39,116][INFO ][im-example-umb-3.4-SP4-SNAPSHOT][T-Main ][com.hp.uca.expert.vp.tp.core.internal.PropagationsImpl][ 236]Unable to retrieve customized Propagation [com.hp.uca.expert.vp.tp.propagation.Propagation\_Application], using [MyPropagation] : class is not defined! [2017-02-09 11:29:39,119][INFO ][im-example-umb-3.4-SP4-SNAPSHOT][T-Main ][com.hp.uca.expert.vp.tp.core.internal.PropagationsImpl][ 236]Unable to retrieve customized Propagation [com.hp.uca.expert.vp.tp.propagation.Propagation\_CallServer], using [MyPropagation] : class is not defined! [2017-02-09 11:29:39,124][INFO ][im-example-umb-3.4-SP4-SNAPSHOT][T-Main ][com.hp.uca.expert.vp.tp.core.internal.PropagationsImpl][ 236]Unable to retrieve customized Propagation [com.hp.uca.expert.vp.tp.propagation.Propagation\_VM], using [MyPropagation] : class is not defined! [2017-02-09 11:29:39,127][INFO ][im-example-umb-3.4-SP4-SNAPSHOT][T-Main ][com.hp.uca.expert.vp.tp.core.internal.PropagationsImpl][ 236]Unable to retrieve customized Propagation [com.hp.uca.expert.vp.tp.propagation.Propagation\_Server], using [MyPropagation] : class is not defined! [2017-02-09 11:29:39,130][INFO ][im-example-umb-3.4-SP4-SNAPSHOT][T-Main ][com.hp.uca.expert.vp.tp.core.internal.PropagationsImpl][ 236]Unable to retrieve customized Propagation [com.hp.uca.expert.vp.tp.propagation.Propagation\_Pool], using [MyPropagation] : class is not defined!<br>[2017-02-09 11:29:39,134][INFO ][im-example-umb-3.4-SP4-SNAPSHOT][T-Main<br>][com.hp.uca.expert.vp.tp.core.internal.Propaga [com.hp.uca.expert.vp.tp.propagation.Propagation\_Switch], using [MyPropagation] : class is not defined! [2017-02-09 11:29:39,146][INFO ][im-example-umb-3.4-SP4-SNAPSHOT][T-Scenariocom.hp.uca.expert.vp.tp.TopologyPropagation][com.hp.uca.expert.scenario.internal.ScenarioImpl][ 382] Scenario Thread : START [2017-02-09 11:29:39,163][INFO ][im-example-umb-3.4-SP4-SNAPSHOT][T-Main ][com.hp.uca.expert.vp.flow.db.AlarmFlow][ 34]DB FlowStatus: [im-example-umb-3.4-SP4- SNAPSHOT##scenarioDBFlow][Starting] [2017-02-09 11:29:39,166][INFO ][im-example-umb-3.4-SP4-SNAPSHOT][T-Main ][com.hp.uca.expert.alarm.store.AlarmNotifier][ 186]Subscribing AlarmListener im-example-umb-3.4-SP4- SNAPSHOT##scenarioDBFlow [2017-02-09 11:29:39,199][INFO ][im-example-umb-3.4-SP4-SNAPSHOT][T-Main ][com.hp.uca.expert.alarm.store.AlarmNotifier][ 191]im-example-umb-3.4-SP4-SNAPSHOT##scenarioDBFlow [2017-02-09 11:29:39,201][INFO ][im-example-umb-3.4-SP4-SNAPSHOT][T-Main ][com.hp.uca.expert.vp.flow.db.AlarmFlow][ 34]DB FlowStatus: [im-example-umb-3.4-SP4- SNAPSHOT##scenarioDBFlow][Active] [2017-02-09 11:29:39,202][INFO ][im-example-umb-3.4-SP4-SNAPSHOT][T-Main<br>][com.hp.uca.expert.vp.internal.ValuePackLoader][ 385]DB Flow scenarioDBFlow started<br>[2017-02-09 11:29:39,226][INFO ][im-example-umb-3.4-SP4-SNAPSHOT ][com.hp.uca.expert.vp.flow.internal.ValuePackUMBMediationFlowImpl][ 186]FlowStatus: [im-example-umb-3.4-SP4- SNAPSHOT##Prognosis][Starting] [2017-02-09 11:29:39,233][INFO ][im-example-umb-3.4-SP4-SNAPSHOT][T-Main ][com.hp.umb.adapter.consumer.internal.BaseConsumerFlow][ 813] ============================================================= Consumer Flow Connection : UCA-EBC-im-example-umb-3.4-SP4-SNAPSHOT##Prognosis-NmsSimulator-Prognosis requester Adapter = UCA-EBC requesterId = im-example-umb-3.4-SP4-SNAPSHOT##Prognosis target Adapter = NmsSimulator target Flow Name = Prognosis Topic = UCA-EBC-im-example-umb-3-4-SP4-SNAPSHOT-Prognosis-NmsSimulator-Prognosis flow Type = DYNAMIC Message handler = com.hp.uca.expert.mediation.adapter.UcaMediationEventConsumer (max set size : 500) Consumer timeout = 1000 ms parameters = [] connection properties : key.deserializer = com.hp.umb.adapter.internal.utilities.JavaClassSerializer auto.offset.reset = earliest bootstrap.servers = ossv183.gre.hpecorp.net:9092 enable.auto.commit = false group.id = UCA-EBC value.deserializer = com.hp.umb.adapter.internal.utilities.JavaClassSerializer ============================================================= [2017-02-09 11:29:39,538][INFO ][im-example-umb-3.4-SP4-SNAPSHOT][T-Main ][com.hp.umb.adapter.consumer.internal.BaseConsumerFlow][ 885]Calling Action create flow on NmsSimulator flowIdentifier:UCA-EBC-im-example-umb-3.4-SP4-SNAPSHOT##Prognosis-NmsSimulator-Prognosis [2017-02-09 11:29:41,668][INFO ][im-example-umb-3.4-SP4-SNAPSHOT][T-Main ][com.hp.umb.adapter.consumer.internal.BaseConsumerFlow][ 891]CreateFlow action result: Id: ? Status: SUCCESS StatusExplanation: NMS Simulator adapter: collection started successfully [2017-02-09 11:29:41,670][INFO ][im-example-umb-3.4-SP4-SNAPSHOT][T-Main ][com.hp.umb.adapter.consumer.internal.BaseConsumerFlow][ 895]Flow UCA-EBC-im-example-umb-3.4-SP4- SNAPSHOT##Prognosis-NmsSimulator-Prognosis: Collection successfully started [2017-02-09 11:29:41,671][INFO ][im-example-umb-3.4-SP4-SNAPSHOT][T-Main ][com.hp.uca.expert.vp.flow.internal.ValuePackUMBMediationFlowImpl][ 186]FlowStatus: [im-example-umb-3.4-SP4- SNAPSHOT##Prognosis][Active]

[2017-02-09 11:29:41,672][INFO ][im-example-umb-3.4-SP4-SNAPSHOT][T-Main ][com.hp.umb.adapter.consumer.internal.BaseConsumerFlow][ 915]starting collection flow Thread : 'UCA-EBC-imexample-umb-3.4-SP4-SNAPSHOT##Prognosis-NmsSimulator-Prognosis' on topic:'UCA-EBC-im-example-umb-3-4-SP4- SNAPSHOT-Prognosis-NmsSimulator-Prognosis' [2017-02-09 11:29:41,683][INFO ][im-example-umb-3.4-SP4-SNAPSHOT][T-Main ][com.hp.uca.expert.vp.flow.internal.ValuePackUMBMediationFlowImpl][ 186]FlowStatus: [im-example-umb-3.4-SP4- SNAPSHOT##Smarts][Starting] [2017-02-09 11:29:41,688][INFO ][im-example-umb-3.4-SP4-SNAPSHOT][T-Main ][com.hp.umb.adapter.consumer.internal.BaseConsumerFlow][ 813] ============================================================= Consumer Flow Connection : UCA-EBC-im-example-umb-3.4-SP4-SNAPSHOT##Smarts-NmsSimulator-Smarts requester Adapter = UCA-EBC requesterId = im-example-umb-3.4-SP4-SNAPSHOT##Smarts target Adapter = NmsSimulator target Flow Name = Smarts Topic = UCA-EBC-im-example-umb-3-4-SP4-SNAPSHOT-Smarts-NmsSimulator-Smarts flow Type = DYNAMIC Message handler = com.hp.uca.expert.mediation.adapter.UcaMediationEventConsumer (max set size : 500) Consumer timeout = 1000 ms parameters = [] connection properties : key.deserializer = com.hp.umb.adapter.internal.utilities.JavaClassSerializer auto.offset.reset = earliest bootstrap.servers = ossv183.gre.hpecorp.net:9092 enable.auto.commit = false group.id = UCA-EBC value.deserializer = com.hp.umb.adapter.internal.utilities.JavaClassSerializer ============================================================= [2017-02-09 11:29:41,708][INFO ][im-example-umb-3.4-SP4-SNAPSHOT][T-Main ][com.hp.umb.adapter.consumer.internal.BaseConsumerFlow][ 885]Calling Action create flow on NmsSimulator flowIdentifier:UCA-EBC-im-example-umb-3.4-SP4-SNAPSHOT##Smarts-NmsSimulator-Smarts [2017-02-09 11:29:42,348][INFO ][im-example-umb-3.4-SP4-SNAPSHOT][T-Main ][com.hp.umb.adapter.consumer.internal.BaseConsumerFlow][ 891]CreateFlow action result: Id: ? Status: SUCCESS StatusExplanation: NMS Simulator adapter: collection started successfully [2017-02-09 11:29:42,350][INFO ][im-example-umb-3.4-SP4-SNAPSHOT][T-Main ][com.hp.umb.adapter.consumer.internal.BaseConsumerFlow][ 895]Flow UCA-EBC-im-example-umb-3.4-SP4- SNAPSHOT##Smarts-NmsSimulator-Smarts: Collection successfully started [2017-02-09 11:29:42,353][INFO ][im-example-umb-3.4-SP4-SNAPSHOT][T-Main ][com.hp.uca.expert.vp.flow.internal.ValuePackUMBMediationFlowImpl][ 186]FlowStatus: [im-example-umb-3.4-SP4- SNAPSHOT##Smarts][Active] [2017-02-09 11:29:42,355][INFO ][im-example-umb-3.4-SP4-SNAPSHOT][T-Main ][com.hp.umb.adapter.consumer.internal.BaseConsumerFlow][ 915]starting collection flow Thread : 'UCA-EBC-im-example-umb-3.4-SP4-SNAPSHOT##Smarts-NmsSimulator-Smarts' on topic:'UCA-EBC-im-example-umb-3-4-SP4-SNAPSHOT-Smarts-NmsSimulator-Smarts'<br>[2017-02-09 11:29:42,364] [INFO ] [] [T-Main ][com.hp.uca.expert.engine.Bootstrap][ 757]Server is running. [2017-02-09 11:29:42,374][INFO ][][T-Dispatcher][com.hp.uca.expert.vp.flow.db.AlarmFlow][ 55]DB FlowSynchronization:[im-example-umb-3.4-SP4-SNAPSHOT##scenarioDBFlow][Synchronizing] [2017-02-09 11:29:42,379][INFO ][][T-Dispatcher][com.hp.uca.expert.vp.flow.db.AlarmFlow][ 55]DB FlowSynchronization:[im-example-umb-3.4-SP4-SNAPSHOT##scenarioDBFlow][Synchronized] [2017-02-09 11:29:42,382][INFO ][im-example-umb-3.4-SP4-SNAPSHOT][T-Scenariocom.hp.uca.expert.vp.tp.TopologyPropagation][com.hp.uca.expert.scenario.internal.ScenarioImpl][1667]ScenarioSy nchronization: [IM-EXAMPLE-UMB-3.4-SP4-SNAPSHOT/com.hp.uca.expert.vp.tp.TopologyPropagation][false] [2017-02-09 11:29:42,382][INFO ][][T-Dispatcher][com.hp.uca.expert.vp.flow.internal.ValuePackUMBMediationFlowImpl][ 213]FlowSynchronization:[im-example-umb-3.4-SP4-SNAPSHOT##Prognosis][Synchronizing] [2017-02-09 11:29:42,386][INFO ][][T-Dispatcher][com.hp.uca.expert.vp.ValuePack][ 879]VPSynchronization: [imexample-umb-3.4-SP4-SNAPSHOT][Synchronizing] [2017-02-09 11:29:42,454][INFO ][im-example-umb-3.4-SP4-SNAPSHOT][T-Scenariocom.hp.uca.expert.vp.pd.ProblemDetection][com.hp.uca.expert.scenario.internal.ScenarioImpl][1667]ScenarioSynch ronization: [IM-EXAMPLE-UMB-3.4-SP4-SNAPSHOT/com.hp.uca.expert.vp.pd.ProblemDetection][false] [2017-02-09 11:29:42,459][INFO ][][T-Dispatcher][com.hp.uca.expert.vp.flow.internal.ValuePackUMBMediationFlowImpl][ 213]FlowSynchronization:[imexample-umb-3.4-SP4-SNAPSHOT##Prognosis][Synchronized] [2017-02-09 11:29:42,460][INFO ][][T-Dispatcher][com.hp.uca.expert.vp.ValuePack][ 879]VPSynchronization: [imexample-umb-3.4-SP4-SNAPSHOT][Synchronized] [2017-02-09 11:29:45,704][INFO ][][T-Dispatcher][com.hp.uca.expert.vp.flow.internal.ValuePackUMBMediationFlowImpl][ 213]FlowSynchronization:[im-example-umb-3.4-SP4-SNAPSHOT##Smarts][Synchronizing] [2017-02-09 11:29:45,706][INFO ][][T-Dispatcher][com.hp.uca.expert.vp.ValuePack][ 879]VPSynchronization: [imexample-umb-3.4-SP4-SNAPSHOT][Synchronizing] [2017-02-09 11:29:45,707][INFO ][][T-Dispatcher][com.hp.uca.expert.vp.flow.internal.ValuePackUMBMediationFlowImpl][ 213]FlowSynchronization:[im-example-umb-3.4-SP4-SNAPSHOT##Smarts][Synchronized] [2017-02-09 11:29:45,708][INFO ][][T-Dispatcher][com.hp.uca.expert.vp.ValuePack][ 879]VPSynchronization: [imexample-umb-3.4-SP4-SNAPSHOT][Synchronized] [2017-02-09 11:29:45,710][INFO ][im-example-umb-3.4-SP4-SNAPSHOT][T-Scenariocom.hp.uca.expert.vp.tp.TopologyPropagation][com.hp.uca.expert.scenario.internal.ScenarioImpl][1667]ScenarioSy<br>nchronization: [IM-EXAMPLE-UMB-3.4-SP4-SNAPSHOT/com.hp.uca.expert.vp.tp.TopologyPropagation][true] [2017-02-09 11:29:45,750][INFO ][im-example-umb-3.4-SP4-SNAPSHOT][T-Scenario-com.hp.uca.expert.vp.pd.ProblemDetection][com.hp.uca.expert.scenario.internal.ScenarioImpl][1667]ScenarioSynch ronization: [IM-EXAMPLE-UMB-3.4-SP4-SNAPSHOT/com.hp.uca.expert.vp.pd.ProblemDetection][true] [2017-02-09 11:34:29,781][INFO ][im-example-umb-3.4-SP4-SNAPSHOT][T-Watchdogcom.hp.uca.expert.vp.pd.ProblemDetection][com.hp.uca.expert.topology.query.GenericQuery][ 409]Commit the Cypher Query transaction [2017-02-09 11:34:29,827][INFO ][im-example-umb-3.4-SP4-SNAPSHOT][T-Watchdogcom.hp.uca.expert.vp.pd.ProblemDetection][com.hp.uca.expert.vp.common.actions.simulator.NmsSimulatorActionsFac tory][ 108]NmsSimulatorActionsFactory.createAlarm() forwarding creation to action : UCA-DB [2017-02-09 11:34:29,939][INFO ][im-example-umb-3.4-SP4-SNAPSHOT][T-Scenario-com.hp.uca.expert.vp.tp.TopologyPropagation][com.hp.uca.expert.topology.query.GenericQuery][ 409]Commit the Cypher Query transaction [2017-02-09 11:34:29,943][INFO ][im-example-umb-3.4-SP4-SNAPSHOT][T-Scenariocom.hp.uca.expert.vp.tp.TopologyPropagation][com.hp.uca.expert.vp.tp.core.internal.TP\_Process][ 871]Creating Propagation group [<p>Propagation\_Switch</p>><e>g\_switch3</e>][539638540]

[2017-02-09 11:34:29,948][INFO ][im-example-umb-3.4-SP4-SNAPSHOT][T-Scenariocom.hp.uca.expert.vp.tp.TopologyPropagation][com.hp.uca.expert.vp.tp.core.internal.TP\_Process][ 125]Attach<br>Root Cause Alarm [UCA-1486636469833-1] to group [<p>Propagation\_Switch</p><e>g\_switch3</e>][539638540] [2017-02-09 11:34:29,964][INFO ][im-example-umb-3.4-SP4-SNAPSHOT][T-Scenariocom.hp.uca.expert.vp.tp.TopologyPropagation][com.hp.uca.expert.vp.tp.core.internal.TP\_Process][ 430]Created State [StateBase#G\_SWITCH3] for group [<p>Propagation\_Switch</p><e>g\_switch3</e>}[539638540]<br>[2017-02-09 11:34:29,973][INFO ][im-example-umb-3.4-SP4-SNAPSHOT][T-Scenariocom.hp.uca.expert.vp.tp.TopologyPropagation][com.hp.uca.expert.vp.tp.services.TP\_Service\_StateCalculation][ 340]Publishing [StateBase#G\_SWITCH3] [\_\_RC\_Number] [1] [2017-02-09 11:34:29,983][INFO ][im-example-umb-3.4-SP4-SNAPSHOT][T-Scenariocom.hp.uca.expert.vp.tp.TopologyPropagation][com.hp.uca.expert.vp.tp.core.internal.TP\_Process][ 500]Computed StateBase#G\_SWITCH3] [Statubs: Down][hashCode: -1726636219][identifier: StateBase#G\_SWITCH3] [dbId: 280][dbType: switch][dbUniqueId: G\_SWITCH3][dbDomain: PHYSICAL][dbTotalImpacting: {}][statusOrdinal: 5][value: 0.0]] for group [<p>Propagation\_Switch</p><e>g\_switch3</e>][539638540] [2017-02-09 11:34:30,303][INFO ][im-example-umb-3.4-SP4-SNAPSHOT][T-Scenariocom.hp.uca.expert.vp.tp.TopologyPropagation][com.hp.uca.expert.topology.query.GenericQuery][ 409]Commit the Cypher Query transaction [2017-02-09 11:34:30,391][INFO ][im-example-umb-3.4-SP4-SNAPSHOT][T-Scenariocom.hp.uca.expert.vp.tp.TopologyPropagation][com.hp.uca.expert.topology.query.GenericQuery][ 409]Commit the Cypher Query transaction [2017-02-09 11:34:30,460][INFO ][im-example-umb-3.4-SP4-SNAPSHOT][T-Scenariocom.hp.uca.expert.vp.tp.TopologyPropagation][com.hp.uca.expert.topology.query.GenericQuery][ 409]Commit the Cypher Query transaction [2017-02-09 11:34:30,462][INFO ][im-example-umb-3.4-SP4-SNAPSHOT][T-Scenariocom.hp.uca.expert.vp.tp.TopologyPropagation][com.hp.uca.expert.vp.tp.core.internal.TP\_Process][ 871]Creating Propagation group  $\left[\langle p\rangle\right]$ Propagation\_Pool $\langle p\rangle\left\langle e\rangle\right]$  poola3 $\langle/e\rangle$ ][379151745] [2017-02-09 11:34:30,463][INFO ][im-example-umb-3.4-SP4-SNAPSHOT][T-Scenariocom.hp.uca.expert.vp.tp.TopologyPropagation][com.hp.uca.expert.vp.tp.core.internal.TP\_Process][ 257]Attach<br>Impacting State [StateBase#G\_SWITCH3] to group [<p>Propagation\_Pool</p><e>g\_poola3</e>][379151745] [2017-02-09 11:34:30,465][INFO ][im-example-umb-3.4-SP4-SNAPSHOT][T-Scenariocom.hp.uca.expert.vp.tp.TopologyPropagation][com.hp.uca.expert.vp.tp.core.internal.TP\_Process][ 871]Creating Propagation group [<p>Propagation\_Pool</p>><e>g\_poola2</e>][1508853466] [2017-02-09 11:34:30,467][INFO ][im-example-umb-3.4-SP4-SNAPSHOT][T-Scenariocom.hp.uca.expert.vp.tp.TopologyPropagation][com.hp.uca.expert.vp.tp.core.internal.TP\_Process][ 257]Attach Impacting State [StateBase#G\_SWITCH3] to group [<p>Propagation\_Pool</p><e>g\_poola2</e>][1508853466]<br>[2017-02-09 11:34:30,512][INFO ][im-example-umb-3.4-SP4-SNAPSHOT][T-Scenariocom.hp.uca.expert.vp.tp.TopologyPropagation][com.hp.uca.expert.topology.query.GenericQuery][ 409]Commit the Cypher Query transaction [2017-02-09 11:34:30,514][INFO ][im-example-umb-3.4-SP4-SNAPSHOT][T-Scenariocom.hp.uca.expert.vp.tp.TopologyPropagation][com.hp.uca.expert.vp.tp.core.internal.TP\_Process][ 871]Creating<br>Propagation group [<p>Propagation\_Switch</p><e>g\_switch1</e>][102327171]<br>[2017-02-09 11:34:30,515][INFO ][im-exam com.hp.uca.expert.vp.tp.TopologyPropagation][com.hp.uca.expert.vp.tp.core.internal.TP\_Process][ 257]Attach Impacting State [StateBase#G\_SWITCH3] to group [<p>Propagation\_Switch</p><e>g\_switch1</e>][102327171] [2017-02-09 11:34:30,520][INFO ][im-example-umb-3.4-SP4-SNAPSHOT][T-Scenariocom.hp.uca.expert.vp.tp.TopologyPropagation][com.hp.uca.expert.vp.tp.core.internal.TP\_Lifecycle][ 150]forStateChange([StateBase#G\_SWITCH3]): requesting update of group: [<p>Propagation\_Switch</p><e>g\_switch3</e>] [2017-02-09 11:34:30,522][INFO ][im-example-umb-3.4-SP4-SNAPSHOT][T-Scenariocom.hp.uca.expert.vp.tp.TopologyPropagation][com.hp.uca.expert.vp.tp.core.internal.TP\_Lifecycle][ 150]forStateChange([StateBase#G\_SWITCH3]): requesting update of group: [<p>Propagation\_Pool</p><e>g\_poola3</e>] [2017-02-09 11:34:30,524][INFO ][im-example-umb-3.4-SP4-SNAPSHOT][T-Scenariocom.hp.uca.expert.vp.tp.TopologyPropagation][com.hp.uca.expert.vp.tp.core.internal.TP\_Lifecycle][ 150]forStateChange([StateBase#G\_SWITCH3]): requesting update of group: [<p>Propagation\_Pool</p><e>g\_poola2</e>] [2017-02-09 11:34:30,525][INFO ][im-example-umb-3.4-SP4-SNAPSHOT][T-Scenariocom.hp.uca.expert.vp.tp.TopologyPropagation][com.hp.uca.expert.vp.tp.core.internal.TP\_Lifecycle][ 150]forStateChange([StateBase#G\_SWITCH3]): requesting update of group: [<p>Propagation\_Switch</p><e>g\_switch1</e>] [2017-02-09 11:34:30,527][INFO ][im-example-umb-3.4-SP4-SNAPSHOT][T-Scenariocom.hp.uca.expert.vp.tp.TopologyPropagation][com.hp.uca.expert.vp.tp.core.internal.TP\_Process][ 430]Created State [StateBase#G\_SWITCH1] for group [<p>Propagation Switch</p><e>g\_switch1</e>][102327171]<br>[2017-02-09 11:34:30,528][INFO ][im-example-umb-3.4-SP4-SNAPSHOT][T-Scenariocom.hp.uca.expert.vp.tp.TopologyPropagation][com.hp.uca.expert.vp.tp.services.TP\_Service\_StateCalculation][ 340]Publishing [StateBase#G\_SWITCH1] [\_\_switch] [1 / 1] [2017-02-09 11:34:30,530][INFO ][im-example-umb-3.4-SP4-SNAPSHOT][T-Scenariocom.hp.uca.expert.vp.tp.TopologyPropagation][com.hp.uca.expert.vp.tp.core.internal.TP\_Process][ 500]Computed StateBase#G\_SWITCH1] [[Status: Down][hashCode: -1726636221][identifier: StateBase#G\_SWITCH1] [dbId: 278][dbType: switch][dbUniqueId: G\_SWITCH1][dbDomain: PHYSICAL][dbTotalImpacting: {switch=1}][statusOrdinal: 5][value: 0.0]] for group [<p>Propagation\_Switch</p><e>g\_switch1</e>][102327171] [2017-02-09 11:34:30,532][INFO ][im-example-umb-3.4-SP4-SNAPSHOT][T-Scenariocom.hp.uca.expert.vp.tp.TopologyPropagation][com.hp.uca.expert.vp.tp.core.internal.TP\_Process][ 430]Created State [StateBase#G\_poolA2] for group [<p>Propagation\_Pool</p><e>g\_poola2</e>][1508853466]<br>[2017-02-09 11:34:30,534][INFO ][im-example-umb-3.4-SP4-SNAPSHOT][T-Scenariocom.hp.uca.expert.vp.tp.TopologyPropagation][com.hp.uca.expert.vp.tp.services.TP\_Service\_StateCalculation][ 340]Publishing [StateBase#G\_poolA2] [\_\_switch] [1 / 1] [2017-02-09 11:34:30,535][INFO ][im-example-umb-3.4-SP4-SNAPSHOT][T-Scenariocom.hp.uca.expert.vp.tp.TopologyPropagation][com.hp.uca.expert.vp.tp.core.internal.TP\_Process][ 500]Computed<br>State [StateBase#G\_poolA2][[Status: DOWN][hashCode: -1141795643][identifier: StateBase#G\_poolA2] [dbId: 35][dbType: phonePool][dbUniqueId: G\_poolA2][dbDomain: LOGICAL][dbTotalImpacting: {switch=1}][statusOrdinal: 5][value: 0.0]] for group [<p>Propagation\_Pool</p><e>g\_poola2</e>][1508853466] [2017-02-09 11:34:30,538][INFO ][im-example-umb-3.4-SP4-SNAPSHOT][T-Scenariocom.hp.uca.expert.vp.tp.TopologyPropagation][com.hp.uca.expert.vp.tp.core.internal.TP\_Process][ 430]Created State [StateBase#G\_poolA3] for group [<p>Propagation\_Pool</p><e>g\_poola3</e>][379151745]<br>[2017-02-09 11:34:30,540][INFO ][im-example-umb-3.4-SP4-SNAPSHOT][T-Scenario-<br>com.hp.uca.expert.vp.tp.rpopologyPropagation][com.hp.uc com.hp.uca.expert.vp.tp.TopologyPropagation][com.hp.uca.expert.vp.tp.core.internal.TP Process][ 500]Computed<br>State [StateBase#G\_poolA3][[Status: DOWN][hashCode: -1141795642][identifier: StateBase#G\_poolA3]<br>[dbId](dbIniqueI [2017-02-09 11:34:30,544][INFO ][im-example-umb-3.4-SP4-SNAPSHOT][T-Scenariocom.hp.uca.expert.vp.tp.TopologyPropagation][com.hp.uca.expert.vp.tp.services.TP\_Service\_StateCalculation][ 340]Publishing [StateBase#G\_SWITCH3] [\_\_RC\_Number] [1]

[2017-02-09 11:34:30,546][INFO ][im-example-umb-3.4-SP4-SNAPSHOT][T-Scenariocom.hp.uca.expert.vp.tp.TopologyPropagation][com.hp.uca.expert.vp.tp.core.internal.TP\_Process][ 500]Computed<br>State [StateBase#G\_SWITCH3][[Status: Down][hashCode: -1726636219][identifier: StateBase#G\_SWITCH3]<br>[d {}][statusOrdinal: 5][value: 0.0]] for group [<p>Propagation Switch</p><e>g switch3</e>][539638540]<br>[2017-02-09 11:34:30,551][INFO ][im-example-umb-3.4-SP4-SNAPSHOT][T-Scenario-<br>com.hp.uca.expert.vp.tp.TopologyPropagation] Cypher Query transaction [2017-02-09 11:34:30,555][INFO ][im-example-umb-3.4-SP4-SNAPSHOT][T-Scenariocom.hp.uca.expert.vp.tp.TopologyPropagation][com.hp.uca.expert.topology.query.GenericQuery][ 409]Commit the Cypher Query transaction [2017-02-09 11:34:30,556][INFO ][im-example-umb-3.4-SP4-SNAPSHOT][T-Scenariocom.hp.uca.expert.vp.tp.TopologyPropagation][com.hp.uca.expert.vp.tp.core.internal.TP\_Process][ 871]Creating Propagation group [<p>Propagation\_Server</p>><e>g\_srv1</e>][561340843] [2017-02-09 11:34:30,558][INFO ][im-example-umb-3.4-SP4-SNAPSHOT][T-Scenariocom.hp.uca.expert.vp.tp.TopologyPropagation][com.hp.uca.expert.vp.tp.core.internal.TP\_Process][ 257]Attach<br>Impacting State [StateBase#G\_SWITCH1] to group [<p>Propagation\_Server</p><e>g\_srv1</e>][561340843]<br>[2017-02-09 11:3 com.hp.uca.expert.vp.tp.TopologyPropagation][com.hp.uca.expert.topology.query.GenericQuery][ 409]Commit the Cypher Query transaction [2017-02-09 11:34:30,563][INFO ][im-example-umb-3.4-SP4-SNAPSHOT][T-Scenariocom.hp.uca.expert.vp.tp.TopologyPropagation][com.hp.uca.expert.vp.tp.core.internal.TP\_Process][ 871]Creating<br>Propagation group [<p>Propagation\_Pool</p><e>g\_poola1</e>][1874647423]<br>[2017-02-09 11:34:30,565][INFO ][im-exampl com.hp.uca.expert.vp.tp.TopologyPropagation][com.hp.uca.expert.vp.tp.core.internal.TP\_Process][ 257]Attach Impacting State [StateBase#G\_SWITCH1] to group [<p>Propagation\_Pool</p><e>g\_poola1</e>][1874647423] [2017-02-09 11:34:30,567][INFO ][im-example-umb-3.4-SP4-SNAPSHOT][T-Scenariocom.hp.uca.expert.vp.tp.TopologyPropagation][com.hp.uca.expert.topology.query.GenericQuery][ 409]Commit the Cypher Query transaction [2017-02-09 11:34:30,569][INFO ][im-example-umb-3.4-SP4-SNAPSHOT][T-Scenariocom.hp.uca.expert.vp.tp.TopologyPropagation][com.hp.uca.expert.vp.tp.core.internal.TP\_Lifecycle][ 150]forStateChange([StateBase#G\_SWITCH1]): requesting update of group: [<p>Propagation\_Switch</p><e>g\_switch1</e>] [2017-02-09 11:34:30,570][INFO ][im-example-umb-3.4-SP4-SNAPSHOT][T-Scenariocom.hp.uca.expert.vp.tp.TopologyPropagation][com.hp.uca.expert.vp.tp.core.internal.TP\_Lifecycle][ 150]forStateChange([StateBase#G\_SWITCH1]): requesting update of group: [<p>Propagation\_Server</p><e>g\_srv1</e>] [2017-02-09 11:34:30,573][INFO ][im-example-umb-3.4-SP4-SNAPSHOT][T-Scenariocom.hp.uca.expert.vp.tp.TopologyPropagation][com.hp.uca.expert.vp.tp.core.internal.TP\_Lifecycle][ 150]forStateChange([StateBase#G\_SWITCH1]): requesting update of group: [<p>Propagation\_Pool</p><e>g\_poola1</e>] [2017-02-09 11:34:30,574][INFO ][im-example-umb-3.4-SP4-SNAPSHOT][T-Scenariocom.hp.uca.expert.vp.tp.TopologyPropagation][com.hp.uca.expert.vp.tp.core.internal.TP\_Process][ 430]Created State [StateBase#G\_poolAl] for group [<p>Propagation\_Pool</p><e>g\_poola1</e><//>>][1874647423] [2017-02-09 11:34:30,576][INFO ][im-example-umb-3.4-SP4-SNAPSHOT][T-Scenariocom.hp.uca.expert.vp.tp.TopologyPropagation][com.hp.uca.expert.vp.tp.services.TP\_Service\_StateCalculation][ 340]Publishing [StateBase#G\_poolA1] [\_\_switch] [1 / 1] [2017-02-09 11:34:30,577][INFO ][im-example-umb-3.4-SP4-SNAPSHOT][T-Scenariocom.hp.uca.expert.vp.tp.TopologyPropagation][com.hp.uca.expert.vp.tp.core.internal.TP Process][ 500]Computed<br>State [StateBase#G poolAl][[Status: DOWN][hashCode: -1141795644][identifier: StateBase#G poolAl]<br>[dbId] [dbId] [d com.hp.uca.expert.vp.tp.TopologyPropagation][com.hp.uca.expert.vp.tp.core.internal.TP\_Process][ 430]Created State [StateBase#G\_SRV1] for group [<p>Propagation\_Server</p><e>g\_srv1</e> [561340843] [2017-02-09 11:34:30,581][INFO ][im-example-umb-3.4-SP4-SNAPSHOT][T-Scenariocom.hp.uca.expert.vp.tp.TopologyPropagation][com.hp.uca.expert.vp.tp.services.TP\_Service\_StateCalculation][<br>340]Publishing [StateBase#G\_SRV1] [\_\_switch] [1 / 1]<br>[2017-02-09 11:34:30,582][INFO ][im-example-umb-3.4-SP4-SNAPS com.hp.uca.expert.vp.tp.TopologyPropagation][com.hp.uca.expert.vp.tp.core.internal.TP\_Process][ 500]Computed State [StateBase#G\_SRV1][[Status: DOWN][hashCode: -828895470][identifier: StateBase#G\_SRV1]<br>[dbId: 245][dbType: server][dbUniqueId: G\_SRV1][dbDomain: PHYSICAL][dbTotalImpacting:<br>{switch=1}][statusOrdinal: 5][value: 0.0]] f com.hp.uca.expert.vp.tp.TopologyPropagation][com.hp.uca.expert.vp.tp.services.TP\_Service\_StateCalculation][ 340]Publishing [StateBase#G\_SWITCH1] [\_\_switch] [1 / 1] [2017-02-09 11:34:30,586][INFO ][im-example-umb-3.4-SP4-SNAPSHOT][T-Scenariocom.hp.uca.expert.vp.tp.TopologyPropagation][com.hp.uca.expert.vp.tp.core.internal.TP\_Process][ 500]Computed StateBase#G\_SWITCH1] [[Status: Down][hashCode: -1726636221][identifier: StateBase#G\_SWITCH1] [dbId: 278][dbType: switch][dbUniqueId: G\_SWITCH1][dbDomain: PHYSICAL][dbTotalImpacting: {switch=1}][statusOrdinal: 5][value: 0.0]] for group [<p>Propagation\_Switch</p><e>g\_switch1</e>][102327171] [2017-02-09 11:34:30,646][INFO ][im-example-umb-3.4-SP4-SNAPSHOT][T-Scenariocom.hp.uca.expert.vp.tp.TopologyPropagation][com.hp.uca.expert.topology.query.GenericQuery][ 409]Commit the Cypher Query transaction [2017-02-09 11:34:30,647][INFO ][im-example-umb-3.4-SP4-SNAPSHOT][T-Scenariocom.hp.uca.expert.vp.tp.TopologyPropagation][com.hp.uca.expert.vp.tp.core.internal.TP\_Process][ 871]Creating Propagation group [<p>Propagation PhoneService</p><e>g phone</e>][1473079355]<br>[2017-02-09 11:34:30,649][INFO ][im-example-umb-3.4-SP4-SNAPSHOT][T-Scenariocom.hp.uca.expert.vp.tp.TopologyPropagation][com.hp.uca.expert.vp.tp.core.internal.TP\_Process][ 257]Attach Impacting State [StateBase#G\_poolA2] to group [<p>Propagation\_PhoneService</p><e>g\_phone</e>][1473079355]<br>[2017-02-09 11:34:30,692][INFO ][im-example-umb-3.4-SP4-SNAPSHOT][T-Scenariocom.hp.uca.expert.vp.tp.TopologyPropagation][com.hp.uca.expert.topology.query.GenericQuery][ 409]Commit the Cypher Query transaction [2017-02-09 11:34:30,693][INFO ][im-example-umb-3.4-SP4-SNAPSHOT][T-Scenariocom.hp.uca.expert.vp.tp.TopologyPropagation][com.hp.uca.expert.vp.tp.core.internal.TP\_Process][ 871]Creating<br>Propagation group [<p>Propagation\_Location</p><e>g\_buildinga</e>][33465772]<br>[2017-02-09 11:34:30,694][INFO ][im-e com.hp.uca.expert.vp.tp.TopologyPropagation][com.hp.uca.expert.vp.tp.core.internal.TP\_Process][ 257]Attach Impacting State [StateBase#G\_poolA2] to group [<p>Propagation\_Location</p><e>g\_buildinga</e>][33465772] [2017-02-09 11:34:30,696][INFO ][im-example-umb-3.4-SP4-SNAPSHOT][T-Scenariocom.hp.uca.expert.vp.tp.TopologyPropagation][com.hp.uca.expert.vp.tp.core.internal.TP\_Lifecycle][<br>150]forStateChange([StateBase#G\_poolA2]): requesting update of group: [<p>Propagation\_Pool</p><e>g\_poola2</e>]<br>[2017-02-09 1 com.hp.uca.expert.vp.tp.TopologyPropagation][com.hp.uca.expert.vp.tp.core.internal.TP\_Lifecycle][ 150]forStateChange([StateBase#G\_poolA2]): requesting update of group: [<p>Propagation\_PhoneService</p><e>g\_phone</e>]

[2017-02-09 11:34:30,699][INFO ][im-example-umb-3.4-SP4-SNAPSHOT][T-Scenariocom.hp.uca.expert.vp.tp.TopologyPropagation][com.hp.uca.expert.vp.tp.core.internal.TP\_Lifecycle][ 150]forStateChange([StateBase#G\_poolA2]): requesting update of group: [<p>Propagation\_Location</p><e>g\_buildinga</e>] [2017-02-09 11:34:30,701][INFO ][im-example-umb-3.4-SP4-SNAPSHOT][T-Scenariocom.hp.uca.expert.vp.tp.TopologyPropagation][com.hp.uca.expert.vp.tp.core.internal.TP\_Process][ 430]Created State [StateBase#G\_buildingA] for group [<p>Propagation\_Location</p><e>g\_buildinga</e>][33465772] [2017-02-09 11:34:30,703][INFO ][im-example-umb-3.4-SP4-SNAPSHOT][T-Scenariocom.hp.uca.expert.vp.tp.TopologyPropagation][com.hp.uca.expert.vp.tp.services.TP\_Service\_StateCalculation][ 340]Publishing [StateBase#G\_buildingA] [\_\_phonePool] [1 / 3] [2017-02-09 11:34:30,705][INFO ][im-example-umb-3.4-SP4-SNAPSHOT][T-Scenario-com.hp.uca.expert.vp.tp.TopologyPropagation][com.hp.uca.expert.vp.tp.core.internal.TP\_Process][ 500]Computed State [StateBase#G\_buildingA][[Status: MED][hashCode: 1311562259][identifier:<br>StateBase#G\_buildingA][dbId: 20][dbType: location][dbUniqueId: G\_buildingA][dbDomain: StateBase#G\_buildingA] [dbId: LOGICAL][dbTotalImpacting: {phonePool=3}][statusOrdinal: 2][value: 66.66666666666666]] for group [<p>Propagation\_Location</p><e>g\_buildinga</e>][33465772] [2017-02-09 11:34:30,707][INFO ][im-example-umb-3.4-SP4-SNAPSHOT][T-Scenariocom.hp.uca.expert.vp.tp.TopologyPropagation][com.hp.uca.expert.vp.tp.core.internal.TP\_Process][ 430]Created<br>State [StateBase#G\_phone] for group [<p>Propagation\_PhoneService</p><e>g\_phone</e>][1473079355] [2017-02-09 11:34:30,708][INFO ][im-example-umb-3.4-SP4-SNAPSHOT][T-Scenariocom.hp.uca.expert.vp.tp.TopologyPropagation][com.hp.uca.expert.vp.tp.services.TP\_Service\_StateCalculation][ 340]Publishing [StateBase#G\_phone] [\_\_phonePool] [1 / 12]<br>[2017–02–09 11:34:30,710][INFO ][im-example-umb-3.4-SP4-SNAPSHOT][T-Scenario-<br>com.hp.uca.expert.vp.tp.TopologyPropagation][com.hp.uca.expert.vp.tp.core.internal.TP State [StateBase#G\_phone][[Status: LOW][hashCode: 101506804][identifier: StateBase#G\_phone]<br>[dbId: 14][dbType: service][dbUniqueId: G\_phone][dbDomain: LOGICAL][dbTotalImpacting: [dbId: 14][dbType: service][dbUniqueId: G\_phone][dbDomain: LOGICAL][dbTotalImpacting: {phonePool=12}][statusOrdinal: 1][value: 91.66666666666667]] for group [<p>Propagation\_PhoneService</p><e>g\_phone</e>][1473079355] [2017-02-09 11:34:30,712][INFO ][im-example-umb-3.4-SP4-SNAPSHOT][T-Scenariocom.hp.uca.expert.vp.tp.TopologyPropagation][com.hp.uca.expert.vp.tp.core.internal.TP\_Process][1129]Create<br>ServiceAlarm for group [<p>Propagation PhoneService</p><e>g\_phone</e>][1473079355] [2017-02-09 11:34:30,717][INFO ][im-example-umb-3.4-SP4-SNAPSHOT][T-Scenariocom.hp.uca.expert.vp.tp.TopologyPropagation][com.hp.uca.expert.vp.tp.core.internal.TP\_Process][955]Detect<br>[UCA-1486636470714-2] has potential role for propagation [<p>>>>>>Propagation\_PhoneService</p><k>>plone</k>><br>[2017-0 ServiceAlarm [UCA-1486636470714-2] to group [<p>Propagation PhoneService</p><e>g\_phone</e>][1473079355] [2017-02-09 11:34:30,771][INFO ][im-example-umb-3.4-SP4-SNAPSHOT][T-Scenariocom.hp.uca.expert.vp.tp.TopologyPropagation][com.hp.uca.expert.topology.query.GenericQuery][ 409]Commit the Cypher Query transaction [2017-02-09 11:34:30,772][INFO ][im-example-umb-3.4-SP4-SNAPSHOT][T-Scenariocom.hp.uca.expert.vp.tp.TopologyPropagation][com.hp.uca.expert.vp.tp.core.internal.TP\_Process][ 871]Creating Propagation group [<p>Propagation\_Customer</p>><e>gardens</e>[362940007] [2017-02-09 11:34:30,773][INFO ][im-example-umb-3.4-SP4-SNAPSHOT][T-Scenariocom.hp.uca.expert.vp.tp.TopologyPropagation][com.hp.uca.expert.vp.tp.core.internal.TP\_Process][ 982]Attach<br>SubAlarm [UCA-1486636470714-2] to group [<p>Propagation Customer</p><e>gardens</e>][362940007] [2017-02-09 11:34:30,779][INFO ][im-example-umb-3.4-SP4-SNAPSHOT][T-Scenariocom.hp.uca.expert.vp.tp.TopologyPropagation][com.hp.uca.expert.vp.tp.services.TP\_Service\_StateCalculation][ 340]Publishing [StateBase#G\_phone] [\_\_phonePool] [1 / 12] [2017-02-09 11:34:30,781][INFO ][im-example-umb-3.4-SP4-SNAPSHOT][T-Scenariocom.hp.uca.expert.vp.tp.TopologyPropagation][com.hp.uca.expert.vp.tp.core.internal.TP\_Process][ 500]Computed<br>State [StateBase#G\_phone][[Status: LOW][hashCode: 101506804][identifier: StateBase#G\_phone] [dbId: 14][dbType: service][dbUniqueId: G\_phone][dbDomain: LOGICAL][dbTotalImpacting: {phonePool=12}][statusOrdinal: 1][value: 91.66666666666667]] for group [<p>Propagation\_PhoneService</p><e>g\_phone</e>][1473079355] [2017-02-09 11:34:30,783][INFO ][im-example-umb-3.4-SP4-SNAPSHOT][T-Scenariocom.hp.uca.expert.vp.tp.TopologyPropagation][com.hp.uca.expert.vp.tp.services.TP\_Service\_StateCalculation][ 340]Publishing [StateBase#G\_poolA2] [\_\_switch] [1 / 1] [2017-02-09 11:34:30,785][INFO ][im-example-umb-3.4-SP4-SNAPSHOT][T-Scenariocom.hp.uca.expert.vp.tp.TopologyPropagation][com.hp.uca.expert.vp.tp.core.internal.TP\_Process][ 500]Computed<br>State [StateBase#G\_poolA2][[Status: DOWN][hashCode: -1141795643][identifier: StateBase#G\_poolA2] State [StateBase#G\_poolA2][[Status: DOWN][hashCode: -1141795643][identifier: StateBase#G\_poolA2]<br>[dbId: 35][dbType: phonePool][dbUniqueId: G\_poolA2][dbDomain: LOGICAL][dbTotalImpacting:<br>{switch=1}][statusOrdinal: 5][value: com.hp.uca.expert.vp.tp.TopologyPropagation][com.hp.uca.expert.vp.tp.core.internal.TP\_Navigation][ 120]SetNavigation [SubServiceAlarm] for [UCA-1486636470714-2] [2017-02-09 11:34:30,798][INFO ][im-example-umb-3.4-SP4-SNAPSHOT][T-Scenariocom.hp.uca.expert.vp.tp.TopologyPropagation][com.hp.uca.expert.topology.query.GenericQuery][ 409]Commit the Cypher Query transaction [2017-02-09 11:34:30,800][INFO ][im-example-umb-3.4-SP4-SNAPSHOT][T-Scenariocom.hp.uca.expert.vp.tp.TopologyPropagation][com.hp.uca.expert.vp.tp.core.internal.TP\_Process][ 257]Attach Impacting State [StateBase#G\_poolA3] to group [<p>Propagation\_PhoneService</p><e>g\_phone</e>][1473079355] [2017-02-09 11:34:30,804][INFO ][im-example-umb-3.4-SP4-SNAPSHOT][T-Scenariocom.hp.uca.expert.vp.tp.TopologyPropagation][com.hp.uca.expert.topology.query.GenericQuery][ 409]Commit the Cypher Query transaction [2017-02-09 11:34:30,806][INFO ][im-example-umb-3.4-SP4-SNAPSHOT][T-Scenariocom.hp.uca.expert.vp.tp.TopologyPropagation][com.hp.uca.expert.vp.tp.core.internal.TP\_Process][ 257]Attach Impacting State [StateBase#G\_poolA3] to group [<p>Propagation\_Location</p><e>g\_buildinga</e>)[33465772] [2017-02-09 11:34:30,808][INFO ][im-example-umb-3.4-SP4-SNAPSHOT][T-Scenariocom.hp.uca.expert.vp.tp.TopologyPropagation][com.hp.uca.expert.vp.tp.core.internal.TP\_Lifecycle][<br>150]forStateChange([StateBase#G\_poolA3]): requesting update of group: [<p>Propagation\_Pool</p><e>g\_poola3</e>] [2017-02-09 11:34:30,809][INFO ][im-example-umb-3.4-SP4-SNAPSHOT][T-Scenariocom.hp.uca.expert.vp.tp.TopologyPropagation][com.hp.uca.expert.vp.tp.core.internal.TP\_Lifecycle][ 150]forStateChange([StateBase#G\_poolA3]): requesting update of group: [<p>Propagation\_PhoneService</p><e>g\_phone</e>]<br>[2017-02-09 11:34:30,811][INFO ][im-example-umb-3.4-SP4-SNAPSHOT][T-Scenariocom.hp.uca.expert.vp.tp.TopologyPropagation][com.hp.uca.expert.vp.tp.core.internal.TP\_Lifecycle][ 150]forStateChange([StateBase#G\_poolA3]): requesting update of group: [<p>Propagation Location</p><e>g buildinga</e>]<br>[2017-02-09 11:34:30,813][INFO ][im-example-umb-3.4-SP4-SNAPSHOT][T-Scenariocom.hp.uca.expert.vp.tp.TopologyPropagation][com.hp.uca.expert.vp.tp.services.TP\_Service\_StateCalculation][<br>340]Publishing [StateBase#G\_buildingA] [\_\_phonePool] [2 / 3]<br>[2017-02-09 11:34:30,815][INFO ][im-example-umb-3.4-S com.hp.uca.expert.vp.tp.TopologyPropagation][com.hp.uca.expert.vp.tp.core.internal.TP\_Process][ 500]Computed State [StateBase#G\_buildingA][[Status: HIGH][hashCode: 1311562259][identifier: StateBase#G\_buildingA] [dbId: 20][dbType: location][dbUniqueId: G\_buildingA][dbDomain:

LOGICAL][dbTotalImpacting: {phonePool=3}][statusOrdinal: 3][value: 33.33333333333333]] for group [<p>Propagation\_Location</p><e>g\_buildinga</e>][33465772] [2017-02-09 11:34:30,818][INFO ][im-example-umb-3.4-SP4-SNAPSHOT][T-Scenariocom.hp.uca.expert.vp.tp.TopologyPropagation][com.hp.uca.expert.vp.tp.services.TP\_Service\_StateCalculation][<br>340]Publishing [StateBase#G phone] [ phonePool] [2 / 12]<br>[2017-02-09 11:34:30,819][INFO ][im-example-umb-3.4-SP4-S com.hp.uca.expert.vp.tp.TopologyPropagation][com.hp.uca.expert.vp.tp.core.internal.TP\_Process][ 500]Computed State [StateBase#G\_phone][[Status: LOW][hashCode: 101506804][identifier: StateBase#G\_phone]<br>[dbId: 14][dbType: service][dbUniqueId: G\_phone][dbDomain: LOGICAL][dbTotalImpacting:<br>{phonePool=12}][statusOrdinal:1][value: 83.3 [<p>Propagation\_PhoneService</p><e>g\_phone</e>][1473079355] [2017-02-09 11:34:30,823][INFO ][im-example-umb-3.4-SP4-SNAPSHOT][T-Scenariocom.hp.uca.expert.vp.tp.TopologyPropagation][com.hp.uca.expert.vp.tp.services.TP\_Service\_StateCalculation][ 340] Publishing [StateBase#G\_poolA3] [\_\_switch] [1 / 1] [2017-02-09 11:34:30,824][INFO ][im-example-umb-3.4-SP4-SNAPSHOT][T-Scenariocom.hp.uca.expert.vp.tp.TopologyPropagation][com.hp.uca.expert.vp.tp.core.internal.TP\_Process][ 500]Computed State [StateBase#G\_poolA3][[Status: DOWN][hashCode: -1141795642][identifier: StateBase#G\_poolA3] [dbId: 36][dbType: phonePool][dbUniqueId: G\_poolA3][dbDomain: LOGICAL][dbTotalImpacting: {switch=1}][statusOrdinal: 5][value: 0.0]] for group [<p>Propagation\_Pool</p><e>g\_poola3</e>][379151745] [2017-02-09 11:34:30,829][INFO ][im-example-umb-3.4-SP4-SNAPSHOT][T-Scenariocom.hp.uca.expert.vp.tp.TopologyPropagation][com.hp.uca.expert.topology.query.GenericQuery][ 409]Commit the Cypher Query transaction<br>[2017-02-09 11:34:30,831][INFO ][im-example-umb-3.4-SP4-SNAPSHOT][T-Scenario-<br>com.hp.uca.expert.vp.tp.TopologyPropagation][com.hp.uca.expert.vp.tp.core.internal.TP\_Process][ 257]Attach Impacting State [StateBase#G\_poolA1] to group [<p>Propagation\_PhoneService</p><e>g\_phone</e>][1473079355] [2017-02-09 11:34:30,834][INFO ][im-example-umb-3.4-SP4-SNAPSHOT][T-Scenariocom.hp.uca.expert.vp.tp.TopologyPropagation][com.hp.uca.expert.topology.query.GenericQuery][ 409]Commit the Cypher Query transaction [2017-02-09 11:34:30,835][INFO ][im-example-umb-3.4-SP4-SNAPSHOT][T-Scenariocom.hp.uca.expert.vp.tp.TopologyPropagation][com.hp.uca.expert.vp.tp.core.internal.TP\_Process][ 257]Attach<br>Impacting State [StateBase#G poolA1] to group [<p>Propagation Location</p><e>g buildinga</e>][33465772] [2017-02-09 11:34:30,837][INFO ][im-example-umb-3.4-SP4-SNAPSHOT][T-Scenariocom.hp.uca.expert.vp.tp.TopologyPropagation][com.hp.uca.expert.vp.tp.core.internal.TP\_Lifecycle][ 150]forStateChange([StateBase#G\_poolA1]): requesting update of group: [<p>Propagation\_Pool</p><e>g\_poola1</e>] [2017-02-09 11:34:30,839][INFO ][im-example-umb-3.4-SP4-SNAPSHOT][T-Scenariocom.hp.uca.expert.vp.tp.TopologyPropagation][com.hp.uca.expert.vp.tp.core.internal.TP\_Lifecycle][ 150]forStateChange([StateBase#G\_poolA1]): requesting update of group: [<p>Propagation\_PhoneService</p><e>g\_phone</e>] [2017-02-09 11:34:30,841][INFO ][im-example-umb-3.4-SP4-SNAPSHOT][T-Scenariocom.hp.uca.expert.vp.tp.TopologyPropagation][com.hp.uca.expert.vp.tp.core.internal.TP\_Lifecycle][ 150]forStateChange([StateBase#G\_poolA1]): requesting update of group: [<p>Propagation\_Location</p><e>g\_buildinga</e>] [2017-02-09 11:34:30,842][INFO ][im-example-umb-3.4-SP4-SNAPSHOT][T-Scenariocom.hp.uca.expert.vp.tp.TopologyPropagation][com.hp.uca.expert.vp.tp.services.TP\_Service\_StateCalculation][ 340]Publishing [StateBase#G\_buildingA] [\_\_phonePool] [3 / 3] [2017-02-09 11:34:30,843][INFO ][im-example-umb-3.4-SP4-SNAPSHOT][T-Scenariocom.hp.uca.expert.vp.tp.TopologyPropagation][com.hp.uca.expert.vp.tp.core.internal.TP\_Process][ 500]Computed<br>State [StateBase#G\_buildingA][[Status: DOWN][hashCode: 1311562259][identifier:<br>StateBase#G buildingA] [db LOGICAL][dbTotalImpacting: {phonePool=3}][statusOrdinal: 5][value: 0.0]] for group [<p>Propagation Location</p><e>g buildinga</e> [[33465772]<br>[2017-02-09 11:34:30,846][INFO ][im-example-umb-3.4-SP4-SNAPSHOT][T-Scenariocom.hp.uca.expert.vp.tp.TopologyPropagation][com.hp.uca.expert.vp.tp.services.TP\_Service\_StateCalculation][ 340]Publishing [StateBase#G\_phone] [\_\_phonePool] [3 / 12] [2017-02-09 11:34:30,847][INFO ][im-example-umb-3.4-SP4-SNAPSHOT][T-Scenariocom.hp.uca.expert.vp.tp.TopologyPropagation][com.hp.uca.expert.vp.tp.core.internal.TP\_Process][ 500]Computed State [StateBase#G\_phone][[Status: MED][hashCode: 101506804][identifier: StateBase#G\_phone]  $\begin{minipage}[c]{0.9\textwidth} \begin{tabular}[c]{@{}l@{}} \textbf{StateBase} \#G\_phone \end{tabular} & \begin{tabular}[c]{@{}l@{}} \textbf{[StatBase} \#G\_phone \end{tabular} & \begin{tabular}[c]{@{}l@{}} \textbf{[dist2} \end{tabular} & \begin{tabular}[c]{@{}l@{}} \textbf{[dist2} \end{tabular} & \begin{tabular}[c]{@{}l@{}} \textbf{[dist2} \end{tabular} & \begin{tabular}[c]{@{}l@{}} \textbf{[dist2} \end{tabular} & \begin{tabular}[c]{@{}l@{}} \textbf{[dist2}$ {phonePool=12}][statusOrdinal: 2][value: 75.0]] for group [<p>Propagation\_PhoneService</p><e>g\_phone</e>][1473079355] [2017-02-09 11:34:30,849][INFO ][im-example-umb-3.4-SP4-SNAPSHOT][T-Scenariocom.hp.uca.expert.vp.tp.TopologyPropagation][com.hp.uca.expert.vp.tp.services.TP\_Service\_StateCalculation][ 340]Publishing [StateBase#G\_poolA1] [\_\_switch] [1 / 1] [2017-02-09 11:34:30,850][INFO ][im-example-umb-3.4-SP4-SNAPSHOT][T-Scenariocom.hp.uca.expert.vp.tp.TopologyPropagation][com.hp.uca.expert.vp.tp.core.internal.TP\_Process][ 500]Computed<br>State [StateBase#G\_poolAl][[Status: DOWN][hashCode: -1141795644][identifier: StateBase#G\_poolAl] State [StateBase#G\_poolA1][[Status: DOWN][hashCode: -1141795644][identifier: [dbId: 34][dbType: phonePool][dbUniqueId: G\_poolA1][dbDomain: LOGICAL] G\_poolA1][dbDomain: LOGICAL][dbTotalImpacting: {switch=1}][statusOrdinal: 5][value: 0.0]] for group [<p>Propagation\_Pool</p><e>g\_poola1</e>][1874647423] [2017-02-09 11:34:30,853][INFO ][im-example-umb-3.4-SP4-SNAPSHOT][T-Scenariocom.hp.uca.expert.vp.tp.TopologyPropagation][com.hp.uca.expert.vp.tp.core.internal.TP\_Navigation][<br>120]SetNavigation [SubServiceAlarm] for [UCA-1486636470714-2] [2017-02-09 11:34:30,902][INFO ][im-example-umb-3.4-SP4-SNAPSHOT][T-Watchdogcom.hp.uca.expert.vp.pd.ProblemDetection][com.hp.uca.expert.topology.query.GenericQuery][ 409]Commit the Cypher Query transaction<br>[2017-02-09 11:34:30,920][INFO ][im-example-umb-3.4-SP4-SNAPSHOT][T-Watchdog-<br>com.hp.uca.expert.vp.pd.ProblemDetection][com.hp.uca.expert.topology.query.GenericQuery][ 409]Commit the Cypher Query transaction [2017-02-09 11:34:30,924][INFO ][im-example-umb-3.4-SP4-SNAPSHOT][T-Watchdogcom.hp.uca.expert.vp.pd.ProblemDetection][com.hp.uca.expert.topology.query.GenericQuery][ 409]Commit the Cypher Query transaction [2017-02-09 11:34:30,926][INFO ][im-example-umb-3.4-SP4-SNAPSHOT][T-Watchdogcom.hp.uca.expert.vp.pd.ProblemDetection][com.hp.uca.expert.topology.query.GenericQuery][ 409]Commit the Cypher Query transaction [2017-02-09 11:34:30,932][INFO ][im-example-umb-3.4-SP4-SNAPSHOT][T-Watchdogcom.hp.uca.expert.vp.pd.ProblemDetection][com.hp.uca.expert.topology.query.GenericQuery][ 409]Commit the Cypher Query transaction<br>[2017-02-09 11:34:30,934][INFO ][im-example-umb-3.4-SP4-SNAPSHOT][T-Watchdog-<br>com.hp.uca.expert.vp.pd.ProblemDetection][com.hp.uca.expert.topology.query.GenericQuery][ 409]Commit the Cypher Query transaction [2017-02-09 11:34:30,940][INFO ][im-example-umb-3.4-SP4-SNAPSHOT][T-Watchdogcom.hp.uca.expert.vp.pd.ProblemDetection][com.hp.uca.expert.topology.query.GenericQuery][ 409]Commit the Cypher Query transaction [2017-02-09 11:34:30,942][INFO ][im-example-umb-3.4-SP4-SNAPSHOT][T-Watchdogcom.hp.uca.expert.vp.pd.ProblemDetection][com.hp.uca.expert.topology.query.GenericQuery][ 409]Commit the Cypher Query transaction

[2017-02-09 11:34:30,945][INFO ][im-example-umb-3.4-SP4-SNAPSHOT][T-Watchdogcom.hp.uca.expert.vp.pd.ProblemDetection][com.hp.uca.expert.topology.query.GenericQuery][ 409]Commit the Cypher Query transaction [2017-02-09 11:34:30,948][INFO ][im-example-umb-3.4-SP4-SNAPSHOT][T-Watchdogcom.hp.uca.expert.vp.pd.ProblemDetection][com.hp.uca.expert.topology.query.GenericQuery][ 409]Commit the Cypher Query transaction [2017-02-09 11:34:30,952][INFO ][im-example-umb-3.4-SP4-SNAPSHOT][T-Watchdogcom.hp.uca.expert.vp.pd.ProblemDetection][com.hp.uca.expert.topology.query.GenericQuery][ 409]Commit the Cypher Query transaction [2017-02-09 11:34:30,957][INFO ][im-example-umb-3.4-SP4-SNAPSHOT][T-Watchdogcom.hp.uca.expert.vp.pd.ProblemDetection][com.hp.uca.expert.topology.query.GenericQuery][ 409]Commit the Cypher Query transaction [2017-02-09 11:34:30,957][INFO ][im-example-umb-3.4-SP4-SNAPSHOT][T-Scenariocom.hp.uca.expert.vp.tp.TopologyPropagation][com.hp.uca.expert.topology.query.GenericQuery][ 409]Commit the Cypher Query transaction [2017-02-09 11:34:30,959][INFO ][im-example-umb-3.4-SP4-SNAPSHOT][T-Watchdogcom.hp.uca.expert.vp.pd.ProblemDetection][com.hp.uca.expert.topology.query.GenericQuery][ 409]Commit the Cypher Query transaction [2017-02-09 11:34:30,960][INFO ][im-example-umb-3.4-SP4-SNAPSHOT][T-Scenariocom.hp.uca.expert.vp.tp.TopologyPropagation][com.hp.uca.expert.vp.tp.core.internal.TP\_Process][ 871]Creating Propagation group [<p>Propagation\_Shelf</p><e>g\_shelf1</e>][1880894868] [2017-02-09 11:34:30,963][INFO ][im-example-umb-3.4-SP4-SNAPSHOT][T-Scenariocom.hp.uca.expert.vp.tp.TopologyPropagation][com.hp.uca.expert.vp.tp.core.internal.TP\_Process][ 257]Attach<br>Impacting State [StateBase#G\_SRV1] to group [<p>Propagation\_Shelf</p><e>g\_shelf1</e>][1880894868] [2017-02-09 11:34:30,963][INFO ][im-example-umb-3.4-SP4-SNAPSHOT][T-Watchdogcom.hp.uca.expert.vp.pd.ProblemDetection][com.hp.uca.expert.topology.query.GenericQuery][ 409]Commit the Cypher Query transaction [2017-02-09 11:34:30,968][INFO ][im-example-umb-3.4-SP4-SNAPSHOT][T-Watchdogcom.hp.uca.expert.vp.pd.ProblemDetection][com.hp.uca.expert.topology.query.GenericQuery][ 409]Commit the Cypher Query transaction [2017-02-09 11:34:30,972][INFO ][im-example-umb-3.4-SP4-SNAPSHOT][T-Watchdogcom.hp.uca.expert.vp.pd.ProblemDetection][com.hp.uca.expert.topology.query.GenericQuery][ 409]Commit the Cypher Query transaction [2017-02-09 11:34:30,981][INFO ][im-example-umb-3.4-SP4-SNAPSHOT][T-Watchdogcom.hp.uca.expert.vp.pd.ProblemDetection][com.hp.uca.expert.vp.common.actions.simulator.NmsSimulatorActionsFac tory][ 108]NmsSimulatorActionsFactory.createAlarm() forwarding creation to action : UCA-DB [2017-02-09 11:34:30,990][INFO ][im-example-umb-3.4-SP4-SNAPSHOT][T-Watchdogcom.hp.uca.expert.vp.pd.ProblemDetection][com.hp.uca.expert.vp.common.actions.simulator.NmsSimulatorActionsFac tory][ 108]NmsSimulatorActionsFactory.createAlarm() forwarding creation to action : UCA-DB [2017-02-09 11:34:31,041][INFO ][im-example-umb-3.4-SP4-SNAPSHOT][T-Scenario-com.hp.uca.expert.vp.tp.TopologyPropagation][com.hp.uca.expert.topology.query.GenericQuery][ 409]Commit the Cypher Query transaction [2017-02-09 11:34:31,044][INFO ][im-example-umb-3.4-SP4-SNAPSHOT][T-Scenariocom.hp.uca.expert.vp.tp.TopologyPropagation][com.hp.uca.expert.vp.tp.core.internal.TP\_Process][ 871]Creating Propagation group [<p>Propagation\_VM</p><e>g\_vm1</e>|[421347642]<br>[2017-02-09 11:34:31,046][INFO ][im-example-umb-3.4-SP4-SNAPSHOT][T-Scenariocom.hp.uca.expert.vp.tp.TopologyPropagation][com.hp.uca.expert.vp.tp.core.internal.TP\_Process][ 257]Attach<br>Impacting State [StateBase#G\_SRV1] to group [<p>Propagation\_VM</p><e>g\_vm1</e>][421347642] [2017-02-09 11:34:31,051][INFO ][im-example-umb-3.4-SP4-SNAPSHOT][T-Scenariocom.hp.uca.expert.vp.tp.TopologyPropagation][com.hp.uca.expert.vp.tp.core.internal.TP\_Lifecycle][ 150]forStateChange([StateBase#G\_SRV1]): requesting update of group: [<p>Propagation\_Server</p><e>g\_srv1</e>]<br>[2017-02-09 11:34:31,056][INFO ][im-example-umb-3.4-SP4-SNAPSHOT][T-Scenariocom.hp.uca.expert.vp.tp.TopologyPropagation][com.hp.uca.expert.vp.tp.core.internal.TP\_Lifecycle][ 150]forStateChange([StateBase#G\_SRV1]): requesting update of group: [<p>Propagation\_Shelf</p><e>g\_shelf1</e>] [2017-02-09 11:34:31,059][INFO ][im-example-umb-3.4-SP4-SNAPSHOT][T-Scenariocom.hp.uca.expert.vp.tp.TopologyPropagation][com.hp.uca.expert.vp.tp.core.internal.TP\_Lifecycle][ 150]forStateChange([StateBase#G\_SRV1]): requesting update of group: [<p>Propagation\_VM</p><e>g\_vm1</e>]<br>[2017-02-09 11:34:31,061][INFO ][im-example-umb-3.4-SP4-SNAPSHOT][T-Scenariocom.hp.uca.expert.vp.tp.TopologyPropagation][com.hp.uca.expert.vp.tp.core.internal.TP\_Process][ 430]Created<br>State [StateBase#G VM1] for group [<p>Propagation VM</p><e>g\_vm1</e>][421347642] [2017-02-09 11:34:31,063][INFO ][im-example-umb-3.4-SP4-SNAPSHOT][T-Scenariocom.hp.uca.expert.vp.tp.TopologyPropagation][com.hp.uca.expert.vp.tp.services.TP\_Service\_StateCalculation][ 340]Publishing [StateBase#G\_VM1] [\_\_server] [1 / 1] [2017-02-09 11:34:31,064][INFO ][im-example-umb-3.4-SP4-SNAPSHOT][T-Scenariocom.hp.uca.expert.vp.tp.TopologyPropagation][com.hp.uca.expert.vp.tp.core.internal.TP\_Process][ 500]Computed State [StateBase#G\_VM1][[Status: DOWN][hashCode: 111811488][identifier: StateBase#G\_VM1] [dbId: 233][dbType: vm][dbUniqueId: G\_VM1][dbDomain: LOGICAL][dbTotalImpacting: {server=1}][statusOrdinal: 5][value: 0.0]] for group [<p>Propagation\_VM</p><e>g\_vm1</e>][421347642] [2017-02-09 11:34:31,066][INFO ][im-example-umb-3.4-SP4-SNAPSHOT][T-Scenariocom.hp.uca.expert.vp.tp.TopologyPropagation][com.hp.uca.expert.vp.tp.core.internal.TP\_Process][ 430]Created<br>State [StateBase#G Shelf1] for group [<p>Propagation Shelf</p><e>g\_shelf1</e>][1880894868] [2017-02-09 11:34:31,068][INFO ][im-example-umb-3.4-SP4-SNAPSHOT][T-Scenariocom.hp.uca.expert.vp.tp.TopologyPropagation][com.hp.uca.expert.vp.tp.services.TP\_Service\_StateCalculation][ 340]Publishing [StateBase#G\_Shelf1] [\_\_server] [1 / 1] [2017-02-09 11:34:31,069][INFO ][im-example-umb-3.4-SP4-SNAPSHOT][T-Scenariocom.hp.uca.expert.vp.tp.TopologyPropagation][com.hp.uca.expert.vp.tp.core.internal.TP\_Process][ 500]Computed<br>State [StateBase#G\_Shelfl][[Status: FullImpacted][hashCode: -1978802433][identifier: StateBase#G\_Shelfl] State [StateBase#G\_Shelf1][[Status: FullImpacted][hashCode: -1978802433][identifier: StateBase#G\_Shelf1][dbJohnain: PHYSICAL][dbTotalImpacting: [dbJd] [dbId: 255][dbType: serverShelf][dbUniqueId: G\_Shelf1][dbDomain: PHYSICAL][dbTotalImpacting:<br>{server=1}][statusOrdinal: 5][value: 0.0]] for group [<p>Propagation\_Shelf</p><e>g\_shelf1</e>][1880894868] [2017-02-09 11:34:31,072][INFO ][im-example-umb-3.4-SP4-SNAPSHOT][T-Scenario-com.hp.uca.expert.vp.tp.TopologyPropagation][com.hp.uca.expert.vp.tp.services.TP\_Service\_StateCalculation][ 340] Publishing [StateBase#G\_SRV1] [ \_\_ switch] [1 / 1] [2017-02-09 11:34:31,074][INFO ][im-example-umb-3.4-SP4-SNAPSHOT][T-Scenariocom.hp.uca.expert.vp.tp.TopologyPropagation][com.hp.uca.expert.vp.tp.core.internal.TP\_Process][ 500]Computed State [StateBase#G\_SRV1][[Status: DOWN][hashCode: -828895470][identifier: StateBase#G\_SRV1]<br>[dbId: 245][dbType: server][dbUniqueId: G\_SRV1][dbDomain: PHYSICAL][dbTotalImpacting:<br>{switch=1}][statusOrdinal: 5][value: 0.0]] f com.hp.uca.expert.vp.tp.TopologyPropagation][com.hp.uca.expert.topology.query.GenericQuery][ 409]Commit the Cypher Query transaction<br>[2017-02-09 11:34:31,126][INFO ][im-example-umb-3.4-SP4-SNAPSHOT][T-Scenario-<br>com.hp.uca.expert.vp.tp.TopologyPropagation][com.hp.uca.expert.vp.tp.core.internal.TP\_Process][ 257]Attach Impacting State [StateBase#G\_buildingA] to group [<p>Propagation\_Customer</p><e>gardens</e>][362940007] [2017-02-09 11:34:31,127][INFO ][im-example-umb-3.4-SP4-SNAPSHOT][T-Scenariocom.hp.uca.expert.vp.tp.TopologyPropagation][com.hp.uca.expert.vp.tp.core.internal.TP\_Lifecycle][ 150]forStateChange([StateBase#G\_buildingA]): requesting update of group: [<p>Propagation\_Location</p><e>g\_buildinga</e>]

[2017-02-09 11:34:31,129][INFO ][im-example-umb-3.4-SP4-SNAPSHOT][T-Scenariocom.hp.uca.expert.vp.tp.TopologyPropagation][com.hp.uca.expert.vp.tp.core.internal.TP\_Lifecycle][ 150]forStateChange([StateBase#G\_buildingA]): requesting update of group: [<p>Propagation\_Customer</p><e>gardens</e>] [2017-02-09 11:34:31,130][INFO ][im-example-umb-3.4-SP4-SNAPSHOT][T-Scenariocom.hp.uca.expert.vp.tp.TopologyPropagation][com.hp.uca.expert.vp.tp.core.internal.TP\_Process][ 430]Created<br>State [StateBase#Gardens] for group [<p>Propagation\_Customer</p><e>gardens</e>][362940007] [2017-02-09 11:34:31,132][INFO ][im-example-umb-3.4-SP4-SNAPSHOT][T-Scenariocom.hp.uca.expert.vp.tp.TopologyPropagation][com.hp.uca.expert.vp.tp.services.TP\_Service\_StateCalculation][ 340]Publishing [StateBase#Gardens] [ location] [1 / 5]<br>[2017-02-09 11:34:31,133][INFO ][im-example-umb-3.4-SP4-SNAPSHOT][T-Scenario-<br>com.hp.uca.expert.vp.tp.TopologyPropagation][com.hp.uca.expert.vp.tp.core.internal.TP Pr State [StateBase#Gardens][[Status: Escalation1][hashCode: 160483388][identifier: StateBase#Gardens] [dbId: 5][dbType: customer][dbUniqueId: Gardens][dbDomain: LOGICAL][dbTotalImpacting: {service=4, location=5}][statusOrdinal: 1][value: 80.0]] for group [<p>Propagation\_Customer</p><e>gardens</e>][362940007] [2017-02-09 11:34:31,135][INFO ][im-example-umb-3.4-SP4-SNAPSHOT][T-Scenariocom.hp.uca.expert.vp.tp.TopologyPropagation][com.hp.uca.expert.vp.tp.core.internal.TP\_Process][1129]Create<br>ServiceAlarm for group [<p>Propagation\_Customer</p><e>gardens</e>][362940007] [2017-02-09 11:34:31,139][INFO ][im-example-umb-3.4-SP4-SNAPSHOT][T-Scenariocom.hp.uca.expert.vp.tp.TopologyPropagation][com.hp.uca.expert.vp.tp.core.internal.TP\_Process][955]Detect<br>[UCA-1486636471138-5] has potential role for propagation [<p>>>>>Propagation\_Customer</p><k>>>>>>squadioners/p><k>><br> ServiceAlarm [UCA-1486636471138-5] to group [<p>Propagation\_Customer</p><e>gardens</e>][362940007] [2017-02-09 11:34:31,146][INFO ][im-example-umb-3.4-SP4-SNAPSHOT][T-Scenariocom.hp.uca.expert.vp.tp.TopologyPropagation][com.hp.uca.expert.vp.tp.services.TP\_Service\_StateCalculation][ 340]Publishing [StateBase#Gardens] [\_\_location] [1 / 5] [2017-02-09 11:34:31,148][INFO ][im-example-umb-3.4-SP4-SNAPSHOT][T-Scenariocom.hp.uca.expert.vp.tp.TopologyPropagation][com.hp.uca.expert.vp.tp.core.internal.TP\_Process][ 500]Computed<br>State [StateBase#Gardens][[Status: Escalation1][hashCode: 160483388][identifier: StateBase#Gardens] [dbId: 5][dbType: customer][dbUniqueId: Gardens][dbDomain: LOGICAL][dbTotalImpacting: {service=4, location=5}][statusOrdinal: 1][value: 80.0]] for group [<p>Propagation\_Customer</p><e>gardens</e>][362940007] [2017-02-09 11:34:31,152][INFO ][im-example-umb-3.4-SP4-SNAPSHOT][T-Scenario-com.hp.uca.expert.vp.tp.TopologyPropagation][com.hp.uca.expert.vp.tp.services.TP\_Service\_StateCalculation][ 340]Publishing [StateBase#G\_buildingA] [\_\_phonePool] [3 / 3] [2017-02-09 11:34:31,154][INFO ][im-example-umb-3.4-SP4-SNAPSHOT][T-Scenariocom.hp.uca.expert.vp.tp.TopologyPropagation][com.hp.uca.expert.vp.tp.core.internal.TP\_Process][ 500]Computed State [StateBase#G\_buildingA][[Status: DOWN][hashCode: 1311562259][identifier: StateBase#G\_buildingA] [dbId: 20][dbType: location][dbUniqueId: G\_buildingA][dbDomain: LOGICAL][dbTotalImpacting: {phonePool=3}][statusOrdinal: 5][value: 0.0]] for group [<p>Propagation\_Location</p><e>g\_buildinga</e>][33465772] [2017-02-09 11:34:31,158][INFO ][im-example-umb-3.4-SP4-SNAPSHOT][T-Scenariocom.hp.uca.expert.vp.tp.TopologyPropagation][com.hp.uca.expert.vp.tp.core.internal.TP\_Navigation][<br>120]SetNavigation [ServiceAlarm] for [UCA-1486636471138-5]<br>[2017-02-09 11:34:31,164][INFO ][im-example-umb-3.4-SP4-SNAPSHOT com.hp.uca.expert.vp.tp.TopologyPropagation][com.hp.uca.expert.topology.query.GenericQuery][ 409]Commit the Cypher Query transaction [2017-02-09 11:34:31,166][INFO ][im-example-umb-3.4-SP4-SNAPSHOT][T-Scenariocom.hp.uca.expert.vp.tp.TopologyPropagation][com.hp.uca.expert.vp.tp.core.internal.TP Process][ 257]Attach<br>Impacting State [StateBase#G\_phone] to group [<p>Propagation\_Customer</p><e>gardens</e>][362940007]<br>[2017-02-09 11: com.hp.uca.expert.vp.tp.TopologyPropagation][com.hp.uca.expert.vp.tp.core.internal.TP\_Lifecycle][ 150]forStateChange([StateBase#G\_phone]): requesting update of group: [<p>Propagation\_PhoneService</p><e>g\_phone</e>] [2017-02-09 11:34:31,171][INFO ][im-example-umb-3.4-SP4-SNAPSHOT][T-Scenariocom.hp.uca.expert.vp.tp.TopologyPropagation][com.hp.uca.expert.vp.tp.core.internal.TP\_Lifecycle][ 150]forStateChange([StateBase#G\_phone]): requesting update of group: [<p>Propagation\_Customer</p><e>gardens</e>] [2017-02-09 11:34:31,173][INFO ][im-example-umb-3.4-SP4-SNAPSHOT][T-Scenariocom.hp.uca.expert.vp.tp.TopologyPropagation][com.hp.uca.expert.vp.tp.services.TP\_Service\_StateCalculation][ 340]Publishing [StateBase#Gardens] [\_\_location] [1 / 5] [2017-02-09 11:34:31,175][INFO ][im-example-umb-3.4-SP4-SNAPSHOT][T-Scenariocom.hp.uca.expert.vp.tp.TopologyPropagation][com.hp.uca.expert.vp.tp.services.TP\_Service\_StateCalculation][ 340]Publishing [StateBase#Gardens] [\_\_service] [1 / 4] [2017-02-09 11:34:31,176][INFO ][im-example-umb-3.4-SP4-SNAPSHOT][T-Scenariocom.hp.uca.expert.vp.tp.TopologyPropagation][com.hp.uca.expert.vp.tp.core.internal.TP\_Process][ 500]Computed State [StateBase#Gardens][[Status: Escalation2][hashCode: 160483388][identifier: StateBase#Gardens] [dbId: 5][dbType: customer][dbUniqueId: Gardens][dbDomain: LOGICAL][dbTotalImpacting: {service=4, location=5}][statusOrdinal: 2][value: 75.0]] for group [<p>Propagation\_Customer</p><e>gardens</e>][362940007] [2017-02-09 11:34:31,179][INFO ][im-example-umb-3.4-SP4-SNAPSHOT][T-Scenariocom.hp.uca.expert.vp.tp.TopologyPropagation][com.hp.uca.expert.vp.tp.services.TP\_Service\_StateCalculation][ 340]Publishing [StateBase#G\_phone] [\_\_phonePool] [3 / 12] [2017-02-09 11:34:31,180][INFO ][im-example-umb-3.4-SP4-SNAPSHOT][T-Scenariocom.hp.uca.expert.vp.tp.TopologyPropagation][com.hp.uca.expert.vp.tp.core.internal.TP\_Process][ 500]Computed<br>State [StateBase#G\_phone][[Status: MED][hashCode: 101506804][identifier: StateBase#G\_phone] State [StateBase#G\_phone][[Status: MED][hashCode: 101506804][identifier: StateBase#G\_phone]<br>[dbId: 14][dbType: service][dbUniqueId: G\_phone][dbDomain: LOGICAL][dbTotalImpacting:<br>{phonePool=12}][statusOrdinal: 2][value: 75. [2017-02-09 11:34:31,183][INFO ][im-example-umb-3.4-SP4-SNAPSHOT][T-Scenariocom.hp.uca.expert.vp.tp.TopologyPropagation][com.hp.uca.expert.vp.tp.core.internal.TP\_Navigation][ 120]SetNavigation [ServiceAlarm] for [UCA-1486636471138-5] [2017-02-09 11:34:31,188][INFO ][im-example-umb-3.4-SP4-SNAPSHOT][T-Scenariocom.hp.uca.expert.vp.tp.TopologyPropagation][com.hp.uca.expert.topology.query.GenericQuery][ 409]Commit the Cypher Query transaction [2017-02-09 11:34:31,190][INFO ][im-example-umb-3.4-SP4-SNAPSHOT][T-Scenariocom.hp.uca.expert.vp.tp.TopologyPropagation][com.hp.uca.expert.vp.tp.core.internal.TP\_Process][ 871]Creating Propagation group [<p>Propagation Switch</p><e>nb switch d</e>>[588701034]<br>[2017-02-09 11:34:31,192][INFO ][im-example-umb-3.4-SP4-SNAPSHOT][T-Scenario-<br>com.hp.uca.expert.vp.tp.TopologyPropagation][com.hp.uca.expert.vp.tp. [2017-02-09 11:34:31,195][INFO ][im-example-umb-3.4-SP4-SNAPSHOT][T-Scenariocom.hp.uca.expert.vp.tp.TopologyPropagation][com.hp.uca.expert.vp.tp.core.internal.TP\_Process][ 430]Created State [StateBase#NB\_SWITCH\_D] for group [<p>Propagation\_Switch</p><e>nb\_switch\_d</e>][588701034]

[2017-02-09 11:34:31,197][INFO ][im-example-umb-3.4-SP4-SNAPSHOT][T-Scenariocom.hp.uca.expert.vp.tp.TopologyPropagation][com.hp.uca.expert.vp.tp.services.TP\_Service\_StateCalculation][<br>340]Publishing [StateBase#NB SWITCH D] [ RC Number] [1] 340]Publishing [StateBase#NB\_SWITCH\_D] [\_\_RC\_Number] [1] [2017-02-09 11:34:31,199][INFO ][im-example-umb-3.4-SP4-SNAPSHOT][T-Scenariocom.hp.uca.expert.vp.tp.TopologyPropagation][com.hp.uca.expert.vp.tp.core.internal.TP Process][ 500]Computed<br>State [StateBase#NB\_SWITCH\_D][[Status: Down][hashCode: 914986018][identifier:<br>StateBase#NB\_SWITCH\_D] [dbI PHYSICAL][dbTotalImpacting: {}][statusOrdinal: 5][value: 0.0]] for group [<p>Propagation\_Switch</p><e>nb\_switch\_d</e>][588701034] [2017-02-09 11:34:31,205][INFO ][im-example-umb-3.4-SP4-SNAPSHOT][T-Scenariocom.hp.uca.expert.vp.tp.TopologyPropagation][com.hp.uca.expert.topology.query.GenericQuery][ 409]Commit the Cypher Query transaction [2017-02-09 11:34:31,207][INFO ][im-example-umb-3.4-SP4-SNAPSHOT][T-Scenariocom.hp.uca.expert.vp.tp.TopologyPropagation][com.hp.uca.expert.vp.tp.core.internal.TP\_Process][ 871]Creating Propagation group [<p>Propagation\_Switch</p><e>nb\_switch\_g</e>][1900389331] [2017-02-09 11:34:31,209][INFO ][im-example-umb-3.4-SP4-SNAPSHOT][T-Scenariocom.hp.uca.expert.vp.tp.TopologyPropagation][com.hp.uca.expert.vp.tp.core.internal.TP\_Process][ 125]Attach<br>Root Cause Alarm [UCA-1486636470993-4] to group [<p>Propagation Switch</p><e>nb switch g</e>][1900389331]<br>[2017-02com.hp.uca.expert.vp.tp.TopologyPropagation][com.hp.uca.expert.vp.tp.core.internal.TP\_Process][ 430]Created State [StateBase#NB\_SWITCH\_G] for group [<p>Propagation\_Switch</p><e>nb\_switch\_g</e>][1900389331] [2017-02-09 11:34:31,212][INFO ][im-example-umb-3.4-SP4-SNAPSHOT][T-Scenariocom.hp.uca.expert.vp.tp.TopologyPropagation][com.hp.uca.expert.vp.tp.services.TP\_Service\_StateCalculation][<br>340]Publishing [StateBase#NB SWITCH G] [ RC Number] [1]<br>[2017-02-09 11:34:31,214][INFO ][im-example-umb-3.4-SP4-SN com.hp.uca.expert.vp.tp.TopologyPropagation][com.hp.uca.expert.vp.tp.core.internal.TP\_Process][ 500]Computed<br>State [StateBase#NB SWITCH G][[Status: Down][hashCode: 914986021][identifier: Down][hashCode: 914986021][identifier: StateBase#NB\_SWITCH\_G] [dbId: 294][dbType: switch][dbUniqueId: NB\_SWITCH\_G][dbDomain: PHYSICAL][dbTotalImpacting: {}][statusOrdinal: 5][value: 0.0]] for group [<p>Propagation\_Switch</p><e>nb\_switch\_g</e>][1900389331] [2017-02-09 11:34:31,283][INFO ][im-example-umb-3.4-SP4-SNAPSHOT][T-Scenariocom.hp.uca.expert.vp.tp.TopologyPropagation][com.hp.uca.expert.topology.query.GenericQuery][ 409]Commit the Cypher Query transaction [2017-02-09 11:34:31,284][INFO ][im-example-umb-3.4-SP4-SNAPSHOT][T-Scenariocom.hp.uca.expert.vp.tp.TopologyPropagation][com.hp.uca.expert.vp.tp.core.internal.TP\_Process][ 871]Creating<br>Propagation group [<p>Propagation Application</p><e>g payroll ws1</e>>[1426027244]<br>[2017-02-09 11:34:31,286][INFO com.hp.uca.expert.vp.tp.TopologyPropagation][com.hp.uca.expert.vp.tp.core.internal.TP\_Process][ 257]Attach Impacting State [StateBase#G\_VM1] to group [<p>Propagation\_Application</p><e>g\_payroll\_ws1</e>][1426027244] [2017-02-09 11:34:31,289][INFO ][im-example-umb-3.4-SP4-SNAPSHOT][T-Scenariocom.hp.uca.expert.vp.tp.TopologyPropagation][com.hp.uca.expert.vp.tp.core.internal.TP\_Process][ 871]Creating<br>Propagation group [<p>Propagation\_Application</p><e>g\_hr\_db1</e>}[1201878949]<br>[2017-02-09 11:34:31,291][INFO ][im com.hp.uca.expert.vp.tp.TopologyPropagation][com.hp.uca.expert.vp.tp.core.internal.TP\_Process][ 257]Attach Impacting State [StateBase#G\_VM1] to group [<p>Propagation\_Application</p><e>g\_hr\_db1</e>][1201878949]<br>[2017-02-09 11:34:31,293][INFO ][im-example-umb-3.4-SP4-SNAPSHOT][T-Scenariocom.hp.uca.expert.vp.tp.TopologyPropagation][com.hp.uca.expert.vp.tp.core.internal.TP\_Lifecycle][ 150]forStateChange([StateBase#G\_VM1]): requesting update of group: [<p>Propagation\_VM</p><e>g\_vm1</e>] [2017-02-09 11:34:31,295][INFO ][im-example-umb-3.4-SP4-SNAPSHOT][T-Scenariocom.hp.uca.expert.vp.tp.TopologyPropagation][com.hp.uca.expert.vp.tp.core.internal.TP\_Lifecycle][ 150]forStateChange([StateBase#G\_VM1]): requesting update of group:<br>[<p>Propagation\_Application</p><e>g\_payroll\_ws1</e>]<br>[2017-02-09 11:34:31,296][INFO ][im-example-umb-3.4-SP4-SNAPSHOT][T-Scenariocom.hp.uca.expert.vp.tp.TopologyPropagation][com.hp.uca.expert.vp.tp.core.internal.TP\_Lifecycle][ 150]forStateChange([StateBase#G\_VM1]): requesting update of group: [<p>Propagation\_Application</p><e>g\_hr\_db1</e>] [2017-02-09 11:34:31,298][INFO ][im-example-umb-3.4-SP4-SNAPSHOT][T-Scenariocom.hp.uca.expert.vp.tp.TopologyPropagation][com.hp.uca.expert.vp.tp.core.internal.TP\_Process][ 430]Created<br>State [StateBase#G\_hr\_DB1] for group [<p>Propagation\_Application</p><e>g\_hr\_db1</e>][1201878949]<br>[2017-02-09 11:34 com.hp.uca.expert.vp.tp.TopologyPropagation][com.hp.uca.expert.vp.tp.services.TP\_Service\_StateCalculation][ 340]Publishing [StateBase#G\_hr\_DB1] [\_\_vm] [1 / 1]<br>[2017-02-09 11:34:31,301][INFO ][im-example-umb-3.4-SP4-SNAPSHOT][T-Scenario-<br>com.hp.uca.expert.vp.tp.TopologyPropagation][com.hp.uca.expert.vp.tp.core.internal.TP Process State [StateBase#G\_hr\_DB1][[Status: NotAvailable][hashCode: -1368573354][identifier: StateBase#G\_hr\_DB1]<br>[dbId: 68][dbType: application][dbUniqueId: G\_hr\_DB1][dbDomain: LOGICAL][dbTotalImpacting: 68][dbType: application][dbUniqueId: {vm=1}][statusOrdinal: 5][value: 0.0]] for group [<p>Propagation\_Application</p><e>g\_hr\_db1</e>][1201878949] [2017-02-09 11:34:31,303][INFO ][im-example-umb-3.4-SP4-SNAPSHOT][T-Scenariocom.hp.uca.expert.vp.tp.TopologyPropagation][com.hp.uca.expert.vp.tp.core.internal.TP\_Process][ 430]Created State [StateBase#G\_payroll\_WS1] for group [<p>Propagation\_Application</p><e>g\_payroll\_ws1</e>}[1426027244]<br>[2017-02-09 11:34:31,306][INFO ][im-example-umb-3.4-SP4-SNAPSHOT][T-Scenariocom.hp.uca.expert.vp.tp.TopologyPropagation][com.hp.uca.expert.vp.tp.services.TP\_Service\_StateCalculation][ 340]Publishing [StateBase#G\_payroll\_WS1] [\_\_vm] [1 / 1] [2017-02-09 11:34:31,307][INFO ][im-example-umb-3.4-SP4-SNAPSHOT][T-Scenariocom.hp.uca.expert.vp.tp.TopologyPropagation][com.hp.uca.expert.vp.tp.core.internal.TP\_Process][ 500]Computed<br>State [StateBase#G payroll WS1][[Status: NotAvailable][hashCode: -2087404799][identifier: StateBase#G\_payroll\_WS1] [dbId: 66][dbType: application][dbUniqueId: G\_payroll\_WS1][dbDomain: <br>LOGICAL][dbTotalImpacting: {vm=1}][statusOrdinal: 5][value: 0.0]] for group [<p>Propagation\_Application</p><e>g\_payroll\_ws1</e>][1426027244] [2017-02-09 11:34:31,309][INFO ][im-example-umb-3.4-SP4-SNAPSHOT][T-Scenariocom.hp.uca.expert.vp.tp.TopologyPropagation][com.hp.uca.expert.vp.tp.services.TP\_Service\_StateCalculation][ 340]Publishing [StateBase#G\_VM1] [\_\_server] [1 / 1] [2017-02-09 11:34:31,311][INFO ][im-example-umb-3.4-SP4-SNAPSHOT][T-Scenariocom.hp.uca.expert.vp.tp.TopologyPropagation][com.hp.uca.expert.vp.tp.core.internal.TP\_Process][ 500]Computed  $[\mathtt{StateBase} \verb+|GVM1|][(Status: 10000] [hashCode: 111811488] [identifier: 100101] [dbId: 233] [dbType: 10000] [dbUniqueld: 111811488] [dbTomain: 10010All [dbTotalImpacting: 10010] [dbInd: 1010] [dbInd: 10101] [dbTotalImpacting: 101111] [dbTotalImpacting: 101111] [dbTotalImpacting: 101111] [dbTotalImpacting: 101111] [dbTotalImpacting: 101111] [dbTotalImpacting: 10$ [dbId: 233][dbType: vm][dbUniqueId: G\_VM1][dbDomain: LOGICAL][dbTotalImpacting:<br>{server=1}][statusOrdinal: 5][value: 0.0]] for group [<p>Propagation\_VM</p><e>g\_vm1</e>][421347642]<br>[2017-02-09 11:34:31,387][INFO ][im-exampl com.hp.uca.expert.vp.tp.TopologyPropagation][com.hp.uca.expert.topology.query.GenericQuery][ 409]Commit the Cypher Query transaction<br>[2017-02-09 11:34:31,388][INFO ][im-example-umb-3.4-SP4-SNAPSHOT][T-Scenario-<br>com.hp.uca.expert.vp.tp.TopologyPropagation][com.hp.uca.expert.vp.tp.core.internal.TP\_Process][ 257]Attach<br>Impacting St [2017-02-09 11:34:31,390][INFO ][im-example-umb-3.4-SP4-SNAPSHOT][T-Scenariocom.hp.uca.expert.vp.tp.TopologyPropagation][com.hp.uca.expert.vp.tp.core.internal.TP\_Lifecycle][ 150]forStateChange([StateBase#G\_Shelf1]): requesting update of group: [<p>Propagation\_Shelf</p><e>g\_shelf1</e>]

[2017-02-09 11:34:31,391][INFO ][im-example-umb-3.4-SP4-SNAPSHOT][T-Scenariocom.hp.uca.expert.vp.tp.TopologyPropagation][com.hp.uca.expert.vp.tp.core.internal.TP\_Lifecycle][ 150]forStateChange([StateBase#G\_Shelf1]): requesting update of group: [<p>Propagation\_Location</p><e>g\_buildinga</e>] [2017-02-09 11:34:31,393][INFO ][im-example-umb-3.4-SP4-SNAPSHOT][T-Scenariocom.hp.uca.expert.vp.tp.TopologyPropagation][com.hp.uca.expert.vp.tp.services.TP\_Service\_StateCalculation][<br>340]Publishing [StateBase#G\_Shelf1] [\_\_server] [1 / 1] [2017-02-09 11:34:31,394][INFO ][im-example-umb-3.4-SP4-SNAPSHOT][T-Scenariocom.hp.uca.expert.vp.tp.TopologyPropagation][com.hp.uca.expert.vp.tp.core.internal.TP\_Process][ 500]Computed<br>State [StateBase#G\_Shelfl][[Status: FullImpacted][hashCode: -1978802433][identifier: StateBase#G\_Shelfl] [dbId: 255][dbType: serverShelf][dbUniqueId: G\_Shelf1][dbDomain: PHYSICAL][dbTotalImpacting: {server=1}][statusOrdinal: 5][value: 0.0]] for group [<p>Propagation\_Shelf</p><e>g\_shelf1</e>][1880894868] [2017-02-09 11:34:31,396][INFO ][im-example-umb-3.4-SP4-SNAPSHOT][T-Scenariocom.hp.uca.expert.vp.tp.TopologyPropagation][com.hp.uca.expert.vp.tp.services.TP\_Service\_StateCalculation][ 340]Publishing [StateBase#G\_buildingA] [\_\_phonePool] [3 / 3] [2017-02-09 11:34:31,397][INFO ][im-example-umb-3.4-SP4-SNAPSHOT][T-Scenariocom.hp.uca.expert.vp.tp.TopologyPropagation][com.hp.uca.expert.vp.tp.services.TP\_Service\_StateCalculation][ 340]Publishing [StateBase#G\_buildingA] [\_\_serverShelf] [1 / 1] [2017-02-09 11:34:31,398][INFO ][im-example-umb-3.4-SP4-SNAPSHOT][T-Scenariocom.hp.uca.expert.vp.tp.TopologyPropagation][com.hp.uca.expert.vp.tp.core.internal.TP\_Process][ 500]Computed State [StateBase#G\_buildingA][[Status: DOWN][hashCode: 1311562259][identifier: StateBase#G\_buildingA] [dbId: 20][dbType: location][dbUniqueId: G\_buildingA][dbDomain: LOGICAL][dbTotalImpacting: {serverShelf=1, phonePool=3}][statusOrdinal: 5][value: 0.0]] for group<br>[<p>Propagation Location</p><e>g buildinga</e>][33465772]<br>[2017-02-09 11:34:31,402][INFO ][im-example-umb-3.4-SP4-SNAPSHOT][ com.hp.uca.expert.vp.tp.TopologyPropagation][com.hp.uca.expert.topology.query.GenericQuery][ 409]Commit the Cypher Query transaction [2017-02-09 11:34:31,405][INFO ][im-example-umb-3.4-SP4-SNAPSHOT][T-Scenariocom.hp.uca.expert.vp.tp.TopologyPropagation][com.hp.uca.expert.topology.query.GenericQuery][ 409]Commit the Cypher Query transaction [2017-02-09 11:34:31,408][INFO ][im-example-umb-3.4-SP4-SNAPSHOT][T-Scenariocom.hp.uca.expert.vp.tp.TopologyPropagation][com.hp.uca.expert.topology.query.GenericQuery][ 409]Commit the Cypher Query transaction [2017-02-09 11:34:31,409][INFO ][im-example-umb-3.4-SP4-SNAPSHOT][T-Scenariocom.hp.uca.expert.vp.tp.TopologyPropagation][com.hp.uca.expert.vp.tp.core.internal.TP\_Process][ 871]Creating<br>Propagation group [<p>Propagation Pool</p><e>nb poolb1</e>][1684197904] [2017-02-09 11:34:31,410][INFO ][im-example-umb-3.4-SP4-SNAPSHOT][T-Scenariocom.hp.uca.expert.vp.tp.TopologyPropagation][com.hp.uca.expert.vp.tp.core.internal.TP\_Process][ 257]Attach Impacting State [StateBase#NB\_SWITCH\_D] to group [<p>Propagation\_Pool</p><e>nb\_poolb1</e>][1684197904] [2017-02-09 11:34:31,412][INFO ][im-example-umb-3.4-SP4-SNAPSHOT][T-Scenario-<br>com.hp.uca.expert.vp.tp.TopologyPropagation][com.hp.uca.expert.vp.tp.core.internal.TP\_Process][ 871]Creating<br>Propagation group [<p>Propagation\_P com.hp.uca.expert.vp.tp.TopologyPropagation][com.hp.uca.expert.vp.tp.core.internal.TP\_Process][ 257]Attach Impacting State [StateBase#NB\_SWITCH\_D] to group [<p>Propagation\_Pool</p><e>nb\_poolb2</e>][1194321088]<br>[2017-02-09 11:34:31,416][INFO ][im-example-umb-3.4-SP4-SNAPSHOT][T-Scenariocom.hp.uca.expert.vp.tp.TopologyPropagation][com.hp.uca.expert.topology.query.GenericQuery][ 409]Commit the Cypher Query transaction [2017-02-09 11:34:31,417][INFO ][im-example-umb-3.4-SP4-SNAPSHOT][T-Scenariocom.hp.uca.expert.vp.tp.TopologyPropagation][com.hp.uca.expert.vp.tp.core.internal.TP\_Lifecycle][ 150]forStateChange([StateBase#NB\_SWITCH\_D]): requesting update of group: [<p>Propagation\_Switch</p><e>nb\_switch\_d</e>] [2017-02-09 11:34:31,418][INFO ][im-example-umb-3.4-SP4-SNAPSHOT][T-Scenariocom.hp.uca.expert.vp.tp.TopologyPropagation][com.hp.uca.expert.vp.tp.core.internal.TP\_Lifecycle][ 150]forStateChange([StateBase#NB\_SWITCH\_D]): requesting update of group: [<p>Propagation\_Pool</p><e>nb\_poolb1</e>] [2017-02-09 11:34:31,420][INFO ][im-example-umb-3.4-SP4-SNAPSHOT][T-Scenariocom.hp.uca.expert.vp.tp.TopologyPropagation][com.hp.uca.expert.vp.tp.core.internal.TP\_Lifecycle][ 150]forStateChange([StateBase#NB\_SWITCH\_D]): requesting update of group: [<p>Propagation\_Pool</p><e>nb\_poolb2</e>] [2017-02-09 11:34:31,422][INFO ][im-example-umb-3.4-SP4-SNAPSHOT][T-Scenariocom.hp.uca.expert.vp.tp.TopologyPropagation][com.hp.uca.expert.vp.tp.core.internal.TP\_Process][ 430]Created State [StateBase#NB poolB2] for group [<p>Propagation Pool</p><e>nb poolb2</e>][1194321088]<br>[2017-02-09 11:34:31,424][INFO ][im-example-umb-3.4-SP4-SNAPSHOT][T-Scenariocom.hp.uca.expert.vp.tp.TopologyPropagation][com.hp.uca.expert.vp.tp.services.TP\_Service\_StateCalculation][ 340]Publishing [StateBase#NB\_poolB2] [\_\_switch] [1 / 1] [2017-02-09 11:34:31,425][INFO ][im-example-umb-3.4-SP4-SNAPSHOT][T-Scenariocom.hp.uca.expert.vp.tp.TopologyPropagation][com.hp.uca.expert.vp.tp.core.internal.TP\_Process][ 500]Computed StateBase#NB\_poolB2][ Status: DOWN][hashCode: -1978999307][identifier: StateBase#NB\_poolB2] State [StateBase#NB\_poolB2][[Status: DOWN][hashCode: -1978999307][identifier: StateBase#NB\_poolB2]<br>[dbId: 50][dbType: phonePool][dbUniqueId: NB\_poolB2][dbDomain: LOGICAL][dbTotalImpacting: {switch=1}][statusOrdinal: 5][value: 0.0]] for group [<p>Propagation\_Pool</p><e>nb\_poolb2</e>][1194321088] [2017-02-09 11:34:31,428][INFO ][im-example-umb-3.4-SP4-SNAPSHOT][T-Scenariocom.hp.uca.expert.vp.tp.TopologyPropagation][com.hp.uca.expert.vp.tp.core.internal.TP\_Process][ 430]Created<br>State [StateBase#NB\_poolB1] for group [<p>Propagation\_Pool</p><e>nb\_poolb1</e>][1684197904]<br>[2017-02-09 11:34:31,4 com.hp.uca.expert.vp.tp.TopologyPropagation][com.hp.uca.expert.vp.tp.services.TP\_Service\_StateCalculation][ 340]Publishing [StateBase#NB\_poolB1] [\_\_switch] [1 / 1] [2017-02-09 11:34:31,433][INFO ][im-example-umb-3.4-SP4-SNAPSHOT][T-Scenariocom.hp.uca.expert.vp.tp.TopologyPropagation][com.hp.uca.expert.vp.tp.core.internal.TP\_Process][ 500]Computed<br>State [StateBase#NB\_poolB1][[Status: DOWN][hashCode: -1978999308][identifier: StateBase#NB\_poolB1]<br>[dbId: 49][dbT {switch=1}][statusOrdinal: 5][value: 0.0]] for group [<p>Propagation\_Pool</p><e>nb\_poolb1</e>][1684197904] [2017-02-09 11:34:31,436][INFO ][im-example-umb-3.4-SP4-SNAPSHOT][T-Scenariocom.hp.uca.expert.vp.tp.TopologyPropagation][com.hp.uca.expert.vp.tp.services.TP\_Service\_StateCalculation][ 340]Publishing [StateBase#NB\_SWITCH\_D] [\_\_RC\_Number] [1] [2017-02-09 11:34:31,439][INFO ][im-example-umb-3.4-SP4-SNAPSHOT][T-Scenariocom.hp.uca.expert.vp.tp.TopologyPropagation][com.hp.uca.expert.vp.tp.core.internal.TP\_Process][ 500]Computed State [StateBase#NB SWITCH D][[Status: Down][hashCode: 914986018][identifier: StateBase#NB SWITCH D] [dbId: 291][dbType: switch][dbUniqueId: NB SWITCH D][dbDomain:<br>PHYSICAL][dbTotalImpacting: {}][statusOrdinal: 5][value: 0.0]] for group<br>[<p>Propagation\_Switch</p><e>nb\_switch\_d</e>|[588701034]<br>[2017com.hp.uca.expert.vp.tp.TopologyPropagation][com.hp.uca.expert.topology.query.GenericQuery][ 409]Commit the Cypher Query transaction [2017-02-09 11:34:31,444][INFO ][im-example-umb-3.4-SP4-SNAPSHOT][T-Scenariocom.hp.uca.expert.vp.tp.TopologyPropagation][com.hp.uca.expert.topology.query.GenericQuery][ 409]Commit the Cypher Query transaction

[2017-02-09 11:34:31,447][INFO ][im-example-umb-3.4-SP4-SNAPSHOT][T-Scenariocom.hp.uca.expert.vp.tp.TopologyPropagation][com.hp.uca.expert.topology.query.GenericQuery][ 409]Commit the Cypher Query transaction [2017-02-09 11:34:31,448][INFO ][im-example-umb-3.4-SP4-SNAPSHOT][T-Scenariocom.hp.uca.expert.vp.tp.TopologyPropagation][com.hp.uca.expert.vp.tp.core.internal.TP\_Process][ 871]Creating Propagation group [<p>Propagation\_Pool</p><e>nb\_poole1</e>][1221855049]<br>[2017-02-09 11:34:31,449][INFO ][im-example-umb-3.4-SP4-SNAPSHOT][T-Scenariocom.hp.uca.expert.vp.tp.TopologyPropagation][com.hp.uca.expert.vp.tp.core.internal.TP\_Process][ 257]Attach Impacting State [StateBase#NB\_SWITCH\_G] to group [<p>Propagation\_Pool</p><e>nb\_poole1</e>][1221855049]<br>[2017-02-09 11:34:31,452][INFO ][im-example-umb-3.4-SP4-SNAPSHOT][T-Scenariocom.hp.uca.expert.vp.tp.TopologyPropagation][com.hp.uca.expert.topology.query.GenericQuery][ 409]Commit the Cypher Query transaction [2017-02-09 11:34:31,454][INFO ][im-example-umb-3.4-SP4-SNAPSHOT][T-Scenariocom.hp.uca.expert.vp.tp.TopologyPropagation][com.hp.uca.expert.vp.tp.core.internal.TP\_Lifecycle][<br>150]forStateChange([StateBase#NB SWITCH G]): requesting update of group: 150]forStateChange([StateBase#NB\_SWITCH\_G]): [<p>Propagation\_Switch</p><e>nb\_switch\_g</e>] [2017-02-09 11:34:31,456][INFO ][im-example-umb-3.4-SP4-SNAPSHOT][T-Scenariocom.hp.uca.expert.vp.tp.TopologyPropagation][com.hp.uca.expert.vp.tp.core.internal.TP\_Lifecycle][ 150]forStateChange([StateBase#NB\_SWITCH\_G]): requesting update of group: [<p>Propagation\_Pool</p><e>nb\_poole1</e>] [2017-02-09 11:34:31,458][INFO ][im-example-umb-3.4-SP4-SNAPSHOT][T-Scenariocom.hp.uca.expert.vp.tp.TopologyPropagation][com.hp.uca.expert.vp.tp.core.internal.TP\_Process][ 430]Created State [StateBase#NB\_poolE1] for group [<p>Propagation\_Pool</p><e>nb\_poole1</e>][1221855049] [2017-02-09 11:34:31,459][INFO ][im-example-umb-3.4-SP4-SNAPSHOT][T-Scenariocom.hp.uca.expert.vp.tp.TopologyPropagation][com.hp.uca.expert.vp.tp.services.TP\_Service\_StateCalculation][ 340]Publishing [StateBase#NB\_poolE1] [\_\_switch] [1 / 1] [2017-02-09 11:34:31,461][INFO ][im-example-umb-3.4-SP4-SNAPSHOT][T-Scenariocom.hp.uca.expert.vp.tp.TopologyPropagation][com.hp.uca.expert.vp.tp.core.internal.TP\_Process][ 500]Computed State [StateBase#NB\_poolE1][[Status: DOWN][hashCode: -1978999215][identifier: StateBase#NB\_poolE1] [dbId: 57][dbType: phonePool][dbUniqueId: NB\_poolE1][dbDomain: LOGICAL][dbTotalImpacting: {switch=1}][statusOrdinal: 5][value: 0.0]] for group [<p>Propagation\_Pool</p><e>nb\_poole1</e>][1221855049] [2017-02-09 11:34:31,463][INFO ][im-example-umb-3.4-SP4-SNAPSHOT][T-Scenariocom.hp.uca.expert.vp.tp.TopologyPropagation][com.hp.uca.expert.vp.tp.services.TP\_Service\_StateCalculation][<br>340]Publishing [StateBase#NB\_SWITCH\_G] [\_\_RC\_Number] [1]<br>[2017-02-09 11:34:31,464][INFO ][im-example-umb-3.4-SP4-S com.hp.uca.expert.vp.tp.TopologyPropagation][com.hp.uca.expert.vp.tp.core.internal.TP\_Process][ 500]Computed<br>State [StateBase#NB\_SWITCH\_G][[Status: Down][hashCode: 914986021][identifier: State [StateBase#NB\_SWITCH\_G][[Status: Down][hashCode: 914986021][identifier: StateBase#NB\_SWITCH\_G] [dbId: 294][dbType: switch][dbUniqueId: NB\_SWITCH\_G][dbDomain: PHYSICAL][dbTotalImpacting: {}][statusOrdinal: 5][value: 0.0]] for group<br>[<p>Propagation\_Switch</p><e>nb\_switch\_g</e>][1900389331]<br>[2017-02-09 11:34:31,538][INFO ][im-example-umb-3.4-SP4-SNAPSHOT][T-Scenariocom.hp.uca.expert.vp.tp.TopologyPropagation][com.hp.uca.expert.topology.query.GenericQuery][ 409]Commit the Cypher Query transaction [2017-02-09 11:34:31,540][INFO ][im-example-umb-3.4-SP4-SNAPSHOT][T-Scenariocom.hp.uca.expert.vp.tp.TopologyPropagation][com.hp.uca.expert.vp.tp.core.internal.TP\_Process][ 871]Creating<br>Propagation group [<p>Propagation\_Service</p><e>g\_hr</e>][1415135365]<br>[2017-02-09 11:34:31,542][INFO ][im-example com.hp.uca.expert.vp.tp.TopologyPropagation][com.hp.uca.expert.vp.tp.core.internal.TP\_Process][ 257]Attach Impacting State [StateBase#G\_hr\_DB1] to group [<p>Propagation\_Service</p><e>g\_hr</e>][1415135365] [2017-02-09 11:34:31,543][INFO ][im-example-umb-3.4-SP4-SNAPSHOT][T-Scenariocom.hp.uca.expert.vp.tp.TopologyPropagation][com.hp.uca.expert.vp.tp.core.internal.TP Process][ 871]Creating<br>Propagation group [<p>Propagation\_Service</p><e>g\_payroll</e>][1830955827]<br>[2017-02-09 11:34:31,545][INFO ][im-ex com.hp.uca.expert.vp.tp.TopologyPropagation][com.hp.uca.expert.vp.tp.core.internal.TP\_Process][ 257]Attach Impacting State [StateBase#G\_hr\_DB1] to group [<p>Propagation\_Service</p><e>g\_payroll</e>][1830955827] [2017-02-09 11:34:31,547][INFO ][im-example-umb-3.4-SP4-SNAPSHOT][T-Scenariocom.hp.uca.expert.vp.tp.TopologyPropagation][com.hp.uca.expert.vp.tp.core.internal.TP\_Lifecycle][ 150]forStateChange([StateBase#G\_hr\_DB1]): requesting update of group: [<p>Propagation\_Application</p><e>g\_hr\_db1</e>] [2017-02-09 11:34:31,548][INFO ][im-example-umb-3.4-SP4-SNAPSHOT][T-Scenariocom.hp.uca.expert.vp.tp.TopologyPropagation][com.hp.uca.expert.vp.tp.core.internal.TP\_Lifecycle][ 150]forStateChange([StateBase#G\_hr\_DB1]): requesting update of group: [<p>Propagation\_Service</p><e>g\_hr</e>]<br>[2017-02-09 11:34:31,550][INFO ][im-example-umb-3.4-SP4-SNAPSHOT][T-Scenario-<br>com.hp.uca.expert.vp.tp.TopologyPr 150]forStateChange([StateBase#G hr\_DB1]): requesting update of group: [<p>Propagation\_Service</p><e>g\_payroll</e>] [2017-02-09 11:34:31,552][INFO ][im-example-umb-3.4-SP4-SNAPSHOT][T-Scenariocom.hp.uca.expert.vp.tp.TopologyPropagation][com.hp.uca.expert.vp.tp.core.internal.TP\_Process][ 430]Created State [StateBase#G\_payroll] for group [<p>Propagation\_Service</p><e>g\_payroll</e>][1830955827] [2017-02-09 11:34:31,554][INFO ][im-example-umb-3.4-SP4-SNAPSHOT][T-Scenariocom.hp.uca.expert.vp.tp.TopologyPropagation][com.hp.uca.expert.vp.tp.services.TP\_Service\_StateCalculation][ 340]Publishing [StateBase#G\_payroll] [\_\_application] [1 / 2] [2017-02-09 11:34:31,556][INFO ][im-example-umb-3.4-SP4-SNAPSHOT][T-Scenariocom.hp.uca.expert.vp.tp.TopologyPropagation][com.hp.uca.expert.vp.tp.core.internal.TP\_Process][500]Computed<br>State [StateBase#G\_payroll][[Status: HighDegraded][hashCode: -1427275541][identifier: StateBase#G\_payroll]<br>[dbId: [<p>Propagation\_Service</p><e>g\_payroll</e>][1830955827] [2017-02-09 11:34:31,558][INFO ][im-example-umb-3.4-SP4-SNAPSHOT][T-Scenariocom.hp.uca.expert.vp.tp.TopologyPropagation][com.hp.uca.expert.vp.tp.core.internal.TP\_Process][1129]Create<br>ServiceAlarm for group [<p>Propagation Service</p><e>g\_payroll</e>][1830955827] [2017-02-09 11:34:31,563][INFO ][im-example-umb-3.4-SP4-SNAPSHOT][T-Scenariocom.hp.uca.expert.vp.tp.TopologyPropagation][com.hp.uca.expert.vp.tp.core.internal.TP\_Process][ 955]Detect [UCA-1486636471562-6] has potential role for propagation [<p>Propagation\_Service</p><k>g\_payroll</k>] [2017-02-09 11:34:31,566][INFO ][im-example-umb-3.4-SP4-SNAPSHOT][T-Scenariocom.hp.uca.expert.vp.tp.TopologyPropagation][com.hp.uca.expert.vp.tp.core.internal.TP\_Process][1049]Attach<br>ServiceAlarm [UCA-1486636471562-6] to group [<p>Propagation\_Service</p><e>g\_payroll</e>][1830955827]<br>[2017-02-09 11 com.hp.uca.expert.vp.tp.TopologyPropagation][com.hp.uca.expert.topology.query.GenericQuery][ 409]Commit the Cypher Query transaction<br>[2017-02-09 11:34:31,573][INFO ][im-example-umb-3.4-SP4-SNAPSHOT][T-Scenario-<br>com.hp.uca.expert.vp.tp.TopologyPropagation][com.hp.uca.expert.vp.tp.core.internal.TP\_Process][ 982]Attach<br>SubAlarm [UC [2017-02-09 11:34:31,577][INFO ][im-example-umb-3.4-SP4-SNAPSHOT][T-Scenariocom.hp.uca.expert.vp.tp.TopologyPropagation][com.hp.uca.expert.vp.tp.services.TP\_Service\_StateCalculation][ 340]Publishing [StateBase#G\_payroll] [\_\_application] [1 / 2]

[2017-02-09 11:34:31,579][INFO ][im-example-umb-3.4-SP4-SNAPSHOT][T-Scenariocom.hp.uca.expert.vp.tp.TopologyPropagation][com.hp.uca.expert.vp.tp.core.internal.TP\_Process][ 500]Computed State [StateBase#G\_payroll][[Status: HighDegraded][hashCode: -1427275541][identifier: StateBase#G\_payroll] [dbId: 15][dbType: service][dbUniqueId: G\_payroll][dbDomain: LOGICAL][dbTotalImpacting:<br>(application=2)][statusOrdinal: 3][value: 50.0]] for group<br>[<p>Propagation\_Service</p><e>g\_payroll</e>|[1830955827]<br>[2017-02-09 11:34: com.hp.uca.expert.vp.tp.TopologyPropagation][com.hp.uca.expert.vp.tp.core.internal.TP\_Process][ 430]Created State [StateBase#G\_hr] for group [<p>Propagation\_Service</p><e>g\_hr</e>][1415135365] [2017-02-09 11:34:31,584][INFO ][im-example-umb-3.4-SP4-SNAPSHOT][T-Scenariocom.hp.uca.expert.vp.tp.TopologyPropagation][com.hp.uca.expert.vp.tp.services.TP Service StateCalculation][<br>340]Publishing [StateBase#G hr] [ application] [1 / 2]<br>[2017-02-09 11:34:31,587][INFO ][im-example-umb-3.4-SP4-SNA com.hp.uca.expert.vp.tp.TopologyPropagation][com.hp.uca.expert.vp.tp.core.internal.TP\_Process][ 500]Computed<br>State [StateBase#G\_hr][[Status: HighDegraded][hashCode: 419249442][identifier: StateBase#G\_hr] [dbId: 17][dbType: service][dbUniqueId: G\_hr][dbDomain: LOGICAL][dbTotalImpacting: {application=2}][statusOrdinal: 3][value: 50.0]] for group [<p>Propagation\_Service</p><e>g\_hr</e>][1415135365] [2017-02-09 11:34:31,591][INFO ][im-example-umb-3.4-SP4-SNAPSHOT][T-Scenariocom.hp.uca.expert.vp.tp.TopologyPropagation][com.hp.uca.expert.vp.tp.core.internal.TP\_Process][1129]Create ServiceAlarm for group [<p>Propagation\_Service</p><e>g\_hr</e>[1415135365] [2017-02-09 11:34:31,596][INFO ][im-example-umb-3.4-SP4-SNAPSHOT][T-Scenariocom.hp.uca.expert.vp.tp.TopologyPropagation][com.hp.uca.expert.vp.tp.core.internal.TP\_Process][ 955]Detect [UCA-1486636471595-7] has potential role for propagation [<p>Propagation\_Service</p><k>g\_hr</k>] [2017-02-09 11:34:31,598][INFO ][im-example-umb-3.4-SP4-SNAPSHOT][T-Scenariocom.hp.uca.expert.vp.tp.TopologyPropagation][com.hp.uca.expert.vp.tp.core.internal.TP\_Process][1049]Attach ServiceAlarm [UCA-1486636471595-7] to group [<p>Propagation\_Service</p><e>g\_hr</e>][1415135365] [2017-02-09 11:34:31,603][INFO ][im-example-umb-3.4-SP4-SNAPSHOT][T-Scenariocom.hp.uca.expert.vp.tp.TopologyPropagation][com.hp.uca.expert.topology.query.GenericQuery][ 409]Commit the Cypher Query transaction [2017-02-09 11:34:31,605][INFO ][im-example-umb-3.4-SP4-SNAPSHOT][T-Scenariocom.hp.uca.expert.vp.tp.TopologyPropagation][com.hp.uca.expert.vp.tp.core.internal.TP\_Process][ 982]Attach SubAlarm [UCA-1486636471595-7] to group [<p>Propagation Customer</p><e>gardens</e>][362940007] [2017-02-09 11:34:31,610][INFO ][im-example-umb-3.4-SP4-SNAPSHOT][T-Scenariocom.hp.uca.expert.vp.tp.TopologyPropagation][com.hp.uca.expert.vp.tp.services.TP\_Service\_StateCalculation][ 340]Publishing [StateBase#G\_hr] [\_\_application] [1 / 2] [2017-02-09 11:34:31,613][INFO ][im-example-umb-3.4-SP4-SNAPSHOT][T-Scenariocom.hp.uca.expert.vp.tp.TopologyPropagation][com.hp.uca.expert.vp.tp.core.internal.TP\_Process][ 500]Computed<br>State [StateBase#G\_hr][[Status: HighDegraded][hashCode: 419249442][identifier: StateBase#G\_hr] [dbId: 17][dbType: service][dbUniqueId: G\_hr][dbDomain: LOGICAL][dbTotalImpacting: {application=2}][statusOrdinal: 3][value: 50.0]] for group [<p>Propagation\_Service</p><e>g\_hr</e>][1415135365] [2017-02-09 11:34:31,617][INFO ][im-example-umb-3.4-SP4-SNAPSHOT][T-Scenariocom.hp.uca.expert.vp.tp.TopologyPropagation][com.hp.uca.expert.vp.tp.services.TP\_Service\_StateCalculation][ 340]Publishing [StateBase#G\_hr\_DB1] [\_\_vm] [1 / 1] [2017-02-09 11:34:31,619][INFO ][im-example-umb-3.4-SP4-SNAPSHOT][T-Scenariocom.hp.uca.expert.vp.tp.TopologyPropagation][com.hp.uca.expert.vp.tp.core.internal.TP\_Process][ 500]Computed<br>State [StateBase#G hr\_DB1][[Status: NotAvailable][hashCode: -1368573354][identifier: StateBase#G hr\_DB1] [dbId: 68][dbType: application][dbUniqueId: G\_hr\_DB1][dbDomain: LOGICAL][dbTotalImpacting: {vm=1}][statusOrdinal: 5][value: 0.0]] for group [<p>Propagation\_Application</p><e>g\_hr\_db1</e>][1201878949] [2017-02-09 11:34:31,624][INFO ][im-example-umb-3.4-SP4-SNAPSHOT][T-Scenariocom.hp.uca.expert.vp.tp.TopologyPropagation][com.hp.uca.expert.vp.tp.services.TP\_Service\_StateCalculation][ 340]Publishing [StateBase#Gardens] [\_\_location] [1 / 5] [2017-02-09 11:34:31,625][INFO ][im-example-umb-3.4-SP4-SNAPSHOT][T-Scenariocom.hp.uca.expert.vp.tp.TopologyPropagation][com.hp.uca.expert.vp.tp.services.TP\_Service\_StateCalculation][ 340]Publishing [StateBase#Gardens] [\_\_service] [1 / 4] [2017-02-09 11:34:31,627][INFO ][im-example-umb-3.4-SP4-SNAPSHOT][T-Scenariocom.hp.uca.expert.vp.tp.TopologyPropagation][com.hp.uca.expert.vp.tp.core.internal.TP\_Process][ 500]Computed State [StateBase#Gardens][[Status: Escalation2][hashCode: 160483388][identifier: StateBase#Gardens] [dbId: 5][dbType: customer][dbUniqueId: Gardens][dbDomain: LOGICAL][dbTotalImpacting: {service=4, location=5}][statusOrdinal: 2][value: 75.0]] for group [<p>Propagation\_Customer</p><e>gardens</e>][362940007] [2017-02-09 11:34:31,629][INFO ][im-example-umb-3.4-SP4-SNAPSHOT][T-Scenariocom.hp.uca.expert.vp.tp.TopologyPropagation][com.hp.uca.expert.vp.tp.core.internal.TP\_Navigation][<br>120]SetNavigation [SubServiceAlarm] for [UCA-1486636471595-7]<br>[2017-02-09 11:34:31,632][INFO ][im-example-umb-3.4-SP4-SNAPS com.hp.uca.expert.vp.tp.TopologyPropagation][com.hp.uca.expert.vp.tp.core.internal.TP\_Navigation][ 120]SetNavigation [SubServiceAlarm] for [UCA-1486636471562-6] [2017-02-09 11:34:31,637][INFO ][im-example-umb-3.4-SP4-SNAPSHOT][T-Scenariocom.hp.uca.expert.vp.tp.TopologyPropagation][com.hp.uca.expert.topology.query.GenericQuery][ 409]Commit the Cypher Query transaction [2017-02-09 11:34:31,640][INFO ][im-example-umb-3.4-SP4-SNAPSHOT][T-Scenariocom.hp.uca.expert.vp.tp.TopologyPropagation][com.hp.uca.expert.vp.tp.core.internal.TP\_Process][ 257]Attach Impacting State [StateBase#G\_payroll\_WS1] to group [<p>Propagation\_Service</p><e>g\_payroll</e>][1830955827] [2017-02-09 11:34:31,642][INFO ][im-example-umb-3.4-SP4-SNAPSHOT][T-Scenariocom.hp.uca.expert.vp.tp.TopologyPropagation][com.hp.uca.expert.vp.tp.core.internal.TP\_Lifecycle][<br>150]forStateChange([StateBase#G\_payroll\_WS1]): requesting update of group:<br>[<p>Propagation Application</p><e>y payroll\_wS1</ com.hp.uca.expert.vp.tp.TopologyPropagation][com.hp.uca.expert.vp.tp.core.internal.TP\_Lifecycle][ 150]forStateChange([StateBase#G\_payroll\_WS1]): requesting update of group: [<p>Propagation\_Service</p><e>g\_payroll</e>] [2017-02-09 11:34:31,645][INFO ][im-example-umb-3.4-SP4-SNAPSHOT][T-Scenariocom.hp.uca.expert.vp.tp.TopologyPropagation][com.hp.uca.expert.vp.tp.services.TP\_Service\_StateCalculation][ 340]Publishing [StateBase#G\_payroll] [\_\_application] [2 / 2] [2017-02-09 11:34:31,647][INFO ][im-example-umb-3.4-SP4-SNAPSHOT][T-Scenariocom.hp.uca.expert.vp.tp.TopologyPropagation][com.hp.uca.expert.vp.tp.core.internal.TP\_Process][ 500]Computed StateBase#G\_payroll]<br>State [StateBase#G\_payroll][[Status: Down][hashCode: -1427275541][identifier: StateBase#G\_pa [dbId: 15][dbType: service][dbUniqueId: G\_payroll][dbDomain: LOGICAL][dbTotalImpacting: [application=2}][statusOrdinal: 5][value: 0.0]] for group [<p>Propagation Service</p><e>g payroll</e>|[1830955827]<br>[2017-02-09 11:34:31,649][INFO ][im-example-umb-3.4-SP4-SNAPSHOT][T-Scenariocom.hp.uca.expert.vp.tp.TopologyPropagation][com.hp.uca.expert.vp.tp.services.TP\_Service\_StateCalculation][<br>340]Publishing [StateBase#G\_payroll\_WS1] [\_\_vm] [1 / 1]<br>[2017-02-09 11:34:31,651][INFO ][im-example-umb-3.4-SP4-SN com.hp.uca.expert.vp.tp.TopologyPropagation][com.hp.uca.expert.vp.tp.core.internal.TP\_Process][ 500]Computed<br>State [StateBase#G\_payroll\_WS1][[Status: NotAvailable][hashCode: -2087404799][identifier: StateBase#G\_payroll\_WS1] [dbId: 66][dbType: application][dbUniqueId: G\_payroll\_WS1][dbDomain:

LOGICAL][dbTotalImpacting: {vm=1}][statusOrdinal: 5][value: 0.0]] for group [<p>Propagation\_Application</p><e>g\_payroll\_ws1</e>][1426027244] [2017-02-09 11:34:31,655][INFO ][im-example-umb-3.4-SP4-SNAPSHOT][T-Scenariocom.hp.uca.expert.vp.tp.TopologyPropagation][com.hp.uca.expert.vp.tp.core.internal.TP\_Navigation][<br>120]SetNavigation [SubServiceAlarm] for [UCA-1486636471562-6]<br>[2017-02-09 11:34:31,660][INFO ][im-example-umb-3.4-SP4-SNAPS Cypher Query transaction [2017-02-09 11:34:31,662][INFO ][im-example-umb-3.4-SP4-SNAPSHOT][T-Scenariocom.hp.uca.expert.vp.tp.TopologyPropagation][com.hp.uca.expert.vp.tp.core.internal.TP\_Process][ 871]Creating Propagation group [<p>Propagation PhoneService</p><e>nb phone</e>][1583739893]<br>[2017-02-09 11:34:31,663][INFO ][im-example-umb-3.4-SP4-SNAPSHOT][T-Scenariocom.hp.uca.expert.vp.tp.TopologyPropagation][com.hp.uca.expert.vp.tp.core.internal.TP\_Process][ 257]Attach Impacting State [StateBase#NB\_poolB2] to group [<p>Propagation\_PhoneService</p><e>nb\_phone</e>][1583739893]<br>[2017-02-09 11:34:31,667][INFO ][im-example-umb-3.4-SP4-SNAPSHOT][T-Scenariocom.hp.uca.expert.vp.tp.TopologyPropagation][com.hp.uca.expert.topology.query.GenericQuery][ 409]Commit the Cypher Query transaction [2017-02-09 11:34:31,668][INFO ][im-example-umb-3.4-SP4-SNAPSHOT][T-Scenario-com.hp.uca.expert.vp.tp.TopologyPropagation][com.hp.uca.expert.vp.tp.core.internal.TP\_Process][ 871]Creating Propagation group [<p>Propagation\_Location</p><e>nb\_buildingb</e>)[1531789245] [2017-02-09 11:34:31,670][INFO ][im-example-umb-3.4-SP4-SNAPSHOT][T-Scenariocom.hp.uca.expert.vp.tp.TopologyPropagation][com.hp.uca.expert.vp.tp.core.internal.TP\_Process][ 257]Attach<br>Impacting State [StateBase#NB\_poolB2] to group [<p>Propagation\_Location</p><e>nb\_buildingb</e>][1531789245]<br>[2017-0 com.hp.uca.expert.vp.tp.TopologyPropagation][com.hp.uca.expert.vp.tp.core.internal.TP\_Lifecycle][ 150]forStateChange([StateBase#NB\_poolB2]): requesting update of group: [<p>Propagation\_Pool</p><e>nb\_poolb2</e>] [2017-02-09 11:34:31,674][INFO ][im-example-umb-3.4-SP4-SNAPSHOT][T-Scenario-com.hp.uca.expert.vp.tp.TopologyPropagation][com.hp.uca.expert.vp.tp.core.internal.TP\_Lifecycle][ 150]forStateChange([StateBase#NB\_poolB2]): requesting update of group: [<p>Propagation\_PhoneService</p><e>nb\_phone</e>] [2017-02-09 11:34:31,676][INFO ][im-example-umb-3.4-SP4-SNAPSHOT][T-Scenariocom.hp.uca.expert.vp.tp.TopologyPropagation][com.hp.uca.expert.vp.tp.core.internal.TP\_Lifecycle][ 150]forStateChange([StateBase#NB\_poolB2]): requesting update of group: [<p>Propagation\_Location</p><e>nb\_buildingb</e>] [2017-02-09 11:34:31,678][INFO ][im-example-umb-3.4-SP4-SNAPSHOT][T-Scenariocom.hp.uca.expert.vp.tp.TopologyPropagation][com.hp.uca.expert.vp.tp.core.internal.TP\_Process][ 430]Created State [StateBase#NB\_buildingB] for group [<p>Propagation Location</p><e>nb\_buildingb</e>[[1531789245] [2017-02-09 11:34:31,679][INFO ][im-example-umb-3.4-SP4-SNAPSHOT][T-Scenariocom.hp.uca.expert.vp.tp.TopologyPropagation][com.hp.uca.expert.vp.tp.services.TP\_Service\_StateCalculation][<br>340]Publishing [StateBase#NB\_buildingB] [\_\_phonePool] [1 / 2]<br>[2017-02-09 11:34:31,680][INFO ][im-example-umb-3.4com.hp.uca.expert.vp.tp.TopologyPropagation][com.hp.uca.expert.vp.tp.core.internal.TP\_Process][ 500]Computed<br>State [StateBase#NB\_buildingB][[Status: HIGH][hashCode: 1051372387][identifier: State [StateBase#NB\_buildingB][[Status: HIGH][hashCode: 1051372387][identifier: StateBase#NB\_buildingB] [dbId: 28][dbType: location][dbUniqueId: NB\_buildingB][dbDomain:<br>LOGICAL][dbTotalImpacting: {phonePool=2}][statusOrdinal: 3][value: 50.0]] for group<br>[<p>Propagation\_Location</p><e>nb\_buildingb</e>|[ com.hp.uca.expert.vp.tp.TopologyPropagation][com.hp.uca.expert.vp.tp.core.internal.TP\_Process][ 430]Created State [StateBase#NB phone] for group [<p>Propagation PhoneService</p><e>nb phone</e>][1583739893]<br>[2017-02-09 11:34:31,685][INFO ][im-example-umb-3.4-SP4-SNAPSHOT][T-Scenario-<br>com.hp.uca.expert.vp.tp.TopologyPropagation][c 340] Publishing [StateBase#NB\_phone] [\_\_phonePool] [1 / 12] [2017-02-09 11:34:31,687][INFO ][im-example-umb-3.4-SP4-SNAPSHOT][T-Scenariocom.hp.uca.expert.vp.tp.TopologyPropagation][com.hp.uca.expert.vp.tp.core.internal.TP\_Process][ 500]Computed State [StateBase#NB\_phone][[Status: LOW][hashCode: 2014162883][identifier: StateBase#NB\_phone] [dbId: 10][dbType: service][dbUniqueId: NB\_phone][dbDomain: LOGICAL][dbTotalImpacting: {phonePool=12}][statusOrdinal: 1][value: 91.66666666666667]] for group [<p>Propagation\_PhoneService</p><e>nb\_phone</e>][1583739893] [2017-02-09 11:34:31,690][INFO ][im-example-umb-3.4-SP4-SNAPSHOT][T-Scenariocom.hp.uca.expert.vp.tp.TopologyPropagation][com.hp.uca.expert.vp.tp.core.internal.TP\_Process][1129]Create ServiceAlarm for group [<p>Propagation\_PhoneService</p><e>nb\_phone</e>][1583739893]<br>[2017-02-09 11:34:31,694][INFO ][im-example-umb-3.4-SP4-SNAPSHOT][T-Scenario-<br>com.hp.uca.expert.vp.tp.TopologyPropagation][com.hp.uca.expe [UCA-1486636471693-8] has potential role for propagation [<p>Propagation\_PhoneService</p><k>nb\_phone</k>] [2017-02-09 11:34:31,696][INFO ][im-example-umb-3.4-SP4-SNAPSHOT][T-Scenariocom.hp.uca.expert.vp.tp.TopologyPropagation][com.hp.uca.expert.vp.tp.core.internal.TP\_Process][1049]Attach ServiceAlarm [UCA-1486636471693-8] to group [<p>Propagation\_PhoneService</p><e>nb\_phone</e>][1583739893]<br>[2017-02-09 11:34:31,702][INFO ][im-example-umb-3.4-SP4-SNAPSHOT][T-Scenariocom.hp.uca.expert.vp.tp.TopologyPropagation][com.hp.uca.expert.topology.query.GenericQuery][ 409]Commit the Cypher Query transaction [2017-02-09 11:34:31,705][INFO ][im-example-umb-3.4-SP4-SNAPSHOT][T-Scenariocom.hp.uca.expert.vp.tp.TopologyPropagation][com.hp.uca.expert.vp.tp.core.internal.TP\_Process][ 871]Creating<br>Propagation group [<p>Propagation\_Customer</p><e>nationalbank</e>></p>[2104620745]<br>[2017-02-09 11:34:31,708][INFO SubAlarm [UCA-1486636471693-8] to group [<p>Propagation Customer</p><e>nationalbank</e>][2104620745] [2017-02-09 11:34:31,710][INFO ][im-example-umb-3.4-SP4-SNAPSHOT][T-Scenariocom.hp.uca.expert.vp.tp.TopologyPropagation][com.hp.uca.expert.vp.tp.services.TP\_Service\_StateCalculation][ 340]Publishing [StateBase#NB\_phone] [\_\_phonePool] [1 / 12] [2017-02-09 11:34:31,712][INFO ][im-example-umb-3.4-SP4-SNAPSHOT][T-Scenariocom.hp.uca.expert.vp.tp.TopologyPropagation][com.hp.uca.expert.vp.tp.core.internal.TP\_Process][ 500]Computed State [StateBase#NB\_phone][[Status: LOW][hashCode: 2014162883][identifier: StateBase#NB\_phone] [dbId: 10][dbType: service][dbUniqueId: NB\_phone][dbDomain: LOGICAL][dbTotalImpacting: {phonePool=12}][statusOrdinal: 1][value: 91.66666666666667]] for group [<p>Propagation\_PhoneService</p><e>nb\_phone</e>][1583739893] [2017-02-09 11:34:31,714][INFO ][im-example-umb-3.4-SP4-SNAPSHOT][T-Scenariocom.hp.uca.expert.vp.tp.TopologyPropagation][com.hp.uca.expert.vp.tp.services.TP\_Service\_StateCalculation][ 340]Publishing [StateBase#NB\_poolB2] [\_\_switch] [1 / 1] [2017-02-09 11:34:31,715][INFO ][im-example-umb-3.4-SP4-SNAPSHOT][T-Scenariocom.hp.uca.expert.vp.tp.TopologyPropagation][com.hp.uca.expert.vp.tp.core.internal.TP\_Process][ 500]Computed StateBase#NB\_poolB2][ [Status: DOWN][hashCode: -1978999307][identifier: StateBase#NB\_poolB2] [dbId: 50][dbType: phonePool][dbUniqueId: NB\_poolB2][dbDomain: LOGICAL][dbTotalImpacting: {switch=1}][statusOrdinal: 5][value: 0.0]] for group [<p>Propagation\_Pool</p><e>nb\_poolb2</e>][1194321088] [2017-02-09 11:34:31,718][INFO ][im-example-umb-3.4-SP4-SNAPSHOT][T-Scenariocom.hp.uca.expert.vp.tp.TopologyPropagation][com.hp.uca.expert.vp.tp.core.internal.TP\_Navigation][<br>120]SetNavigation [SubServiceAlarm] for [UCA-1486636471693-8]

[2017-02-09 11:34:31,723][INFO ][im-example-umb-3.4-SP4-SNAPSHOT][T-Scenariocom.hp.uca.expert.vp.tp.TopologyPropagation][com.hp.uca.expert.topology.query.GenericQuery][ 409]Commit the Cypher Query transaction [2017-02-09 11:34:31,725][INFO ][im-example-umb-3.4-SP4-SNAPSHOT][T-Scenariocom.hp.uca.expert.vp.tp.TopologyPropagation][com.hp.uca.expert.vp.tp.core.internal.TP\_Process][ 257]Attach Impacting State [StateBase#NB\_poolB1] to group [<p>Propagation\_PhoneService</p><e>nb\_phone</e>][1583739893]<br>[2017-02-09 11:34:31,728][INFO ][im-example-umb-3.4-SP4-SNAPSHOT][T-Scenariocom.hp.uca.expert.vp.tp.TopologyPropagation][com.hp.uca.expert.topology.query.GenericQuery][ 409]Commit the Cypher Query transaction [2017-02-09 11:34:31,729][INFO ][im-example-umb-3.4-SP4-SNAPSHOT][T-Scenariocom.hp.uca.expert.vp.tp.TopologyPropagation][com.hp.uca.expert.vp.tp.core.internal.TP Process][ 257]Attach<br>Impacting State [StateBase#NB poolB1] to group [<p>Propagation Location</p><e>nb buildingb</e>][1531789245]<br>[2017-0 com.hp.uca.expert.vp.tp.TopologyPropagation][com.hp.uca.expert.vp.tp.core.internal.TP\_Lifecycle][ 150]forStateChange([StateBase#NB\_poolB1]): requesting update of group: [<p>Propagation\_Pool</p><e>nb\_poolb1</e>] [2017-02-09 11:34:31,733][INFO ][im-example-umb-3.4-SP4-SNAPSHOT][T-Scenariocom.hp.uca.expert.vp.tp.TopologyPropagation][com.hp.uca.expert.vp.tp.core.internal.TP\_Lifecycle][ 150]forStateChange([StateBase#NB\_poolB1]): requesting update of group: [<p>Propagation\_PhoneService</p><e>nb\_phone</e>] [2017-02-09 11:34:31,735][INFO ][im-example-umb-3.4-SP4-SNAPSHOT][T-Scenariocom.hp.uca.expert.vp.tp.TopologyPropagation][com.hp.uca.expert.vp.tp.core.internal.TP\_Lifecycle][ 150]forStateChange([StateBase#NB\_poolB1]): requesting update of group: [<p>Propagation\_Location</p><e>nb\_buildingb</e>] [2017-02-09 11:34:31,736][INFO ][im-example-umb-3.4-SP4-SNAPSHOT][T-Scenariocom.hp.uca.expert.vp.tp.TopologyPropagation][com.hp.uca.expert.vp.tp.services.TP\_Service\_StateCalculation][ 340]Publishing [StateBase#NB\_buildingB] [\_\_phonePool] [2 / 2] [2017-02-09 11:34:31,739][INFO ][im-example-umb-3.4-SP4-SNAPSHOT][T-Scenariocom.hp.uca.expert.vp.tp.TopologyPropagation][com.hp.uca.expert.vp.tp.core.internal.TP\_Process][ 500]Computed<br>State [StateBase#NB\_buildingB][[Status: DOWN][hashCode: 1051372387][identifier:<br>StateBase#NB\_buildingB] LOGICAL][dbTotalImpacting: {phonePool=2}][statusOrdinal: 5][value: 0.0]] for group [<p>Propagation\_Location</p><e>nb\_buildingb</e>][1531789245] [2017-02-09 11:34:31,742][INFO ][im-example-umb-3.4-SP4-SNAPSHOT][T-Scenariocom.hp.uca.expert.vp.tp.TopologyPropagation][com.hp.uca.expert.vp.tp.services.TP\_Service\_StateCalculation][<br>340]Publishing [StateBase#NB phone] [ phonePool] [2 / 12]<br>[2017-02-09 11:34:31,744][INFO ][im-example-umb-3.4-SP4com.hp.uca.expert.vp.tp.TopologyPropagation][com.hp.uca.expert.vp.tp.core.internal.TP\_Process][ 500]Computed<br>State [StateBase#NB\_phone][[Status: LOW][hashCode: 2014162883][identifier: StateBase#NB\_phone] State [StateBase#NB\_phone][[Status: LOW][hashCode: 2014162883][identifier: StateBase#NB\_phone]<br>[dbId: 10][dbType: service][dbUniqueId: NB\_phone][dbDomain: LOGICAL][dbTotalImpacting:<br>{phonePool=12}][statusOrdinal: 1][value: [<p>Propagation\_PhoneService</p><e>nb\_phone</e>][1583739893] [2017-02-09 11:34:31,747][INFO ][im-example-umb-3.4-SP4-SNAPSHOT][T-Scenariocom.hp.uca.expert.vp.tp.TopologyPropagation][com.hp.uca.expert.vp.tp.services.TP\_Service\_StateCalculation][ 340]Publishing [StateBase#NB\_poolB1] [\_\_switch] [1 / 1] [2017-02-09 11:34:31,748][INFO ][im-example-umb-3.4-SP4-SNAPSHOT][T-Scenariocom.hp.uca.expert.vp.tp.TopologyPropagation][com.hp.uca.expert.vp.tp.core.internal.TP\_Process][ 500]Computed State [StateBase#NB\_poolB1][[Status: DOWN][hashCode: -1978999308][identifier: StateBase#NB\_poolB1] [dbId: 49][dbType: phonePool][dbUniqueId: NB\_poolB1][dbDomain: LOGICAL][dbTotalImpacting {switch=1}][statusOrdinal: 5][value: 0.0]] for group [<p>Propagation\_Pool</p><e>nb\_poolb1</e>][1684197904] [2017-02-09 11:34:31,755][INFO ][im-example-umb-3.4-SP4-SNAPSHOT][T-Scenario-com.hp.uca.expert.vp.tp.TopologyPropagation][com.hp.uca.expert.topology.query.GenericQuery][ 409]Commit the Cypher Query transaction [2017-02-09 11:34:31,757][INFO ][im-example-umb-3.4-SP4-SNAPSHOT][T-Scenariocom.hp.uca.expert.vp.tp.TopologyPropagation][com.hp.uca.expert.vp.tp.core.internal.TP\_Process][ 257]Attach Impacting State [StateBase#NB\_poolE1] to group [<p>Propagation\_PhoneService</p><e>nb\_phone</e>][1583739893] [2017-02-09 11:34:31,763][INFO ][im-example-umb-3.4-SP4-SNAPSHOT][T-Scenariocom.hp.uca.expert.vp.tp.TopologyPropagation][com.hp.uca.expert.topology.query.GenericQuery][ 409]Commit the Cypher Query transaction [2017-02-09 11:34:31,764][INFO ][im-example-umb-3.4-SP4-SNAPSHOT][T-Scenariocom.hp.uca.expert.vp.tp.TopologyPropagation][com.hp.uca.expert.vp.tp.core.internal.TP\_Process][ 871]Creating Propagation group [<p>Propagation\_Location</p><e>nb\_buildinge</e>][398383146]<br>[2017-02-09 11:34:31,766][INFO ][im-example-umb-3.4-SP4-SNAPSHOT][T-Scenario-<br>com.hp.uca.expert.vp.tp.TopologyPropagation][com.hp.uca.expert.vp. Impacting State [StateBase#NB\_poolE1] to group [<p>Propagation\_Location</p><e>nb\_buildinge</e>][398383146] [2017-02-09 11:34:31,769][INFO ][im-example-umb-3.4-SP4-SNAPSHOT][T-Scenariocom.hp.uca.expert.vp.tp.TopologyPropagation][com.hp.uca.expert.vp.tp.core.internal.TP\_Lifecycle][ 150]forStateChange([StateBase#NB\_poolE1]): requesting update of group: [<p>Propagation\_Pool</p><e>nb\_poole1</e>] [2017-02-09 11:34:31,772][INFO ][im-example-umb-3.4-SP4-SNAPSHOT][T-Scenariocom.hp.uca.expert.vp.tp.TopologyPropagation][com.hp.uca.expert.vp.tp.core.internal.TP\_Lifecycle][ 150]forStateChange([StateBase#NB\_poolE1]): requesting update of group: [<p>Propagation\_PhoneService</p><e>nb\_phone</e>] [2017-02-09 11:34:31,774][INFO ][im-example-umb-3.4-SP4-SNAPSHOT][T-Scenariocom.hp.uca.expert.vp.tp.TopologyPropagation][com.hp.uca.expert.vp.tp.core.internal.TP\_Lifecycle][ 150]forStateChange([StateBase#NB\_poolE1]): requesting update of group: [<p>Propagation\_Location</p><e>nb\_buildinge</e>] [2017-02-09 11:34:31,776][INFO ][im-example-umb-3.4-SP4-SNAPSHOT][T-Scenariocom.hp.uca.expert.vp.tp.TopologyPropagation][com.hp.uca.expert.vp.tp.core.internal.TP\_Process][ 430]Created State [StateBase#NB\_buildingE] for group [<p>Propagation\_Location</p><e>nb\_buildinge</e>][398383146] [2017-02-09 11:34:31,778][INFO ][im-example-umb-3.4-SP4-SNAPSHOT][T-Scenariocom.hp.uca.expert.vp.tp.TopologyPropagation][com.hp.uca.expert.vp.tp.services.TP Service StateCalculation][ 340] Publishing [StateBase#NB\_buildingE] [\_\_phonePool] [1 / 1] [2017-02-09 11:34:31,779][INFO ][im-example-umb-3.4-SP4-SNAPSHOT][T-Scenariocom.hp.uca.expert.vp.tp.TopologyPropagation][com.hp.uca.expert.vp.tp.core.internal.TP\_Process][ 500]Computed<br>State [StateBase#NB\_buildingE][[Status: DOWN][hashCode: 1051372390][identifier:<br>StateBase#NB\_buildingE][dbType: l [<p>Propagation\_Location</p><e>nb\_buildinge</e>][398383146] [2017-02-09 11:34:31,782][INFO ][im-example-umb-3.4-SP4-SNAPSHOT][T-Scenariocom.hp.uca.expert.vp.tp.TopologyPropagation][com.hp.uca.expert.vp.tp.services.TP\_Service\_StateCalculation][<br>340]Publishing [StateBase#NB\_phone] [\_\_phonePool] [3 / 12]<br>[2017-02-09 11:34:31,784][INFO ][im-example-umb-3.4-SP4 com.hp.uca.expert.vp.tp.TopologyPropagation][com.hp.uca.expert.vp.tp.core.internal.TP\_Process][ 500]Computed State [StateBase#NB\_phone][[Status: MED][hashCode: 2014162883][identifier: StateBase#NB\_phone] [dbId: 10][dbType: service][dbUniqueId: NB\_phone][dbDomain: LOGICAL][dbTotalImpacting:

{phonePool=12}][statusOrdinal: 2][value: 75.0]] for group [<p>Propagation\_PhoneService</p><e>nb\_phone</e>][1583739893] [2017-02-09 11:34:31,787][INFO ][im-example-umb-3.4-SP4-SNAPSHOT][T-Scenariocom.hp.uca.expert.vp.tp.TopologyPropagation][com.hp.uca.expert.vp.tp.services.TP\_Service\_StateCalculation][ 340]Publishing [StateBase#NB\_poolE1] [\_\_switch] [1 / 1] [2017-02-09 11:34:31,789][INFO ][im-example-umb-3.4-SP4-SNAPSHOT][T-Scenariocom.hp.uca.expert.vp.tp.TopologyPropagation][com.hp.uca.expert.vp.tp.core.internal.TP\_Process][ 500]Computed State [StateBase#NB\_poolE1][[Status: DOWN][hashCode: -1978999215][identifier: StateBase#NB\_poolE1]<br>[dbId: 57][dbType: phonePool][dbUniqueId: NB\_poolE1][dbDomain: LOGICAL][dbTotalImpacting:<br>{switch=1}][statusOrdinal: 5][val [2017-02-09 11:34:31,791][INFO ][im-example-umb-3.4-SP4-SNAPSHOT][T-Scenario-com.hp.uca.expert.vp.tp.TopologyPropagation][com.hp.uca.expert.vp.tp.core.internal.TP\_Navigation][ 120]SetNavigation [SubServiceAlarm] for [UCA-1486636471693-8] [2017-02-09 11:34:31,795][INFO ][im-example-umb-3.4-SP4-SNAPSHOT][T-Scenariocom.hp.uca.expert.vp.tp.TopologyPropagation][com.hp.uca.expert.topology.query.GenericQuery][ 409]Commit the Cypher Query transaction [2017-02-09 11:34:31,797][INFO ][im-example-umb-3.4-SP4-SNAPSHOT][T-Scenariocom.hp.uca.expert.vp.tp.TopologyPropagation][com.hp.uca.expert.vp.tp.core.internal.TP\_Process][ 257]Attach<br>Impacting State [StateBase#G\_payroll] to group [<p>Propagation\_Customer</p><e>gardens</e>][362940007] [2017-02-09 11:34:31,798][INFO ][im-example-umb-3.4-SP4-SNAPSHOT][T-Scenariocom.hp.uca.expert.vp.tp.TopologyPropagation][com.hp.uca.expert.vp.tp.core.internal.TP\_Lifecycle][ 150]forStateChange([StateBase#G\_payroll]): requesting update of group: [<p>Propagation\_Service</p><e>g\_payroll</e>] [2017-02-09 11:34:31,800][INFO ][im-example-umb-3.4-SP4-SNAPSHOT][T-Scenariocom.hp.uca.expert.vp.tp.TopologyPropagation][com.hp.uca.expert.vp.tp.core.internal.TP\_Lifecycle][ 150]forStateChange([StateBase#G\_payroll]): requesting update of group: [<p>Propagation\_Customer</p><e>gardens</e>] [2017-02-09 11:34:31,802][INFO ][im-example-umb-3.4-SP4-SNAPSHOT][T-Scenariocom.hp.uca.expert.vp.tp.TopologyPropagation][com.hp.uca.expert.vp.tp.services.TP\_Service\_StateCalculation][ 340]Publishing [StateBase#G\_payroll] [\_\_application] [2 / 2] [2017-02-09 11:34:31,803][INFO ][im-example-umb-3.4-SP4-SNAPSHOT][T-Scenariocom.hp.uca.expert.vp.tp.TopologyPropagation][com.hp.uca.expert.vp.tp.core.internal.TP\_Process][ 500]Computed<br>State [StateBase#G\_payroll][[Status: Down][hashCode: -1427275541][identifier: StateBase#G\_payroll]<br>[dbId: 15][dbT State [StateBase#G\_payroll][[Status: Down][hashCode: -1427275541][identifier: StateBase#G\_payroll]<br>[dbId: 15][dbType: service][dbUniqueId: G\_payroll][dbDomain: LOGICAL][dbTotalImpacting:<br>(application=2)][status0rdinal: 5][ com.hp.uca.expert.vp.tp.TopologyPropagation][com.hp.uca.expert.vp.tp.services.TP\_Service\_StateCalculation][ 340]Publishing [StateBase#Gardens] [\_\_location] [1 / 5] [2017-02-09 11:34:31,808][INFO ][im-example-umb-3.4-SP4-SNAPSHOT][T-Scenariocom.hp.uca.expert.vp.tp.TopologyPropagation][com.hp.uca.expert.vp.tp.services.TP\_Service\_StateCalculation][ 340]Publishing [StateBase#Gardens] [\_\_service] [2 / 4] [2017-02-09 11:34:31,810][INFO ][im-example-umb-3.4-SP4-SNAPSHOT][T-Scenariocom.hp.uca.expert.vp.tp.TopologyPropagation][com.hp.uca.expert.vp.tp.core.internal.TP\_Process][ 500]Computed<br>State [StateBase#Gardens][[Status: Escalation3][hashCode: 160483388][identifier: StateBase#Gardens] State [StateBase#Gardens][[Status: Escalation3][hashCode: 160483388][identifier: StateBase#Gardens] [dbId: 5][dbType: customer][dbUniqueId: Gardens][dbDomain: LOGICAL][dbTotalImpacting: {service=4, location=5}][statusOrdinal: 3][value: 50.0]] for group [<p>Propagation\_Customer</p><e>gardens</e>][362940007] [2017-02-09 11:34:31,812][INFO ][im-example-umb-3.4-SP4-SNAPSHOT][T-Scenariocom.hp.uca.expert.vp.tp.TopologyPropagation][com.hp.uca.expert.vp.tp.core.internal.TP\_Navigation][ 120]SetNavigation [ServiceAlarm] for [UCA-1486636471138-5] [2017-02-09 11:34:31,816][INFO ][im-example-umb-3.4-SP4-SNAPSHOT][T-Scenariocom.hp.uca.expert.vp.tp.TopologyPropagation][com.hp.uca.expert.topology.query.GenericQuery][ 409]Commit the Cypher Query transaction [2017-02-09 11:34:31,817][INFO ][im-example-umb-3.4-SP4-SNAPSHOT][T-Scenariocom.hp.uca.expert.vp.tp.TopologyPropagation][com.hp.uca.expert.vp.tp.core.internal.TP\_Process][ 257]Attach Impacting State [StateBase#G\_hr] to group [<p>Propagation\_Customer</p><e>gardens</e>][362940007]<br>[2017-02-09 11:34:31,819][INFO ][im-example-umb-3.4-SP4-SNAPSHOT][T-Scenariocom.hp.uca.expert.vp.tp.TopologyPropagation][com.hp.uca.expert.vp.tp.core.internal.TP\_Lifecycle][ 150]forStateChange([StateBase#G\_hr]): requesting update of group: [<p>Propagation\_Service</p><e>g\_hr</e>] [2017-02-09 11:34:31,822][INFO ][im-example-umb-3.4-SP4-SNAPSHOT][T-Scenariocom.hp.uca.expert.vp.tp.TopologyPropagation][com.hp.uca.expert.vp.tp.core.internal.TP\_Lifecycle][ 150]forStateChange([StateBase#G\_hr]): requesting update of group: [<p>Propagation Customer</p><e>gardens</e>]<br>[2017-02-09 11:34:31,823][INFO ][im-example-umb-3.4-SP4-SNAPSHOT][T-Scenariocom.hp.uca.expert.vp.tp.TopologyPropagation][com.hp.uca.expert.vp.tp.services.TP\_Service\_StateCalculation][ 340]Publishing [StateBase#G\_hr] [\_\_application] [1 / 2] [2017-02-09 11:34:31,824][INFO ][im-example-umb-3.4-SP4-SNAPSHOT][T-Scenariocom.hp.uca.expert.vp.tp.TopologyPropagation][com.hp.uca.expert.vp.tp.core.internal.TP\_Process][ 500]Computed<br>State [StateBase#G\_hr][[Status: HighDegraded][hashCode: 419249442][identifier: StateBase#G\_hr] [dbId: 17][dbType: service][dbUniqueId: G\_hr][dbDomain: LOGICAL][dbTotalImpacting: {application=2}][statusOrdinal: 3][value: 50.0]] for group [<p>Propagation\_Service</p><e>g\_hr</e>][1415135365] [2017-02-09 11:34:31,826][INFO ][im-example-umb-3.4-SP4-SNAPSHOT][T-Scenariocom.hp.uca.expert.vp.tp.TopologyPropagation][com.hp.uca.expert.vp.tp.services.TP\_Service\_StateCalculation][ 340]Publishing [StateBase#Gardens] [\_\_location] [1 / 5]<br>[2017-02-09 11:34:31,827][INFO ][im-example-umb-3.4-SP4-SNAPSHOT][T-Scenario-<br>com.hp.uca.expert.vp.tp.TopologyPropagation][com.hp.uca.expert.vp.tp.services.TP Service 340]Publishing [StateBase#Gardens] [\_\_service] [3 / 4] [2017-02-09 11:34:31,828][INFO ][im-example-umb-3.4-SP4-SNAPSHOT][T-Scenariocom.hp.uca.expert.vp.tp.TopologyPropagation][com.hp.uca.expert.vp.tp.core.internal.TP\_Process][ 500]Computed State [StateBase#Gardens][[Status: Escalation\_CEO][hashCode: 160483388][identifier: StateBase#Gardens]<br>[dbId: 5][dbType: customer][dbUniqueId: Gardens][dbDomain: LOGICAL][dbTotalImpacting: [dbId: 5][dbType: customer][dbUniqueId: Gardens][db<br>[service=4, location=5}][statusOrdinal: 4][value: 25.0]] for group [<p>Propagation\_Customer</p><e>gardens</e>][362940007] [2017-02-09 11:34:31,831][INFO ][im-example-umb-3.4-SP4-SNAPSHOT][T-Scenariocom.hp.uca.expert.vp.tp.TopologyPropagation][com.hp.uca.expert.vp.tp.core.internal.TP\_Navigation][<br>120]SetNavigation [ServiceAlarm] for [UCA-1486636471138-5]<br>[2017-02-09 11:34:31,835][INFO ][im-example-umb-3.4-SP4-SNAPSHOT com.hp.uca.expert.vp.tp.TopologyPropagation][com.hp.uca.expert.topology.query.GenericQuery][ 409]Commit the Cypher Query transaction [2017-02-09 11:34:31,837][INFO ][im-example-umb-3.4-SP4-SNAPSHOT][T-Scenariocom.hp.uca.expert.vp.tp.TopologyPropagation][com.hp.uca.expert.vp.tp.core.internal.TP\_Process][ 257]Attach<br>Impacting State [StateBase#NB\_buildingB] to group [<p>Propagation\_Customer</p><e>nationalbank</e>][2104620745]<br>[201 com.hp.uca.expert.vp.tp.TopologyPropagation][com.hp.uca.expert.vp.tp.core.internal.TP\_Lifecycle][ 150]forStateChange([StateBase#NB\_buildingB]): requesting update of group: [<p>Propagation\_Location</p><e>nb\_buildingb</e>]

[2017-02-09 11:34:31,841][INFO ][im-example-umb-3.4-SP4-SNAPSHOT][T-Scenariocom.hp.uca.expert.vp.tp.TopologyPropagation][com.hp.uca.expert.vp.tp.core.internal.TP\_Lifecycle][ 150]forStateChange([StateBase#NB\_buildingB]): requesting update of group: [<p>Propagation\_Customer</p><e>nationalbank</e>] [2017-02-09 11:34:31,842][INFO ][im-example-umb-3.4-SP4-SNAPSHOT][T-Scenariocom.hp.uca.expert.vp.tp.TopologyPropagation][com.hp.uca.expert.vp.tp.core.internal.TP\_Process][ 430]Created State [StateBase#NationalBank] for group [<p>Propagation\_Customer</p><e>nationalbank</e>][2104620745] [2017-02-09 11:34:31,843][INFO ][im-example-umb-3.4-SP4-SNAPSHOT][T-Scenariocom.hp.uca.expert.vp.tp.TopologyPropagation][com.hp.uca.expert.vp.tp.services.TP\_Service\_StateCalculation][ 340]Publishing [StateBase#NationalBank] [ location] [1 / 5]<br>[2017-02-09 11:34:31,845][INFO ][im-example-umb-3.4-SP4-SNAPSHOT][T-Scenario-<br>com.hp.uca.expert.vp.tp.TOpologyPropagation][com.hp.uca.expert.vp.tp.core.internal.T StateBase#NationalBank] [dbId: 4][dbType: customer][dbUniqueId: NationalBank][dbDomain: LOGICAL][dbTotalImpacting: {service=4, location=5}][statusOrdinal: 1][value: 80.0]] for group [<p>Propagation\_Customer</p><e>nationalbank</e>][2104620745] [2017-02-09 11:34:31,847][INFO ][im-example-umb-3.4-SP4-SNAPSHOT][T-Scenariocom.hp.uca.expert.vp.tp.TopologyPropagation][com.hp.uca.expert.vp.tp.core.internal.TP\_Process][1129]Create<br>ServiceAlarm for group [<p>Propagation\_Customer</p><e>nationalbank</e>][2104620745] [2017-02-09 11:34:31,850][INFO ][im-example-umb-3.4-SP4-SNAPSHOT][T-Scenariocom.hp.uca.expert.vp.tp.TopologyPropagation][com.hp.uca.expert.vp.tp.core.internal.TP\_Process][ 955]Detect [UCA-1486636471849-9] has potential role for propagation [<p>Propagation\_Customer</p><k>nationalbank</k>] [2017-02-09 11:34:31,852][INFO ][im-example-umb-3.4-SP4-SNAPSHOT][T-Scenario-com.hp.uca.expert.vp.tp.TopologyPropagation][com.hp.uca.expert.vp.tp.core.internal.TP\_Process][1049]Attach ServiceAlarm [UCA-1486636471849-9] to group [<p>Propagation Customer</p><e>nationalbank</e>][2104620745] [2017-02-09 11:34:31,856][INFO ][im-example-umb-3.4-SP4-SNAPSHOT][T-Scenariocom.hp.uca.expert.vp.tp.TopologyPropagation][com.hp.uca.expert.vp.tp.services.TP\_Service\_StateCalculation][ 340]Publishing [StateBase#NationalBank] [\_\_location] [1 / 5] [2017-02-09 11:34:31,858][INFO ][im-example-umb-3.4-SP4-SNAPSHOT][T-Scenariocom.hp.uca.expert.vp.tp.TopologyPropagation][com.hp.uca.expert.vp.tp.core.internal.TP\_Process][ 500]Computed State [StateBase#NationalBank][[Status: Escalation1][hashCode: -451723442][identifier: StateBase#NationalBank] [dbId: 4][dbType: customer][dbUniqueId: NationalBank][dbDomain: LOGICAL][dbTotalImpacting: {service=4, location=5}][statusOrdinal: 1][value: 80.0]] for group [<p>Propagation\_Customer</p><e>nationalbank</e>][2104620745] [2017-02-09 11:34:31,860][INFO ][im-example-umb-3.4-SP4-SNAPSHOT][T-Scenariocom.hp.uca.expert.vp.tp.TopologyPropagation][com.hp.uca.expert.vp.tp.services.TP\_Service\_StateCalculation][ 340]Publishing [StateBase#NB\_buildingB] [\_\_phonePool] [2 / 2] [2017-02-09 11:34:31,862][INFO ][im-example-umb-3.4-SP4-SNAPSHOT][T-Scenariocom.hp.uca.expert.vp.tp.TopologyPropagation][com.hp.uca.expert.vp.tp.core.internal.TP\_Process][ 500]Computed<br>State [StateBase#NB\_buildingB][[Status: DOWN][hashCode: 1051372387][identifier:<br>StateBase#NB\_buildingB] [ LOGICAL][dbTotalImpacting: {phonePool=2}][statusOrdinal: 5][value: 0.0]] for group [<p>Propagation\_Location</p><e>nb\_buildingb</e>][1531789245] [2017-02-09 11:34:31,865][INFO ][im-example-umb-3.4-SP4-SNAPSHOT][T-Scenariocom.hp.uca.expert.vp.tp.TopologyPropagation][com.hp.uca.expert.vp.tp.core.internal.TP\_Navigation][<br>120]SetNavigation [ServiceAlarm] for [UCA-1486636471849-9]<br>[2017-02-09 11:34:31,869][INFO ][im-example-umb-3.4-SP4-SNAPSHOT com.hp.uca.expert.vp.tp.TopologyPropagation][com.hp.uca.expert.topology.query.GenericQuery][ 409]Commit the Cypher Query transaction [2017-02-09 11:34:31,870][INFO ][im-example-umb-3.4-SP4-SNAPSHOT][T-Scenariocom.hp.uca.expert.vp.tp.TopologyPropagation][com.hp.uca.expert.vp.tp.core.internal.TP Process][ 257]Attach<br>Impacting State [StateBase#NB\_phone] to group [<p>Propagation\_Customer</p><e>nationalbank</e>][2104620745]<br>[2017-02 com.hp.uca.expert.vp.tp.TopologyPropagation][com.hp.uca.expert.vp.tp.core.internal.TP\_Lifecycle][ 150]forStateChange([StateBase#NB\_phone]): requesting update of group: [<p>Propagation\_PhoneService</p><e>nb\_phone</e>] [2017-02-09 11:34:31,876][INFO ][im-example-umb-3.4-SP4-SNAPSHOT][T-Scenariocom.hp.uca.expert.vp.tp.TopologyPropagation][com.hp.uca.expert.vp.tp.core.internal.TP\_Lifecycle][ 150]forStateChange([StateBase#NB\_phone]): requesting update of group: [<p>Propagation\_Customer</p><e>nationalbank</e>] [2017-02-09 11:34:31,878][INFO ][im-example-umb-3.4-SP4-SNAPSHOT][T-Scenariocom.hp.uca.expert.vp.tp.TopologyPropagation][com.hp.uca.expert.vp.tp.services.TP\_Service\_StateCalculation][ 340]Publishing [StateBase#NationalBank] [\_\_location] [1 / 5] [2017-02-09 11:34:31,879][INFO ][im-example-umb-3.4-SP4-SNAPSHOT][T-Scenariocom.hp.uca.expert.vp.tp.TopologyPropagation][com.hp.uca.expert.vp.tp.services.TP\_Service\_StateCalculation][ 340]Publishing [StateBase#NationalBank] [\_\_service] [1 / 4] [2017-02-09 11:34:31,881][INFO ][im-example-umb-3.4-SP4-SNAPSHOT][T-Scenariocom.hp.uca.expert.vp.tp.TopologyPropagation][com.hp.uca.expert.vp.tp.core.internal.TP\_Process][ 500]Computed State [StateBase#NationalBank][[Status: Escalation2][hashCode: -451723442][identifier: StateBase#NationalBank] [dbId: 4][dbType: customer][dbUniqueId: NationalBank][dbDomain: LOGICAL][dbTotalImpacting: {service=4, location=5}][statusOrdinal: 2][value: 75.0]] for group [<p>Propagation\_Customer</p><e>nationalbank</e>][2104620745] [2017-02-09 11:34:31,883][INFO ][im-example-umb-3.4-SP4-SNAPSHOT][T-Scenariocom.hp.uca.expert.vp.tp.TopologyPropagation][com.hp.uca.expert.vp.tp.services.TP\_Service\_StateCalculation][ 340]Publishing [StateBase#NB\_phone] [\_\_phonePool] [3 / 12] [2017-02-09 11:34:31,885][INFO ][im-example-umb-3.4-SP4-SNAPSHOT][T-Scenariocom.hp.uca.expert.vp.tp.TopologyPropagation][com.hp.uca.expert.vp.tp.core.internal.TP\_Process][ 500]Computed<br>State [StateBase#NB\_phone][[Status: MED][hashCode: 2014162883][identifier: StateBase#NB\_phone] MED][hashCode: 2014162883][identifier: StateBase#NB\_phone][dbDomain: LOGICAL][dbTotalImpacting: [dbId: 10][dbType: service][dbUniqueId: NB\_phone][dbDomain: LOGICAL][dbTotalImpacting:<br>{phonePool=12}][statusOrdinal: 2][value: 75.0]] for group<br>[<p>Propagation\_PhoneService</p><e>nb\_phone</e>][1583739893] [2017-02-09 11:34:31,887][INFO ][im-example-umb-3.4-SP4-SNAPSHOT][T-Scenariocom.hp.uca.expert.vp.tp.TopologyPropagation][com.hp.uca.expert.vp.tp.core.internal.TP\_Navigation][ 120]SetNavigation [ServiceAlarm] for [UCA-1486636471849-9] [2017-02-09 11:34:31,891][INFO ][im-example-umb-3.4-SP4-SNAPSHOT][T-Scenariocom.hp.uca.expert.vp.tp.TopologyPropagation][com.hp.uca.expert.topology.query.GenericQuery][ 409]Commit the Cypher Query transaction [2017-02-09 11:34:31,893][INFO ][im-example-umb-3.4-SP4-SNAPSHOT][T-Scenariocom.hp.uca.expert.vp.tp.TopologyPropagation][com.hp.uca.expert.vp.tp.core.internal.TP\_Process][ 257]Attach Impacting State [StateBase#NB buildingE] to group [<p>Propagation Customer</p><e>nationalbank</e>][2104620745]<br>[2017-02-09 11:34:31,895][INFO ][im-example-umb-3.4-SP4-SNAPSHOT][T-Scenariocom.hp.uca.expert.vp.tp.TopologyPropagation][com.hp.uca.expert.vp.tp.core.internal.TP\_Lifecycle][ 150]forStateChange([StateBase#NB\_buildingE]): requesting update of group: [<p>Propagation\_Location</p><e>nb\_buildinge</e>] [2017-02-09 11:34:31,896][INFO ][im-example-umb-3.4-SP4-SNAPSHOT][T-Scenariocom.hp.uca.expert.vp.tp.TopologyPropagation][com.hp.uca.expert.vp.tp.core.internal.TP\_Lifecycle][

150]forStateChange([StateBase#NB\_buildingE]): requesting update of group: [<p>Propagation\_Customer</p><e>nationalbank</e>] [2017-02-09 11:34:31,898][INFO ][im-example-umb-3.4-SP4-SNAPSHOT][T-Scenariocom.hp.uca.expert.vp.tp.TopologyPropagation][com.hp.uca.expert.vp.tp.services.TP\_Service\_StateCalculation][ 340]Publishing [StateBase#NB buildingE] [ phonePool] [1 / 1]<br>[2017-02-09 11:34:31,899][INFO ][im-example-umb-3.4-SP4-SNAPSHOT][T-Scenario-<br>com.hp.uca.expert.vp.tp.TopologyPropagation][com.hp.uca.expert.vp.tp.core.internal. State [StateBase#NB\_buildingE][[Status: DOWN][hashCode: 1051372390][identifier:<br>StateBase#NB\_buildingE][dbId: 31][dbType: location][dbUniqueId: NB\_buildingE][dbDomain: StateBase#NB\_buildingE] [dbId: 31][dbType: location][dbUniqueId: NB\_buildingE][dbDomain: <br>LOGICAL][dbTotalImpacting: {phonePool=1}][statusOrdinal: 5][value: 0.0]] for group [<p>Propagation\_Location</p><e>nb\_buildinge</e>][398383146] [2017-02-09 11:34:31,901][INFO ][im-example-umb-3.4-SP4-SNAPSHOT][T-Scenariocom.hp.uca.expert.vp.tp.TopologyPropagation][com.hp.uca.expert.vp.tp.services.TP\_Service\_StateCalculation][ 340] Publishing [StateBase#NationalBank] [ location] [2 / [2017-02-09 11:34:31,903][INFO ][im-example-umb-3.4-SP4-SNAPSHOT][T-Scenariocom.hp.uca.expert.vp.tp.TopologyPropagation][com.hp.uca.expert.vp.tp.services.TP\_Service\_StateCalculation][ 340]Publishing [StateBase#NationalBank] [\_\_service] [1 / 4] [2017-02-09 11:34:31,904][INFO ][im-example-umb-3.4-SP4-SNAPSHOT][T-Scenariocom.hp.uca.expert.vp.tp.TopologyPropagation][com.hp.uca.expert.vp.tp.core.internal.TP\_Process][ 500]Computed State [StateBase#NationalBank][[Status: Escalation2][hashCode: -451723442][identifier:<br>StateBase#NationalBank] [dbId: 4][dbType: customer][dbUniqueId: NationalBank][dbDomain: StateBase#NationalBank] [dbId: 4][dbType: customer][dbUniqueId: NationalBank][dbDomain:<br>LOGICAL][dbTotalImpacting: {service=4, location=5}][statusOrdinal: 2][value: 60.0]] for group<br>[<p>Propagation\_Customer</p><e>nationalb com.hp.uca.expert.vp.tp.TopologyPropagation][com.hp.uca.expert.vp.tp.core.internal.TP\_Lifecycle][ 548]Processing alarm AVC [UCA-1486636469833-1] [2017-02-09 11:34:33,051][INFO ][im-example-umb-3.4-SP4-SNAPSHOT][T-Scenariocom.hp.uca.expert.vp.tp.TopologyPropagation][com.hp.uca.expert.vp.tp.core.internal.TP\_Lifecycle][ 548]Processing alarm AVC [UCA-1486636469833-1] [2017-02-09 11:34:34,055][INFO ][im-example-umb-3.4-SP4-SNAPSHOT][T-Scenariocom.hp.uca.expert.vp.tp.TopologyPropagation][com.hp.uca.expert.vp.tp.core.internal.TP\_Lifecycle][ 548]Processing alarm AVC [UCA-1486636470993-4] [2017-02-09 11:34:34,059][INFO ][im-example-umb-3.4-SP4-SNAPSHOT][T-Scenariocom.hp.uca.expert.vp.tp.TopologyPropagation][com.hp.uca.expert.vp.tp.core.internal.TP\_Lifecycle][<br>548]Processing alarm AVC [UCA-1486636470993-4]<br>[2017-02-09 11:34:34,063][INFO ][im-example-umb-3.4-SP4-SNAPSHOT][T-Scenariocom.hp.uca.expert.vp.tp.TopologyPropagation][com.hp.uca.expert.vp.tp.core.internal.TP\_Lifecycle][ 548]Processing alarm AVC [UCA-1486636470984-3] [2017-02-09 11:34:34,068][INFO ][im-example-umb-3.4-SP4-SNAPSHOT][T-Scenariocom.hp.uca.expert.vp.tp.TopologyPropagation][com.hp.uca.expert.vp.tp.core.internal.TP\_Lifecycle][ 548]Processing alarm AVC [UCA-1486636470984-3] [2017-02-09 11:34:34,073][INFO ][im-example-umb-3.4-SP4-SNAPSHOT][T-Scenariocom.hp.uca.expert.vp.tp.TopologyPropagation][com.hp.uca.expert.vp.tp.core.internal.TP\_Lifecycle][ 548]Processing alarm AVC [UCA-1486636469833-1] [2017-02-09 11:34:34,078][INFO ][im-example-umb-3.4-SP4-SNAPSHOT][T-Scenariocom.hp.uca.expert.vp.tp.TopologyPropagation][com.hp.uca.expert.vp.tp.core.internal.TP\_Lifecycle][ 548]Processing alarm AVC [UCA-1486636469833-1]

If you enabled Trouble Tickets creation, the following messages should be logged in \$UMB\_TTSSIMULATOR\_DATA/logs/tts-simulator.log :

```
[2017-02-09 12:10:51,492][INFO ][][hz.TTSSimulator.event-
3][com.hp.umb.adapter.internal.FlowStatusManager][ 457]Adapter UCA-EBC was 
detected in Running State, restart monitored flows
[2017-02-09 12:10:51,493][INFO ][][hz.TTSSimulator.event-
3][com.hp.umb.adapter.internal.configuration.AdapterProxyAndConfigurationList
ener] [ 216] known Adapters:
\lbrack{AdapterName:UCA-EBC, ActionGroupName:, Uuid:a853c88b-19c7-43c3-8529-
18dc926f250a, SocketAddress:localhost/127.0.0.1:5704, State:RUNNING}
      {AdapterName:NmsSimulator, ActionGroupName:AnyNmsSimulator, 
Uuid:a7393075-7094-47ff-b37b-5a2f9e6a0546, 
SocketAddress:localhost/127.0.0.1:5701, State:RUNNING}
      {AdapterName:TTSSimulator, ActionGroupName:AnyTTS, Uuid:a037abc4-642f-
4987-9b0c-b2938d754b2f, SocketAddress:localhost/127.0.0.1:5702, 
State:RUNNING}
      {AdapterName:LogAdapter, ActionGroupName:, Uuid:8711aa3c-89b1-4c8f-
94fd-ce0900b79bf1, SocketAddress:localhost/127.0.0.1:5703, State:RUNNING}
\begin{array}{c} \end{array}[2017-02-09 12:12:41,031][DEBUG][][cached4
][com.hp.umb.adapter.action.AbstractSimulatorAction][ 152]Action parameter 
not managed as an instance field: summary
[2017-02-09 12:12:41,032][DEBUG][][cached4 
][com.hp.umb.adapter.action.AbstractSimulatorAction][ 152]Action parameter 
not managed as an instance field: impactedEntities
[2017-02-09 12:12:41,032][DEBUG][][cached4 
][com.hp.umb.adapter.action.AbstractSimulatorAction][ 152]Action parameter 
not managed as an instance field: faultyEntity
```
[2017-02-09 12:12:41,032][DEBUG][][cached4 ][com.hp.umb.adapter.action.AbstractSimulatorAction][ 152]Action parameter not managed as an instance field: customerId [2017-02-09 12:12:41,032][DEBUG][][cached4 ][com.hp.umb.adapter.action.AbstractSimulatorAction][ 152]Action parameter not managed as an instance field: description [2017-02-09 12:12:41,032][DEBUG][][cached4 ][com.hp.umb.adapter.action.AbstractSimulatorAction][ 152]Action parameter not managed as an instance field: producerTemplateId [2017-02-09 12:12:41,032][DEBUG][][cached4 ][com.hp.umb.adapter.action.AbstractSimulatorAction][ 152]Action parameter not managed as an instance field: location [2017-02-09 12:12:41,032][DEBUG][][cached4 ][com.hp.umb.adapter.action.AbstractSimulatorAction][ 152]Action parameter not managed as an instance field: priority [2017-02-09 12:12:41,032][DEBUG][][cached4 ][com.hp.umb.adapter.action.AbstractSimulatorAction][ 152]Action parameter not managed as an instance field: relatedAlarms [2017-02-09 12:12:41,032][DEBUG][][cached4 ][com.hp.umb.adapter.action.AbstractSimulatorAction][ 152]Action parameter not managed as an instance field: flowName [2017-02-09 12:12:41,032][DEBUG][][cached4 ][com.hp.umb.adapter.action.AbstractSimulatorAction][ 152]Action parameter not managed as an instance field: metricRegistryId [2017-02-09 12:12:41,033] [DEBUG] [] [cached4 ][com.hp.umb.adapter.action.AbstractSimulatorAction][ 152]Action parameter not managed as an instance field: groupInfos [2017-02-09 12:12:41,033][DEBUG][][cached4 ][com.hp.umb.adapter.action.AbstractSimulatorAction][ 59]Executing action on Flow: ServiceManager [2017-02-09 12:12:41,033][DEBUG][][cached4 ][com.hp.umb.adapter.action.AbstractSimulatorAction][ 82]Processing action (id = 7512088840849326129): Action id = 7512088840849326129 Action name = CreateTT Local adapter name = UCA-EBC Continuation text = null Continue from previous request = false Iterator = null Input parameter summary = Default TT summary for group = <p>Problem\_SwitchDown</p><e>g\_switch3</e> Input parameter impactedEntities = [] Input parameter faultyEntity =  $g$  switch3 Input parameter customerId = Default TT customer for group = <p>Problem\_SwitchDown</p><e>g\_switch3</e> Input parameter description = Default TT description for group = <p>Problem\_SwitchDown</p><e>g\_switch3</e> Input parameter producerTemplateId = action-from-umb Input parameter location = Default TT location for group = <p>Problem\_SwitchDown</p><e>g\_switch3</e> Input parameter priority = Major Input parameter relatedAlarms = [com.hp.uca.expert.troubleticket.UttlAlarm@63a989c[ identifier=<s>AnyNmsSimulator##NmsSimulator##Smarts</s><i>Smarts::UCA-MSB-SAMa::NOTIFICATION-Switch G SWITCH3 Down</i> customFields={groupingKeys=<SEM>PB<OC>UCA<AO>UCA-1486638758795-1, identifier=Smarts::UCA-MSB-SAMa::NOTIFICATION-Switch\_G\_SWITCH3\_Down, pb=SubAlarm, userText=, bcfSourceType=Smarts} ], com.hp.uca.expert.troubleticket.UttlAlarm@6182a9aa[ identifier=<s>UCA-DB</s><i>UCA-1486638758795-1</i> customFields={numberOfOutstandingAlarms=1, groupingKeys=<M><SEM>PB<OC>UCA<AO>UCA-1486638758795-1 <SEM>PB<OC>UCA<AO>UCA-1486638759609-2 <SEM>PB<OC>UCA<AO>UCA-1486638759942-3, pb=ProblemAlarm, userText=<action>UCA EBC Action Id [7512088840849326081]</action><trigger>Smarts::UCA-MSB-SAMa::NOTIFICATION-Switch\_G\_SWITCH3\_Down</trigger><group><p>Problem\_SwitchDown</p><e>g\_switch3</ e></group>, userIdentifier=UCA EBC - ActionId: 7512088840849326081,

```
ucaCustomField5=280, bcfSourceType=Smarts, numberOfAcknowledgedAlarms=0,
numberOfClearedAlarms=0, alarmObjectOperatorNote=Problem Alarm generated by 
Problem SwitchDown, numberOfTotalAlarms=1}
]]
Input parameter flowName = ServiceManager
Input parameter metricRegistryId = metricRegistry
Input parameter groupInfos = []
Raw data = 
[2017-02-09 12:12:41,106][DEBUG][][cached4
][com.hp.umb.adapter.storage.DummyEventMS][ 101]Sending Event to 
EventForwarder => STORED: TTS-Simulator-TT-ID-2647
[2017-02-09 12:12:41,108][DEBUG][][cached4 
][com.hp.umb.adapter.storage.DummyEventMS][ 101]Sending Event to 
EventForwarder => STORED: TTS-Simulator-TT-ID-2647
[2017-02-09 12:12:41,110][DEBUG][][cached4 
][com.hp.umb.adapter.action.AbstractSimulatorAction][ 97]Done processing 
action (id = 7512088840849326129):
Action id = 7512088840849326129
Action name = CreateTT
Action status = SUCCESS
Action status explanation = null
Return code = 0
Return data = null
Continuation text = null
Has more responses = false
Iterator = null
Output parameter identifier = TTS-Simulator-TT-ID-2647
Raw data = null
[2017-02-09 12:12:41,669][DEBUG][][T-DB-EventNotifier-
67][com.hp.umb.adapter.simu.collector.SimulatorEventCollector][ 194]Sending 
event on UMB: com.hp.uca.expert.troubleticket.TroubleTicket@698851a1[
   status=New
   acknowledgedTimestamp=1486638761035
   canceledTimestamp=0
   resolvedTimestamp=0
   closedTimestamp=0
   summary=Default TT summary for group = 
<p>Problem_SwitchDown</p><e>g_switch3</e>
   description=Default TT description for group = 
<p>Problem_SwitchDown</p><e>g_switch3</e>
   location=Default TT location for group = 
<p>Problem_SwitchDown</p><e>g_switch3</e>
   faultyEntity=g_switch3
   priority=Major
   customerId=Default TT customer for group = 
<p>Problem_SwitchDown</p><e>g_switch3</e>
   impactedEntities=[]
   relatedAlarms=[<s>AnyNmsSimulator##NmsSimulator##Smarts</s><i>Smarts::UCA-
MSB-SAMa::NOTIFICATION-Switch G_SWITCH3_Down</i>><s>UCA-DB</s><i>UCA-
1486638758795-1</i>]
   assignedTo=<null>
   groupInfo=[]
   customFields={producerTemplateId=action-from-umb, flowName=ServiceManager, 
metricRegistryId=metricRegistry}
   identifier=TTS-Simulator-TT-ID-2647
   targetValuePack=<null>
  sourceIdentifier=<null>
   eventTime=1486638761035
  beginOfSynchronization=<null>
  endOfSynchronization=<null>
\, \, \,[2017-02-09 12:12:41,769][DEBUG][][T-ProducerFlow-LogAdapter-
TroubleTicketLogger-TTSSimulator-
ServiceManager][com.hp.umb.adapter.internal.forwarder.MessageForwarder][ 
65]Message forwarded to Unified Mediation Bus on topic [LogAdapter-
```
```
TroubleTicketLogger-TTSSimulator-ServiceManager]: 
com.hp.uca.expert.troubleticket.TroubleTicket: 
com.hp.uca.expert.troubleticket.TroubleTicket@698851a1[
   stateChanges=<null>
   attributeValueChanges=<null>
   status=New
   acknowledgedTimestamp=1486638761035 2017-02-09T11:12:41.035Z
   canceledTimestamp=0 1970-01-01T00:00:00.000Z
   resolvedTimestamp=0 1970-01-01T00:00:00.000Z
   closedTimestamp=0 1970-01-01T00:00:00.000Z
   summary=Default TT summary for group = 
<p>Problem_SwitchDown</p><e>g_switch3</e>
   description=Default TT description for group = 
<p>Problem_SwitchDown</p><e>g_switch3</e>
   location=Default TT location for group = 
<p>Problem_SwitchDown</p><e>g_switch3</e>
   faultyEntity=g_switch3
   priority=Major
   customerId=Default TT customer for group = 
<p>Problem_SwitchDown</p><e>g_switch3</e>
   impactedEntities=[]
   relatedAlarms=[<s>AnyNmsSimulator##NmsSimulator##Smarts</s><i>Smarts::UCA-
MSB-SAMa::NOTIFICATION-Switch G_SWITCH3_Down</i><</>><s>UCA-DB</s><i>UCA-
1486638758795-1</i>1
   assignedTo=<null>
   groupInfo=[]
   customFields={producerTemplateId=action-from-umb, flowName=ServiceManager, 
metricRegistryId=metricRegistry}
   identifier=TTS-Simulator-TT-ID-2647
   targetValuePack=<null>
   sourceIdentifier=<null>
   eventTime=1486638761035 2017-02-09T11:12:41.035Z
   sourceScenarios=[]
   sourceScenariosDescription=[]
   passingFilters=[]
   passingFiltersTags={}
   passingFiltersParams={}
   instanceMappings={}
   signature=<null>
   eventUuid=d42b29df-ed79-463e-9f3f-255cf1d7ac32
   orchestraData=<null>
  var=var convergenceComplete=true
   justInserted=true
   aboutToBeRetracted=false
   mappings=<null>
   receivedDuringResynchronization=false
   lastEventReceivedFirst=false
   tickFlagAware=false
   timeInMilliseconds=1486638761035 2017-02-09T11:12:41.035Z
   hasChanged=false
   partition=0
   offset=0 1970-01-01T00:00:00.000Z
   beginOfSynchronization=<null>
   endOfSynchronization=<null>
\begin{array}{c} \end{array}[2017-02-09 12:12:42,050][DEBUG][][cached1
][com.hp.umb.adapter.action.AbstractSimulatorAction][ 152]Action parameter 
not managed as an instance field: summary
[2017-02-09 12:12:42,050][DEBUG][][cached1
][com.hp.umb.adapter.action.AbstractSimulatorAction][ 152]Action parameter 
not managed as an instance field: impactedEntities
[2017-02-09 12:12:42,051][DEBUG][][cached1 
][com.hp.umb.adapter.action.AbstractSimulatorAction][ 152]Action parameter 
not managed as an instance field: faultyEntity
```
[2017-02-09 12:12:42,051][DEBUG][][cached1 ][com.hp.umb.adapter.action.AbstractSimulatorAction][ 152]Action parameter not managed as an instance field: customerId [2017-02-09 12:12:42,051][DEBUG][][cached1 ][com.hp.umb.adapter.action.AbstractSimulatorAction][ 152]Action parameter not managed as an instance field: description [2017-02-09 12:12:42,051][DEBUG][][cached1 ][com.hp.umb.adapter.action.AbstractSimulatorAction][ 152]Action parameter not managed as an instance field: producerTemplateId [2017-02-09 12:12:42,051][DEBUG][][cached4 ][com.hp.umb.adapter.action.AbstractSimulatorAction][ 152]Action parameter not managed as an instance field: summary [2017-02-09 12:12:42,051][DEBUG][][cached1 ][com.hp.umb.adapter.action.AbstractSimulatorAction][ 152]Action parameter not managed as an instance field: location [2017-02-09 12:12:42,052][DEBUG][][cached4 ][com.hp.umb.adapter.action.AbstractSimulatorAction][ 152]Action parameter not managed as an instance field: impactedEntities [2017-02-09 12:12:42,052][DEBUG][][cached1 ][com.hp.umb.adapter.action.AbstractSimulatorAction][ 152]Action parameter not managed as an instance field: priority [2017-02-09 12:12:42,052][DEBUG][][cached4 ][com.hp.umb.adapter.action.AbstractSimulatorAction][ 152]Action parameter not managed as an instance field: faultyEntity [2017-02-09 12:12:42,052] [DEBUG] [] [cached1 ][com.hp.umb.adapter.action.AbstractSimulatorAction][ 152]Action parameter not managed as an instance field: relatedAlarms [2017-02-09 12:12:42,053][DEBUG][][cached1 ][com.hp.umb.adapter.action.AbstractSimulatorAction][ 152]Action parameter not managed as an instance field: flowName [2017-02-09 12:12:42,053][DEBUG][][cached1 ][com.hp.umb.adapter.action.AbstractSimulatorAction][ 152]Action parameter not managed as an instance field: metricRegistryId [2017-02-09 12:12:42,053][DEBUG][][cached1 ][com.hp.umb.adapter.action.AbstractSimulatorAction][ 152]Action parameter not managed as an instance field: groupInfos [2017-02-09 12:12:42,053][DEBUG][][cached1 ][com.hp.umb.adapter.action.AbstractSimulatorAction][ 59]Executing action on Flow: ServiceManager [2017-02-09 12:12:42,052][DEBUG][][cached4 ][com.hp.umb.adapter.action.AbstractSimulatorAction][ 152]Action parameter not managed as an instance field: customerId [2017-02-09 12:12:42,054][DEBUG][][cached4 ][com.hp.umb.adapter.action.AbstractSimulatorAction][ 152]Action parameter not managed as an instance field: description [2017-02-09 12:12:42,054][DEBUG][][cached4 ][com.hp.umb.adapter.action.AbstractSimulatorAction][ 152]Action parameter not managed as an instance field: producerTemplateId [2017-02-09 12:12:42,054][DEBUG][][cached4 ][com.hp.umb.adapter.action.AbstractSimulatorAction][ 152]Action parameter not managed as an instance field: location [2017-02-09 12:12:42,054] [DEBUG] [] [cached4 ][com.hp.umb.adapter.action.AbstractSimulatorAction][ 152]Action parameter not managed as an instance field: priority [2017-02-09 12:12:42,054] [DEBUG] [] [cached4 ][com.hp.umb.adapter.action.AbstractSimulatorAction][ 152]Action parameter not managed as an instance field: relatedAlarms [2017-02-09 12:12:42,054][DEBUG][][cached4 ][com.hp.umb.adapter.action.AbstractSimulatorAction][ 152]Action parameter not managed as an instance field: flowName [2017-02-09 12:12:42,054] [DEBUG] [] [cached4 ][com.hp.umb.adapter.action.AbstractSimulatorAction][ 152]Action parameter not managed as an instance field: metricRegistryId [2017-02-09 12:12:42,054][DEBUG][][cached4 ][com.hp.umb.adapter.action.AbstractSimulatorAction][ 152]Action parameter not managed as an instance field: groupInfos

```
[2017-02-09 12:12:42,054][DEBUG][][cached4
][com.hp.umb.adapter.action.AbstractSimulatorAction][ 59]Executing action on 
Flow: ServiceManager
[2017-02-09 12:12:42,054][DEBUG][][cached1
][com.hp.umb.adapter.action.AbstractSimulatorAction][ 82]Processing action 
(id = 7512088840849326131):
Action id = 7512088840849326131
Action name = CreateTT
Local adapter name = UCA-EBC
Continuation text = null
Continue from previous request = false
Iterator = null
Input parameter summary = Default TT summary for group = 
<p>Problem_SwitchDown</p><e>nb_switch_g</e>
Input parameter impactedEntities = []
Input parameter faultyEntity = nb_switch_g
Input parameter customerId = Default TT customer for group = 
<p>Problem_SwitchDown</p><e>nb_switch_g</e>
Input parameter description = Default TT description for group = 
<p>Problem_SwitchDown</p><e>nb_switch_g</e>
Input parameter producerTemplateId = action-from-umb
Input parameter location = Default TT location for group = 
<p>Problem_SwitchDown</p><e>nb_switch_g</e>
Input parameter priority = Major
Input parameter relatedAlarms = 
[com.hp.uca.expert.troubleticket.UttlAlarm@6df63f09[
   identifier=<s>AnyNmsSimulator##NmsSimulator##Smarts</s><i>Smarts::UCA-MSB-
SAMa::NOTIFICATION-Switch NB SWITCH G Down</i>
  customFields={groupingKeys=<SEM>PB<OC>UCA<AO>UCA-1486638759958-5, 
identifier=Smarts::UCA-MSB-SAMa::NOTIFICATION-Switch_NB_SWITCH_G_Down, 
pb=SubAlarm, userText=, bcfSourceType=Smarts}
], com.hp.uca.expert.troubleticket.UttlAlarm@3fdaa453[
identifier=<s>AnyNmsSimulator##NmsSimulator##Prognosis</s><i>PROG_145.063.075
.078 Unregistered 1255</i>
  customFields={bcfCustomer=BNC, groupingKeys=<SEM>PB<OC>UCA<AO>UCA-
1486638759958-5, identifier=PROG_145.063.075.078_Unregistered_1255, 
pb=SubAlarm, bcfIsTrigger=true, bcfSourceType=Smarts}
], com.hp.uca.expert.troubleticket.UttlAlarm@4be195fb[
identifier=<s>AnyNmsSimulator##NmsSimulator##Prognosis</s><i>PROG_145.063.075
.078 Unregistered</i>
  customFields={groupingKeys=<SEM>PB<OC>UCA<AO>UCA-1486638759958-5, 
identifier=PROG_145.063.075.078_Unregistered, pb=SubAlarm, bcfIsTrigger=true, 
bcfSourceType=Smarts}
], com.hp.uca.expert.troubleticket.UttlAlarm@1fc1e228[
identifier=<s>AnyNmsSimulator##NmsSimulator##Prognosis</s><i>PROG_145.063.075
.079 Unregistered</i>
  customFields={groupingKeys=<SEM>PB<OC>UCA<AO>UCA-1486638759958-5, 
identifier=PROG 145.063.075.079 Unregistered, pb=SubAlarm, bcfIsTrigger=true,
bcfSourceType=Smarts}
], com.hp.uca.expert.troubleticket.UttlAlarm@439398ae[
identifier=<s>AnyNmsSimulator##NmsSimulator##Prognosis</s><i>PROG_145.063.075
.078 Unregistered 2 < /i> customFields={bcfCustomer=BNC, groupingKeys=<SEM>PB<OC>UCA<AO>UCA-
1486638759958-5, identifier=PROG_145.063.075.078_Unregistered_2, pb=SubAlarm, 
bcfIsTrigger=true, bcfSourceType=Smarts}
], com.hp.uca.expert.troubleticket.UttlAlarm@298154b3[
   identifier=<s>UCA-DB</s><i>UCA-1486638759958-5</i>
  customFields={groupingKeys=<M><SEM>PB<OC>UCA<AO>UCA-1486638759958-5 
<SEM>PB<OC>UCA<AO>UCA-1486638760461-8 <SEM>PB<OC>UCA<AO>UCA-1486638760569-9, 
userText=<action>UCA EBC Action Id 
[7512088840849326093]</action><trigger>Smarts::UCA-MSB-SAMa::NOTIFICATION-
Switch_NB_SWITCH_G_Down</trigger><group><p>Problem_SwitchDown</p><e>nb_switch
_g</e></group>, userIdentifier=UCA EBC - ActionId: 7512088840849326093,
```

```
ucaCustomField5=294, bcfSourceType=Smarts, alarmObjectOperatorNote=Problem 
Alarm generated by Problem SwitchDown}
]]
Input parameter flowName = ServiceManager
Input parameter metricRegistryId = metricRegistry
Input parameter groupInfos = []
Raw data = 
[2017-02-09 12:12:42,055][DEBUG][][cached4
][com.hp.umb.adapter.action.AbstractSimulatorAction][ 82]Processing action 
(id = 7512088840849326130):
Action id = 7512088840849326130
Action name = CreateTT
Local adapter name = UCA-EBC
Continuation text = null
Continue from previous request = false
Iterator = null
Input parameter summary = Default TT summary for group = 
<p>Problem_SwitchDown</p><e>nb_switch_d</e>
Input parameter impactedEntities = []
Input parameter faultyEntity = nb_switch_d
Input parameter customerId = Default TT customer for group = 
<p>Problem_SwitchDown</p><e>nb_switch_d</e>
Input parameter description = Default TT description for group = 
<p>Problem_SwitchDown</p><e>nb_switch_d</e>
Input parameter producerTemplateId = action-from-umb
Input parameter location = Default TT location for group = 
<p>Problem_SwitchDown</p><e>nb_switch_d</e>
Input parameter priority = Major
Input parameter relatedAlarms = 
[com.hp.uca.expert.troubleticket.UttlAlarm@667cd077[
   identifier=<s>AnyNmsSimulator##NmsSimulator##Smarts</s><i>Smarts::UCA-MSB-
SAMa::NOTIFICATION-Switch NB_SWITCH_D_Down</i>
  customFields={groupingKeys=<SEM>PB<OC>UCA<AO>UCA-1486638759950-4, 
identifier=Smarts::UCA-MSB-SAMa::NOTIFICATION-Switch_NB_SWITCH_D_Down, 
pb=SubAlarm, userText=, bcfSourceType=Smarts}
], com.hp.uca.expert.troubleticket.UttlAlarm@499d69c7[
   identifier=<s>UCA-DB</s><i>UCA-1486638759950-4</i>
  customFields={groupingKeys=<M><SEM>PB<OC>UCA<AO>UCA-1486638759950-4 
<SEM>PB<OC>UCA<AO>UCA-1486638760461-8 <SEM>PB<OC>UCA<AO>UCA-1486638760569-9, 
userText=<action>UCA EBC Action Id 
[7512088840849326091]</action><trigger>Smarts::UCA-MSB-SAMa::NOTIFICATION-
Switch_NB_SWITCH_D_Down</trigger><group><p>Problem_SwitchDown</p><e>nb_switch
_d</e></group>, userIdentifier=UCA EBC - ActionId: 7512088840849326091, 
ucaCustomField5=291, bcfSourceType=Smarts, alarmObjectOperatorNote=Problem 
Alarm generated by Problem_SwitchDown}
]]
Input parameter flowName = ServiceManager
Input parameter metricRegistryId = metricRegistry
Input parameter groupInfos = []
Raw data = 
[2017-02-09 12:12:42,056] [DEBUG] [] [cached1
][com.hp.umb.adapter.storage.DummyEventMS][ 101]Sending Event to 
EventForwarder => STORED: TTS-Simulator-TT-ID-37130
[2017-02-09 12:12:42,056][DEBUG][][cached4
][com.hp.umb.adapter.storage.DummyEventMS][ 101]Sending Event to 
EventForwarder => STORED: TTS-Simulator-TT-ID-61609
[2017-02-09 12:12:42,056][DEBUG][][cached1
][com.hp.umb.adapter.storage.DummyEventMS][ 101]Sending Event to 
EventForwarder => STORED: TTS-Simulator-TT-ID-37130
[2017-02-09 12:12:42,057][DEBUG][][cached4
][com.hp.umb.adapter.storage.DummyEventMS][ 101]Sending Event to 
EventForwarder => STORED: TTS-Simulator-TT-ID-61609
[2017-02-09 12:12:42,057][DEBUG][][cached1
][com.hp.umb.adapter.action.AbstractSimulatorAction][ 97]Done processing 
action (id = 7512088840849326131):
```

```
Action id = 7512088840849326131
Action name = CreateTT
Action status = SUCCESS
Action status explanation = null
Return code = 0
Return data = null
Continuation text = null
Has more responses = false
Iterator = null
Output parameter identifier = TTS-Simulator-TT-ID-37130
Raw data = null
[2017-02-09 12:12:42,058][DEBUG][][cached4 
][com.hp.umb.adapter.action.AbstractSimulatorAction][ 97]Done processing 
action (id = 7512088840849326130):
Action id = 7512088840849326130
Action name = CreateTT
Action status = SUCCESS
Action status explanation = null
Return code = 0
Return data = null
Continuation text = null
Has more responses = false
Iterator = null
Output parameter identifier = TTS-Simulator-TT-ID-61609
Raw data = null
[2017-02-09 12:12:42,672][DEBUG][][T-DB-EventNotifier-
67][com.hp.umb.adapter.simu.collector.SimulatorEventCollector][ 194]Sending
event on UMB: com.hp.uca.expert.troubleticket.TroubleTicket@5d2c3397[
   status=New
   acknowledgedTimestamp=1486638762056
   canceledTimestamp=0
   resolvedTimestamp=0
   closedTimestamp=0
   summary=Default TT summary for group = 
<p>Problem_SwitchDown</p><e>nb_switch_g</e>
   description=Default TT description for group = 
<p>Problem_SwitchDown</p><e>nb_switch_g</e>
   location=Default TT location for group = 
<p>Problem_SwitchDown</p><e>nb_switch_g</e>
   faultyEntity=nb_switch_g
   priority=Major
   customerId=Default TT customer for group = 
<p>Problem_SwitchDown</p><e>nb_switch_g</e>
   impactedEntities=[]
   relatedAlarms=[<s>AnyNmsSimulator##NmsSimulator##Smarts</s><i>Smarts::UCA-
MSB-SAMa::NOTIFICATION-Switch NB SWITCH G Down</i>,
<s>AnyNmsSimulator##NmsSimulator##Prognosis</s><i>PROG_145.063.075.078_Unregi
stered 1255</i>,
<s>AnyNmsSimulator##NmsSimulator##Prognosis</s><i>PROG_145.063.075.078_Unregi
stered</i>,
<s>AnyNmsSimulator##NmsSimulator##Prognosis</s><i>PROG_145.063.075.079_Unregi
stered</i>,
<s>AnyNmsSimulator##NmsSimulator##Prognosis</s><i>PROG_145.063.075.078_Unregi
stered 2</i>, <s>UCA-DB</s>><i>UCA-1486638759958-5</i>]
  assignedTo=<null>
   groupInfo=[]
   customFields={producerTemplateId=action-from-umb, flowName=ServiceManager, 
metricRegistryId=metricRegistry}
   identifier=TTS-Simulator-TT-ID-37130
   targetValuePack=<null>
   sourceIdentifier=<null>
   eventTime=1486638762056
   beginOfSynchronization=<null>
   endOfSynchronization=<null>
]
```

```
[2017-02-09 12:12:42,672][DEBUG][][T-DB-EventNotifier-
67][com.hp.umb.adapter.simu.collector.SimulatorEventCollector][ 194]Sending
event on UMB: com.hp.uca.expert.troubleticket.TroubleTicket@760274ca[
  status=New
  acknowledgedTimestamp=1486638762056
  canceledTimestamp=0
  resolvedTimestamp=0
  closedTimestamp=0
  summary=Default TT summary for group = 
<p>Problem_SwitchDown</p><e>nb_switch_d</e>
  description=Default TT description for group =
<p>Problem_SwitchDown</p><e>nb_switch_d</e>
  location=Default TT location for group = 
<p>Problem_SwitchDown</p><e>nb_switch_d</e>
   faultyEntity=nb_switch_d
  priority=Major
   customerId=Default TT customer for group = 
<p>Problem_SwitchDown</p><e>nb_switch_d</e>
   impactedEntities=[]
   relatedAlarms=[<s>AnyNmsSimulator##NmsSimulator##Smarts</s><i>Smarts::UCA-
MSB-SAMa::NOTIFICATION-Switch NB SWITCH D Down</i>>
\langle <s>UCA-DB</s><i>UCA-
1486638759950-4</i>]
   assignedTo=<null>
   groupInfo=[]
   customFields={producerTemplateId=action-from-umb, flowName=ServiceManager, 
metricRegistryId=metricRegistry}
   identifier=TTS-Simulator-TT-ID-61609
   targetValuePack=<null>
   sourceIdentifier=<null>
   eventTime=1486638762056
  beginOfSynchronization=<null>
   endOfSynchronization=<null>
\, \, \,[2017-02-09 12:12:42,734][DEBUG][][T-ProducerFlow-LogAdapter-
TroubleTicketLogger-TTSSimulator-
ServiceManager][com.hp.umb.adapter.internal.forwarder.MessageForwarder][ 
65]Message forwarded to Unified Mediation Bus on topic [LogAdapter-
TroubleTicketLogger-TTSSimulator-ServiceManager]: 
com.hp.uca.expert.troubleticket.TroubleTicket: 
com.hp.uca.expert.troubleticket.TroubleTicket@5d2c3397[
  stateChanges=<null>
  attributeValueChanges=<null>
  status=New
  acknowledgedTimestamp=1486638762056 2017-02-09T11:12:42.056Z
  canceledTimestamp=0 1970-01-01T00:00:00.000Z
   resolvedTimestamp=0 1970-01-01T00:00:00.000Z
  closedTimestamp=0 1970-01-01T00:00:00.000Z
   summary=Default TT summary for group = 
<p>Problem_SwitchDown</p><e>nb_switch_g</e>
   description=Default TT description for group = 
<p>Problem_SwitchDown</p><e>nb_switch_g</e>
   location=Default TT location for group = 
<p>Problem_SwitchDown</p><e>nb_switch_g</e>
   faultyEntity=nb_switch_g
  priority=Major
   customerId=Default TT customer for group = 
<p>Problem_SwitchDown</p><e>nb_switch_g</e>
   impactedEntities=[]
   relatedAlarms=[<s>AnyNmsSimulator##NmsSimulator##Smarts</s><i>Smarts::UCA-
MSB-SAMa::NOTIFICATION-Switch NB SWITCH G Down</i>,
<s>AnyNmsSimulator##NmsSimulator##Prognosis</s><i>PROG_145.063.075.078_Unregi
stered 1255</i>,
<s>AnyNmsSimulator##NmsSimulator##Prognosis</s><i>PROG_145.063.075.078_Unregi
stered</i>.
<s>AnyNmsSimulator##NmsSimulator##Prognosis</s><i>PROG_145.063.075.079_Unregi
stered</i>,
```

```
<s>AnyNmsSimulator##NmsSimulator##Prognosis</s><i>PROG_145.063.075.078_Unregi
stered 2</i>, <s>UCA-DB</s>><i>UCA-1486638759958-5</i>]
  assignedTo=<null>
  groupInfo=[]
  customFields={producerTemplateId=action-from-umb, flowName=ServiceManager, 
metricRegistryId=metricRegistry}
  identifier=TTS-Simulator-TT-ID-37130
   targetValuePack=<null>
   sourceIdentifier=<null>
   eventTime=1486638762056 2017-02-09T11:12:42.056Z
   sourceScenarios=[]
   sourceScenariosDescription=[]
   passingFilters=[]
  passingFiltersTags={}
   passingFiltersParams={}
   instanceMappings={}
   signature=<null>
   eventUuid=51a11f39-44f5-4811-b694-74035d43836e
   orchestraData=<null>
  var=var = none
   convergenceComplete=true
   justInserted=true
   aboutToBeRetracted=false
  mappings=<null>
   receivedDuringResynchronization=false
   lastEventReceivedFirst=false
   tickFlagAware=false
   timeInMilliseconds=1486638762056 2017-02-09T11:12:42.056Z
  hasChanged=false
   partition=0
   offset=0 1970-01-01T00:00:00.000Z
  beginOfSynchronization=<null>
   endOfSynchronization=<null>
\, \, \,[2017-02-09 12:12:42,801][DEBUG][][T-ProducerFlow-LogAdapter-
TroubleTicketLogger-TTSSimulator-
ServiceManager][com.hp.umb.adapter.internal.forwarder.MessageForwarder][ 
65]Message forwarded to Unified Mediation Bus on topic [LogAdapter-
TroubleTicketLogger-TTSSimulator-ServiceManager]: 
com.hp.uca.expert.troubleticket.TroubleTicket: 
com.hp.uca.expert.troubleticket.TroubleTicket@760274ca[
  stateChanges=<null>
   attributeValueChanges=<null>
  status=New
   acknowledgedTimestamp=1486638762056 2017-02-09T11:12:42.056Z
   canceledTimestamp=0 1970-01-01T00:00:00.000Z
   resolvedTimestamp=0 1970-01-01T00:00:00.000Z
   closedTimestamp=0 1970-01-01T00:00:00.000Z
   summary=Default TT summary for group = 
<p>Problem_SwitchDown</p><e>nb_switch_d</e>
   description=Default TT description for group = 
<p>Problem_SwitchDown</p><e>nb_switch_d</e>
   location=Default TT location for group = 
<p>Problem_SwitchDown</p><e>nb_switch_d</e>
   faultyEntity=nb_switch_d
  priority=Major
  customerId=Default TT customer for group = 
<p>Problem_SwitchDown</p><e>nb_switch_d</e>
   impactedEntities=[]
   relatedAlarms=[<s>AnyNmsSimulator##NmsSimulator##Smarts</s><i>Smarts::UCA-
MSB-SAMa::NOTIFICATION-Switch NB_SWITCH_D_Down</i></s>>><s>UCA-DB</s><i>UCA-
1486638759950-4</i>]
  assignedTo=<null>
  groupInfo=[]
  customFields={producerTemplateId=action-from-umb, flowName=ServiceManager, 
metricRegistryId=metricRegistry}
   identifier=TTS-Simulator-TT-ID-61609
```

```
 targetValuePack=<null>
 sourceIdentifier=<null>
 eventTime=1486638762056 2017-02-09T11:12:42.056Z
 sourceScenarios=[]
 sourceScenariosDescription=[]
 passingFilters=[]
 passingFiltersTags={}
 passingFiltersParams={}
 instanceMappings={}
 signature=<null>
 eventUuid=9f24909b-64ba-43eb-a787-cdf34d251cea
 orchestraData=<null>
var=var = none
 convergenceComplete=true
 justInserted=true
 aboutToBeRetracted=false
 mappings=<null>
 receivedDuringResynchronization=false
 lastEventReceivedFirst=false
 tickFlagAware=false
 timeInMilliseconds=1486638762056 2017-02-09T11:12:42.056Z
 hasChanged=false
 partition=0
 offset=0 1970-01-01T00:00:00.000Z
 beginOfSynchronization=<null>
 endOfSynchronization=<null>
```
]

## **Appendix A Glossary**

**Table 4: Acronym table**

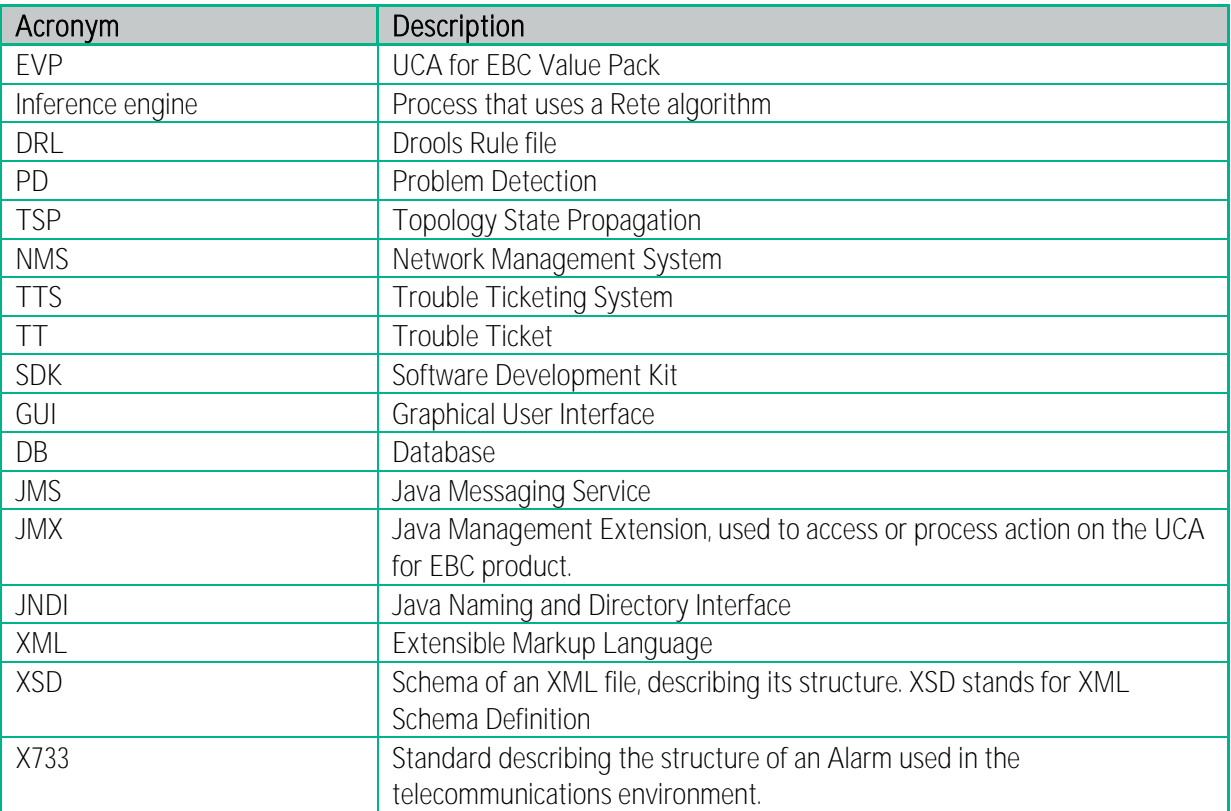